**Universidad Pública de Navarra** *Nafarroako Unibertsitate Publikoa*

 **ESCUELA TECNICA SUPERIOR** *NEKAZARITZAKO INGENIARIEN* **DE INGENIEROS AGRONOMOS** *GOI MAILAKO ESKOLA TEKNIKOA*

# VISUALIZADOR DEL PLAN TERRITORIAL SECTORIAL DE VÍAS CICLISTAS E ITINERARIOS VERDES DEL TERRITORIO HISTÓRICO DE ÁLAVA

presentado por

Olaia Gomez Muga

*aurkeztua*

MÁSTER EN SISTEMAS DE INFORMACIÓN GEOGRÁFICA Y TELEDETECCIÓN *MASTERRA INFORMAZIO SISTEMA GEOGRAFIKOETAN ETA TELEDETEKZIOAN* 

Septiembre, 2017

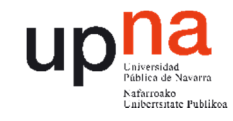

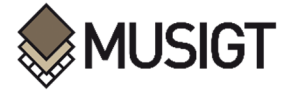

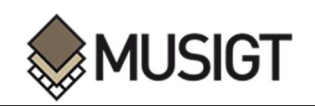

#### **Resumen**

El *Plan Territorial Sectorial de Vías Ciclistas e Itinerarios Verdes del Territorio Histórico de Álava*, tiene como objetivo la creación de redes interurbanas de infraestructuras para el desarrollo de la movilidad no motorizada, así como la puesta en valor del patrimonio natural, paisajístico, histórico y cultural de este territorio, a la vez que promueve el acercamiento y el disfrute del medio natural del entorno.

El objetivo del presente trabajo es recopilar los datos y la información necesaria para diseñar e implementar un visualizador sobre el *Plan Territorial Sectorial (PTS) de Vías Ciclistas e Itinerarios Verdes del Territorio Histórico de Álava*, de manera que las futuras personas usuarias de estos espacios puedan disfrutar de una aplicación sencilla e informativa acerca de los elementos verdes que existen en esta provincia.

#### **Palabras Clave:**

Web Mapping, SIG, OpenLayers, Itinerarios Verdes, PTS, Vías Ciclistas

#### **Abstract**

The *Territorial Sectorial Plan for Cycle Paths and Green Itineraries of the Historical Territory of Alava* aims to create interurban networks of infrastructures for the development of nonmotorized mobility. It will also seek to enhance the landscape and the natural, historical and cultural heritage of this territory, while promoting the harmony and enjoyment of the natural environment.

The objective of this work is to compile the necessary data and information in order to design and implement a viewer on the *Territorial Sectorial Plan (PTS) of Cycle Paths and Green Itineraries of the Historical Territory of Alava*, so that future users of these spaces can enjoy a simple and informative application about the green elements that exist in this province.

#### **KeyWords:**

Web Mapping, SIG, OpenLayers, Green Itineraries, PTS, Cycle Paths

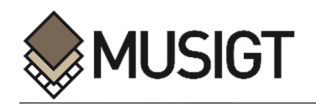

## **ÍNDICE GENERAL**

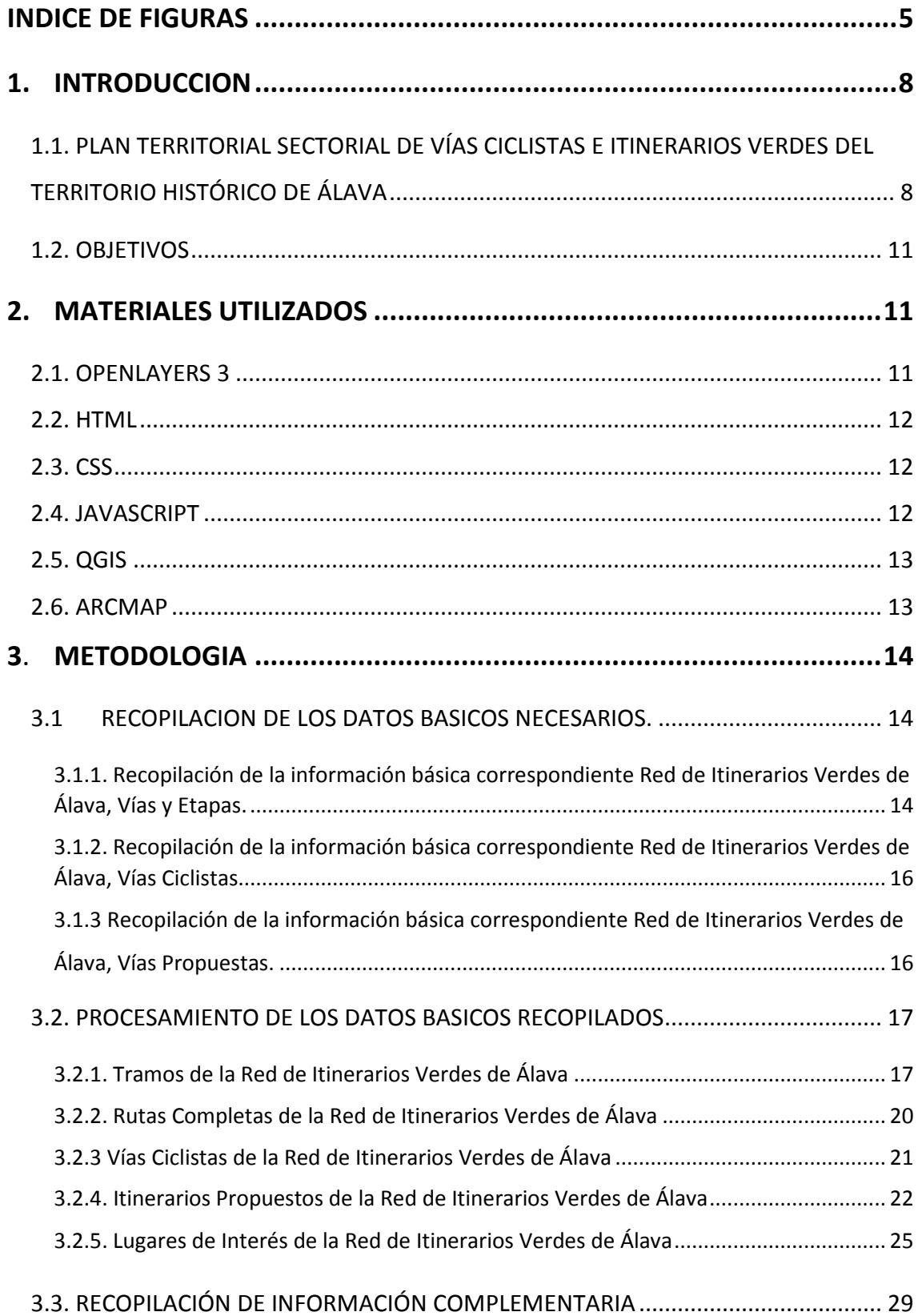

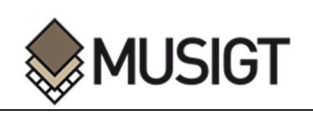

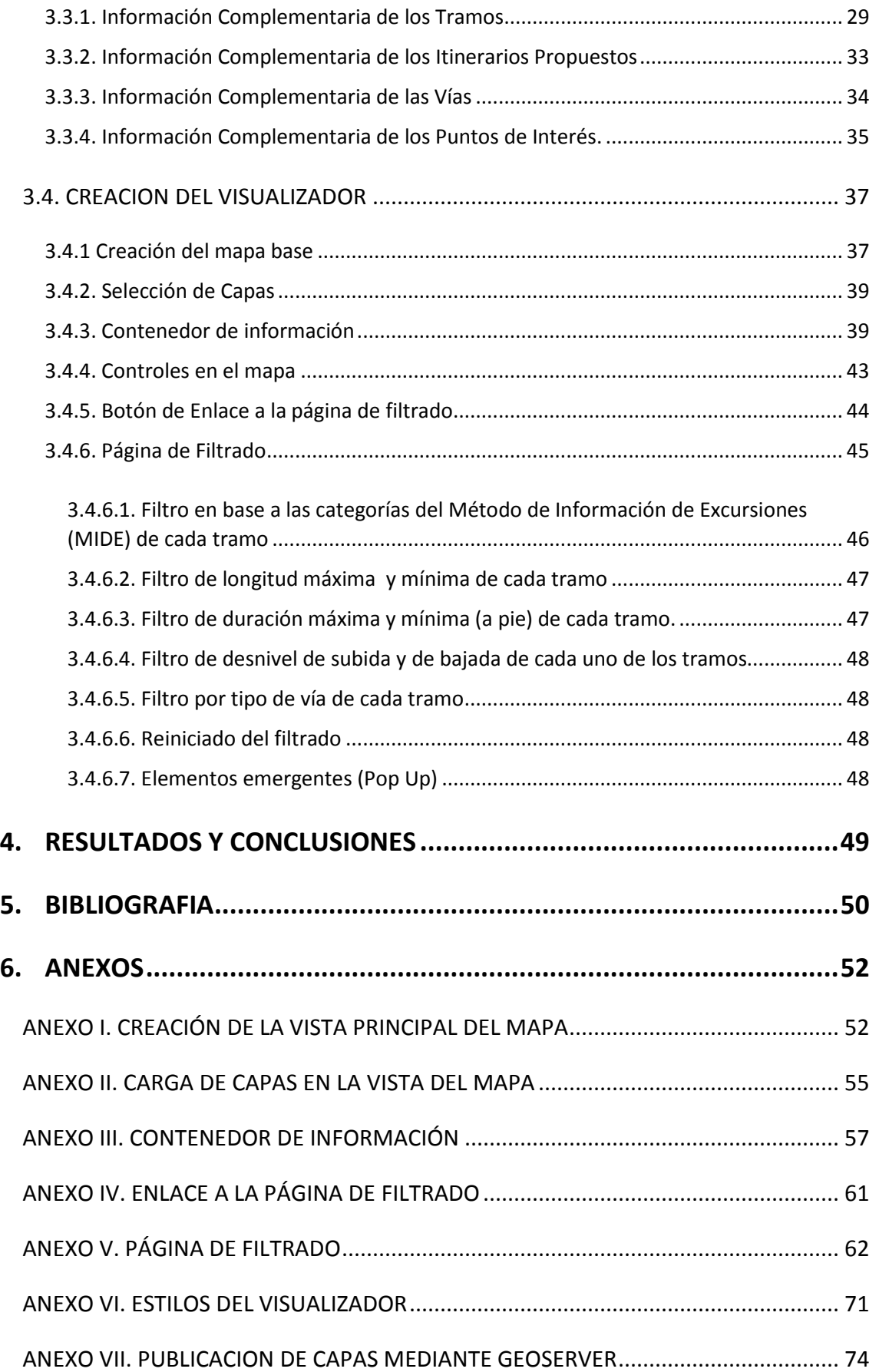

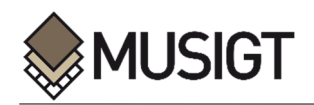

## **INDICE DE FIGURAS**

j

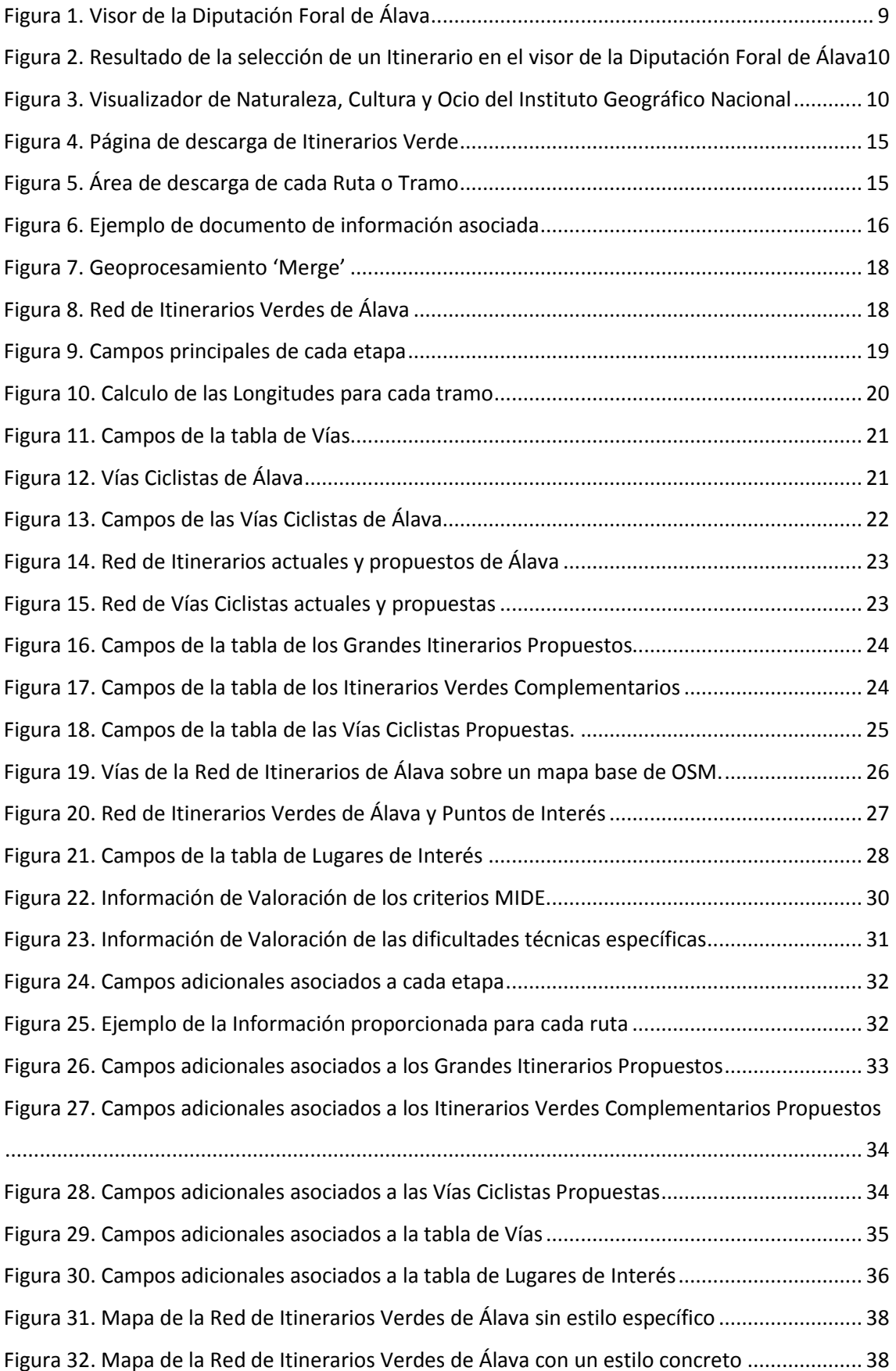

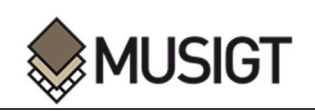

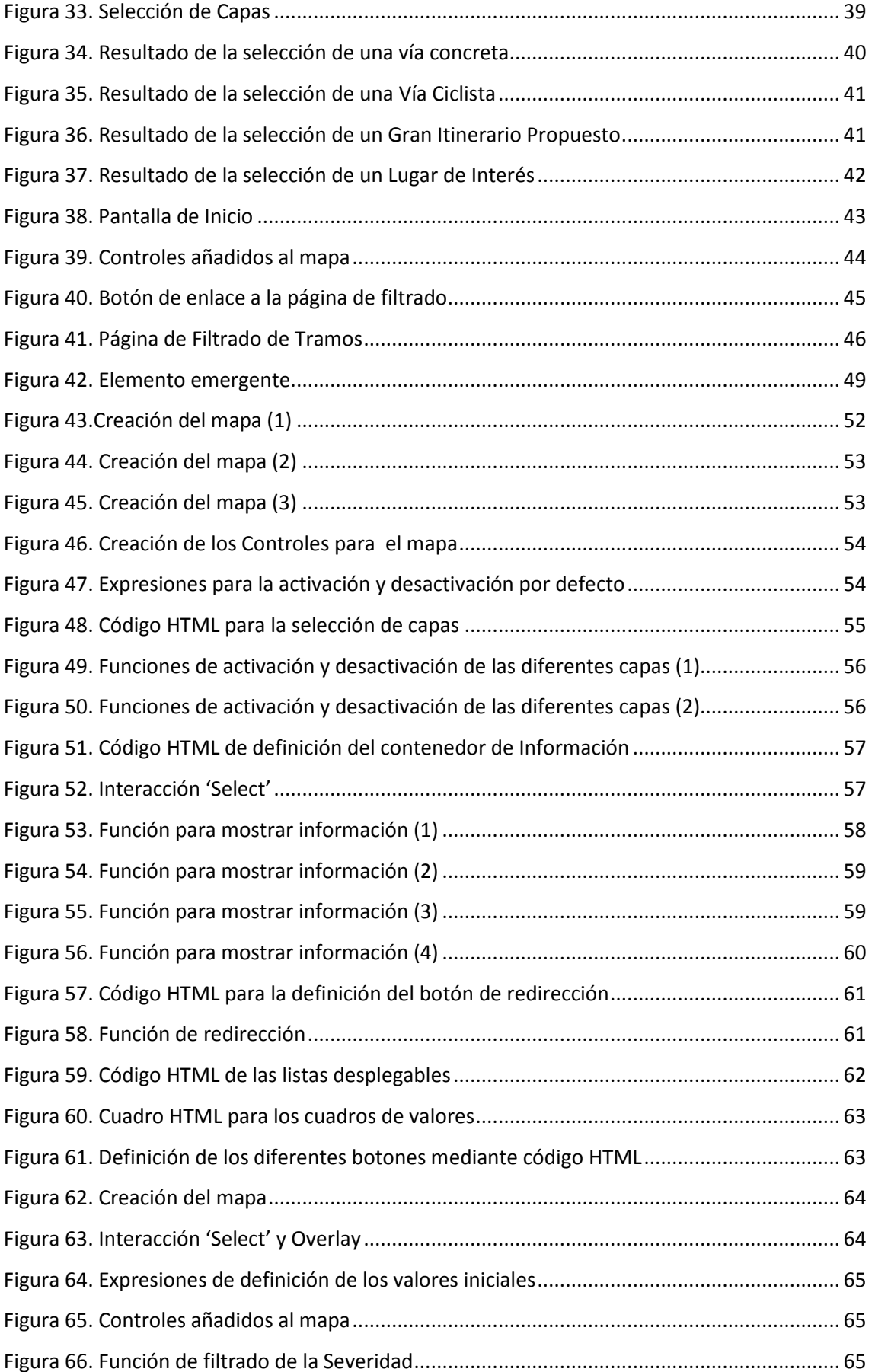

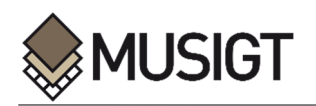

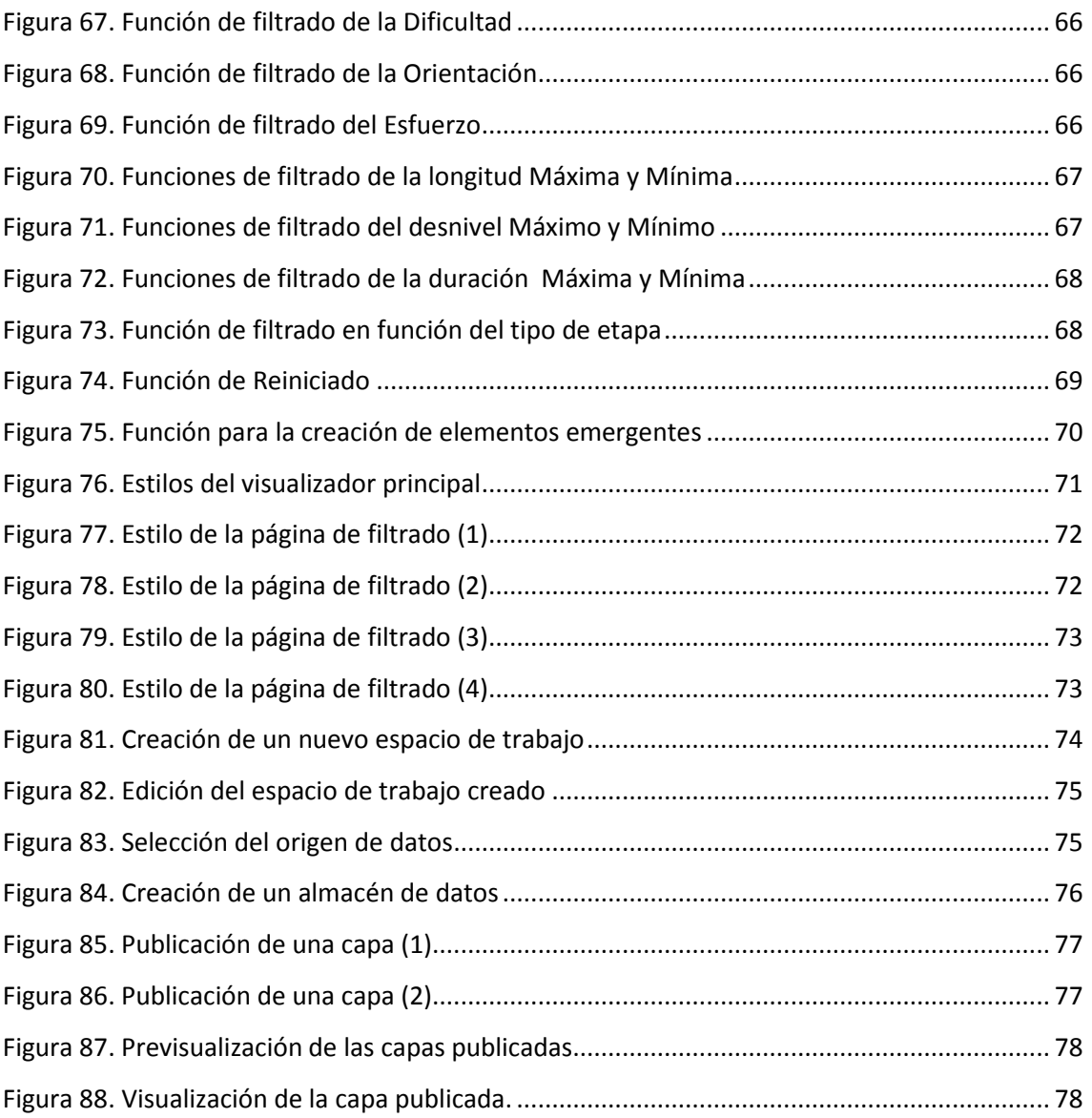

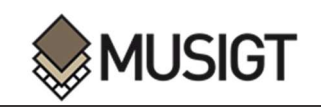

## **1. INTRODUCCION**

### **1.1. PLAN TERRITORIAL SECTORIAL DE VÍAS CICLISTAS E ITINERARIOS VERDES DEL TERRITORIO HISTÓRICO DE ÁLAVA**

Hace ya más de veinte años, la Diputación Foral de Álava en colaboración con las Entidades Locales titulares, comenzaron a trabajar con el concepto de Rutas Verdes, promoviendo la recuperación y la gestión de antiguos caminos, así como la creación de otros nuevos con el fin de poner en valor el patrimonio natural, paisajístico, histórico y cultural del territorio de la provincia de Álava. Tras estos 20 años de trabajo, la red de Itinerarios Verdes de Álava cuenta ya con más de 1000 km de circuito donde las personas usuarias pueden apreciar la riqueza de este Territorio Histórico.

Con el objetivo de normalizar e incentivar estas actuaciones, se aprobaron dos normas forales que fueron el comienzo del Plan Territorial Sectorial (PTS) de Vías Ciclistas e Itinerarios Verdes del Territorio Histórico de Álava:

-Norma Foral 4/2010, de 8 de marzo, de las Vías Ciclistas del Territorio Histórico de Álava: Regula las vías ciclistas que sean de interés para el territorio, a fin de que cumplan con las características técnicas y funcionales que dicte el órgano que las gestiona, con el objetivo de homologación, promoción y difusión de las mismas, además de su financiación, seguimiento y control.

-Norma Foral 1/2012, de 23 de enero, de Itinerarios Verdes del Territorio Histórico de Álava: Tiene como objetivo principal la regulación de la Red de Itinerarios Verdes de Álava. Dentro de esta regulación se establecen las características que deben cumplir estas vías para su homologación, financiación y construcción, tipos de usos y mantenimiento o restauración de las mismas.

El objetivo primordial de estas dos normas forales es generar un desarrollo equilibrado, comprometido con la cohesión territorial y con la conservación del Patrimonio Natural, el Paisaje y la Biodiversidad del territorio de Álava. También se trata de promover el acceso de la ciudadanía a la Naturaleza, proporcionando herramientas para el conocimiento, la interpretación y el disfrute, partiendo siempre desde el respeto hacia todos estos elementos naturales, paisajísticos y culturales de las áreas por las que discurren las vías.

A partir de las mismas, se concibió el Plan Territorial Sectorial (PTS) de Vías Ciclistas e Itinerarios Verdes del Territorio Histórico de Álava. Por lo tanto ''*el objetivo del Plan Territorial Sectorial es dar encaje, en el marco de la ordenación del territorio de la CAPV y del Territorio Histórico de Álava, a la Red Foral de Vías Ciclistas y a la Red de Itinerarios Verdes de Álava, englobando en un solo documento ambos modos de movilidad sostenible (marcha y ciclista), creando nuevas redes interurbanas de infraestructuras para el desarrollo de la movilidad no motorizada a la vez que se pone en valor el patrimonio natural, paisajístico e histórico- cultural y se recupera la conectividad ecológica y paisajística, promoviendo modos de acercamiento y disfrute respetuosos con el medio natural.''* (PTS, 2015)

Como valor añadido y consecuencia de la materialización del mencionado entramado viario, este Plan Territorial no sólo pone en valor el patrimonio cultural, histórico y la riqueza paisajística de Álava, sino que además facilita el acceso respetuoso de los ciudadanos al medio natural y a su puesta en valor y disfrute a través de actividades de ocio y deportivas.

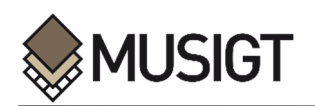

En este punto cabe mencionar, la existencia de diferentes visores que muestran las Red de Itinerarios Verdes, entre otros, el Visor proporcionado por la Infraestructura de Datos Espaciales (IDE) de la Diputación Foral de Álava**.** Este visor de mapas proporciona una visión completa de los Itinerarios Verdes y cierta información relacionada; del mismo modo, permite que el usuario active o desactive las capas correspondientes a los diferentes tipos de vías existentes en la Red como son las Rutas Verdes, los Senderos de Gran Recorrido, los Senderos de Pequeño Recorrido o Locales y las Rutas de Peregrinación. Por otro lado, ofrece la posibilidad de añadir una leyenda de las vías existentes dentro de cada grupo, añadir la etiqueta de cada vía y obtener un breve resumen de cada una de ellas. A pesar de esto, este visor no permite una gran interacción para con la persona usuaria.

Asimismo, cabe destacar que aunque este visor ofrece una visión clara de las rutas existentes en Álava, no tienen en cuenta las vías que actualmente se encuentran en periodo de desarrollo o aceptación, así como la información asociada a la que una persona usuaria, habitual o principiante de estos itinerarios, pueda resultarle de interés y utilidad.

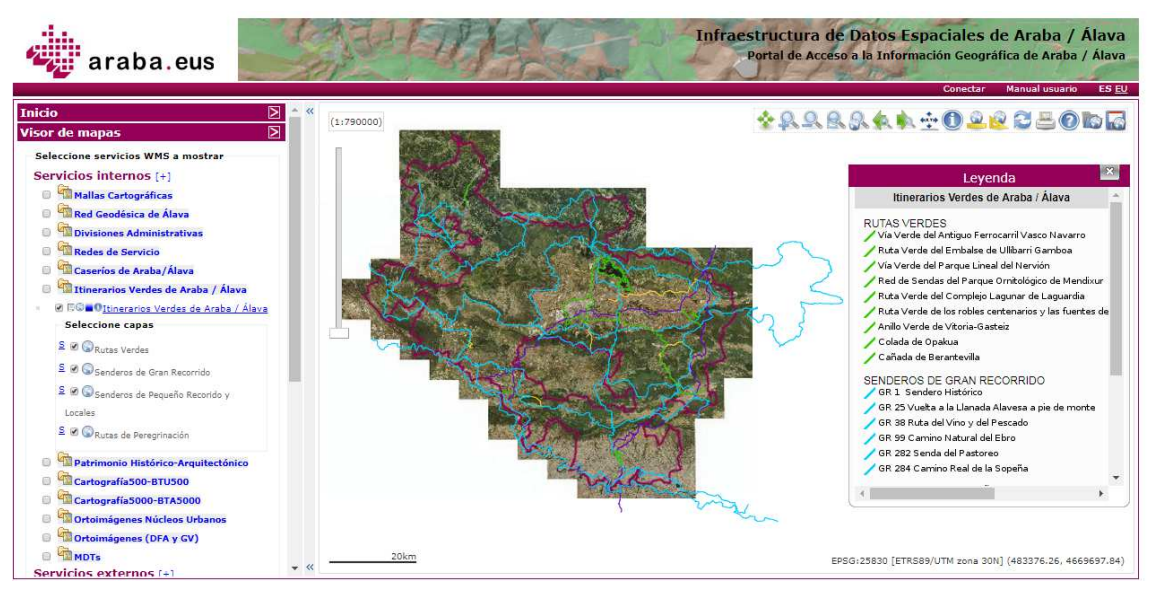

*Figura 1. Visor de la Diputación Foral de Álava* 

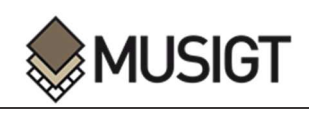

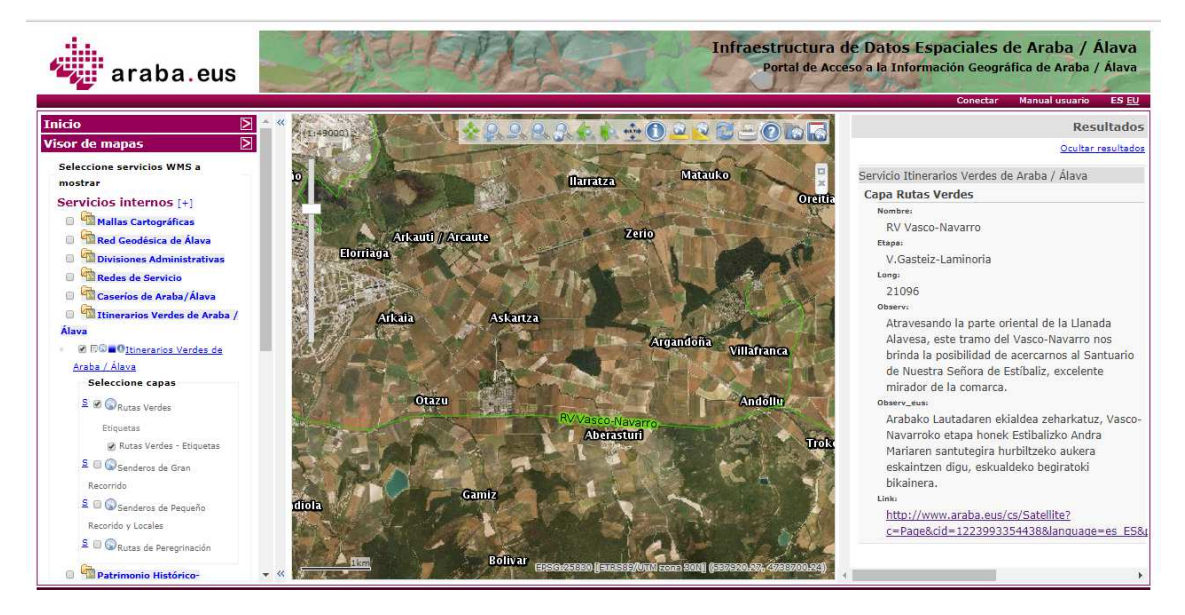

*Figura 2. Resultado de la selección de un Itinerario en el visor de la Diputación Foral de Álava* 

Otro visor a destacar es el visualizador de Cultura, Naturaleza y Ocio ofrecido, a nivel estatal, por el Instituto Geográfico Nacional (*IGN*), en el que también se pueden encontrar los tipos de vías que se ha trabajado en el actual proyecto. En este caso, se ofrecen más funcionalidades que en el visor de mapas de la IDE de Álava, por ejemplo, permite ver el perfil de elevación de cada una de las rutas, ofrece la posibilidad de descarga de cada ruta mediante una selección en el mapa u ofrece enlaces a páginas que contienen cierta información sobre las vías.

Sin embargo, y debido a que es un visualizador de carácter estatal, contiene demasiada información y puede resultar engorroso para la persona usuaria interesada en las vías englobadas en el PTS de Álava. Asimismo, al igual que en el caso del visor de la IDE de Álava, no se contemplan las vías que a día de hoy están propuestas en el PTS, así como la información asociada que pueda resultar de interés para la persona usuaria.

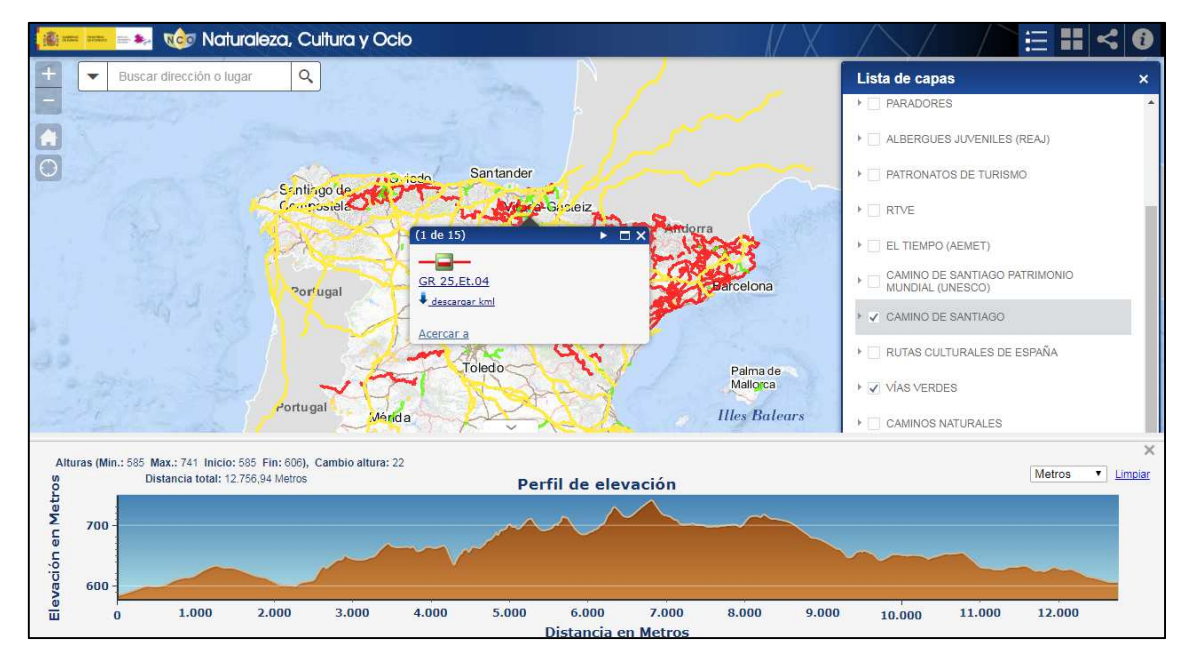

*Figura 3. Visualizador de Naturaleza, Cultura y Ocio del Instituto Geográfico Nacional* 

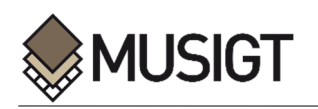

#### **1.2. OBJETIVOS**

En definitiva, tras el análisis de estos visores se detecta la necesidad de recopilar todas las vías que se contemplan en este PTS de Vías Ciclistas e Itinerarios Verdes del Territorio Histórico de Álava, tanto las que actualmente están aceptadas y componen la Red de Itinerarios, como las que están propuestas y en fase de aceptación, así como la información asociada que permita a la futura persona usuaria de estos itinerarios conocer y utilizar mejor todos sus elementos.

De esta manera, y debido a que en la actualidad no existe ningún visor realmente accesible para los usuarios sobre la red de Itinerarios Verdes de Álava, se pretende crear un visualizador sencillo y útil para las futuras personas usuarias que quieran disfrutar de toda la red y de su increíble entorno. En este visualizador, se añadirá toda la información relacionada con las vías y gran cantidad de información complementaria, además de varias funcionalidades que harán que la experiencia del usuario sea más satisfactoria y que se ajuste más a sus características y criterios personales.

#### **2. MATERIALES UTILIZADOS**

j

Para poder llevar a cabo este trabajo, se han utilizado una amplia variedad de elementos, divididos en tres grupos. Por un lado, se encuentran las tecnologías informáticas, incluyendo, lenguajes descriptivos, de programación y librerías, como *HTML*, *CSS*, *JavaScript* y *OpenLayers*, que han servido para la creación del visualizador de la Red de Itinerarios Verdes de Álava. En segundo lugar, aparecen los softwares GIS, *QGis* y *ArcMap*, que han sido utilizados para el procesamiento de los datos que toman parte en el visor, además de para complementar estos datos con la información que se ha creído oportuna.

#### **2.1. OPENLAYERS 3**

*OpenLayers* es una librería escrita en JavaScript, orientada a objetos, que facilita acceder, manipular y mostrar mapas en cualquier página web o aplicación, del lado cliente, por lo tanto sin necesidad de un servidor ni configuración (Baena and Ferr, 2011).

*OpenLayers* hace que sea fácil incorporar un mapa dinámico en cualquier página web, ya que ha sido desarrollado para fomentar el uso de información geográfica de todo tipo. Es completamente gratuito, de código abierto *JavaScript* y publicado bajo la Licencia *FreeBSD*. Está desarrollado por y para la comunidad de software libre ya que actualmente es un proyecto de la Open Source Geoespatial Foundation (*OSGeo*).

Proporciona una API muy completa, que permite la creación de clientes web para acceder y manipular información geográfica proveniente de diversas fuentes (OpenLayers, 2017):

- Web Map Service
- Web Feature Service
- Información Vectorial en diversos formatos: EsriJSON, GML, XML, GPX, GeoJSON, KML, MVT, TopoJSON, Shapefile…
- OpenStreetMap
- …

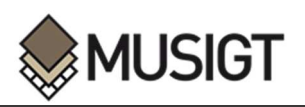

Con la ayuda de esta extensa librería, se han generado las vistas del mapa y las funcionalidades de este visualizador de una manera sencilla y eficaz. Partiendo de los elementos que se definen en un fichero *HTML*, y mediante esta librería de JavaScript, se dotará a estos elementos de funcionamiento para que lleven a cabo trabajos específicos de una manera sencilla y eficaz.

#### **2.2. HTML**

*HTML* o *HyperText Markup Language,* es un lenguaje de marcado utilizado para la elaboración de las páginas web, y está a cargo del World Wide Web Consortium (*W3C*). *HTML*, es el estándar que ha logrado imponerse en la visualización de páginas web y el que todos los navegadores actuales han adoptado. Mediante este lenguaje, se definen todos los elementos que se van a alojar en la aplicación web, textos, botones ligados a funcionalidades o imágenes, es decir, determina el contenido de la página web, pero no su funcionalidad. Para aplicar una funcionalidad, se utiliza habitualmente el lenguaje *JavaScript*, y para aplicar los estilos, el lenguaje *CSS* (HTML, 2017).

En el caso concreto de este trabajo, se va a utilizar este lenguaje para definir todos los elementos que se podrán posteriormente visualizar en la aplicación, entre otros, cuadros de información, botones, listas desplegables o mapas. Hay que tener en cuenta, que en este archivo, únicamente se definen los elementos, por lo que es necesario emplear otras tecnologías para dar funcionamiento a cada uno de los elementos creados.

#### **2.3. CSS**

*CSS* o Cascading Stylesheets es un lenguaje muy utilizado para definir el estilo visual de las páginas web, cuya función es describir el estilo de un documento *HTML*, es decir, definir cómo deben mostrarse los elementos *HTML*. Mediante este lenguaje, se puede controlar y modificar la posición, el color, la fuente y otras muchas características de cada uno de los elementos existentes en una página web (CSS, 2017).

Mediante este lenguaje de estilos, se va a tratar de ubicar y dar los estilos deseados a los elementos creados en el visualizador de la Red de Itinerarios Verdes de Álava. Entre otras cosas, utilizando este lenguaje, se puede cambiar de color o grosor los elementos de la Red de Itinerarios o también, colocar un botón o una lista desplegable en un lugar concreto, lo que es de vital importancia para que el producto final tenga una estética correcta.

#### **2.4. JAVASCRIPT**

JavaScript (JS) es un lenguaje de programación interpretado, dialecto del estándar *ECMAScript*, definido como orientado a objetos, basado en prototipos, imperativo, débilmente tipado y dinámico. Se utiliza principalmente en su forma del lado del cliente (client-side), implementado como parte de un navegador web permitiendo mejoras en la interfaz de usuario y páginas web dinámicas, aunque existe una forma de *JavaScript* del lado del servidor (Server-side JavaScript o SSJS) (JavaScript, 2017).

Para este proyecto el JS se utiliza junto con la librería de *Open Layers 3*, con el objetivo de dar una funcionalidad concreta a cada uno de los elementos creados en el fichero *HTML*. Mediante este lenguaje se dotará a las funciones de una variedad de expresiones con el objetivo de que lleven a cabo el trabajo especificado.

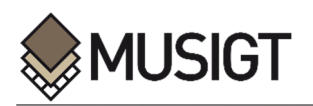

#### **2.5. QGIS**

El software *QGIS*, es un Sistema de Información Geográfica de código libre, soportado por multitud de plataformas, y que forma parte de un proyecto de la Open Source Geospatial Foundation (*OSGeo*). Este programa, se engloba dentro de la licencia General Public License (*GPL*), lo cual permite a cualquier persona usuaria acceder a él de manera gratuita además de modificar su código base. Desde su comienzo en 2002, este software libre ha experimentado una gran evolución, llegando a convertirse en el GIS de escritorio de código abierto más utilizado. Debido a su condición de código abierto, existen gran cantidad de desarrolladores que día a día generan nuevos *plugins* que aportan los complementos necesarios para desarrollar una gran variedad de procesos espaciales (QGIS, 2017).

Mediante este programa, se va a realizar la mayor parte del tratamiento de datos y de las conversiones a los formatos necesarios. A partir de archivos de rutas *GPX* o *KML*, se van a generar una serie de capas vectoriales, en las cuales se van a añadir una gran cantidad de datos, con el objetivo de utilizar los archivos finales en el visualizador que se va a crear posteriormente.

#### **2.6. ARCMAP**

La aplicación de *ArcMap* es una de las principales herramientas del software *ArcGIS* para escritorio, y uno de los programas de gestión y edición cartográfica más importantes en el mundo de los Sistemas de Información Geográfica. Además de la edición, visualización, realización de análisis y la generación de mapas temáticos, *ArcMap*, está preparado para llevar a cabo una gran cantidad de procesos, entre otros, el trabajo con archivos cartográficos 2D y 3D o la conexión a cartografía (ArcMap, 2017).

Con la ayuda de este programa, se va a realizar una parte del tratamiento de los datos que van a formar parte en el visualizador de la red de Itinerarios Verdes de Álava. En concreto, se van a realizar una serie de geoprocesos con el objetivo de obtener un único archivo para contener todas las vías, etapas o vías propuestas de la red, lo cual es de vital importancia en la creación del visualizador final.

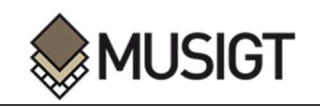

## **3. METODOLOGIA**

#### **3.1 RECOPILACION DE LOS DATOS BASICOS NECESARIOS.**

Tal y como se ha mencionado, el primer objetivo de este trabajo, y por lo tanto el primer paso, ha sido realizar una concienzuda recopilación de todos los datos referentes al PTS de Vías Ciclistas e Itinerarios Verdes del Territorio Histórico de Álava, además de otra información asociada que se ha considerado necesaria para complementar y completar lo anterior.

Para llevar a cabo esta recopilación de datos, el procedimiento se ha dividido en tres partes atendiendo a los tres tipos de vías existentes: vías y etapas, vías ciclistas y vías propuestas.

#### **3.1.1. Recopilación de la información básica correspondiente Red de Itinerarios**

#### **Verdes de Álava, Vías y Etapas.**

Los elementos clave de la Red de Itinerarios Verdes de Álava, son los propios Itinerarios que la componen; concretamente, esta Red, está compuesta por un total de 25 vías o rutas, muchas de las cuales se subdividen al mismo tiempo en diferentes tramos o etapas. Cabe destacar además, que todos estos Itinerarios se encuentran dentro de una tipología determinada:

- Rutas verdes (**RV**)
- Vías de gran recorrido (**GR**)
- Vías de pequeño recorrido (**PR**)
- Rutas de peregrinaje (**RP**)
- Sendas locales (**SL**).

El primer paso en la recopilación de esta información, ha sido la descarga de los elementos que a día de hoy forman la Red de Vías Verdes de Álava, es decir, el Itinerario Verde Actual (ITVA) del PTS de Vías Ciclistas e Itinerarios verdes de Álava. Estos archivos se pueden descargar de la sección de Medioambiente de la página web de la Diputación Foral de Álava, por lo que se encuentran disponibles para cualquier tipo de persona usuaria.

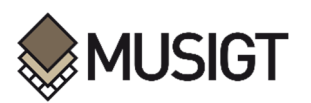

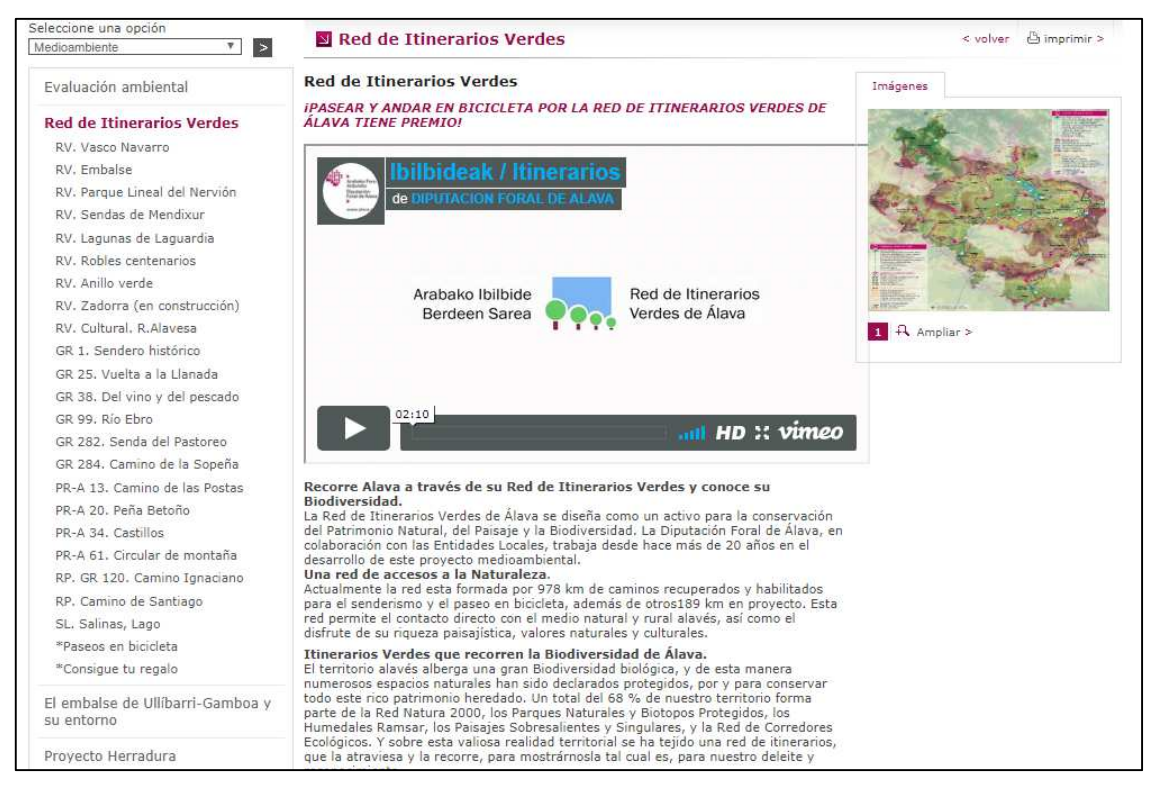

*Figura 4. Página de descarga de Itinerarios Verde* 

La Diputación mantiene ordenados los datos en función del tipo de vía que sea (RV, GR, PR, RP o SL), de manera que al seleccionar una de las vías, se ofrece una breve descripción sobre la misma, además de un área de descarga. Los datos de las rutas, están disponibles en varios formatos de descarga, concretamente el *GPX* y el *KML*.

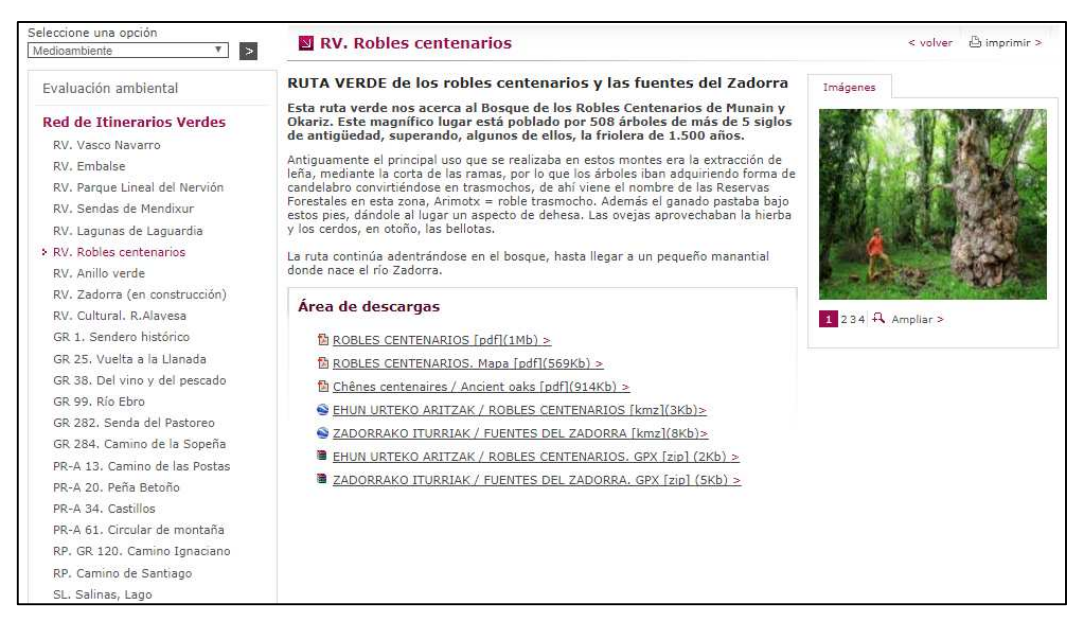

*Figura 5. Área de descarga de cada Ruta o Tramo* 

Además de la ruta en sí misma, también se proporciona un folleto en formato *PDF* con información asociada de cada uno de los tramos. En este archivo se puede encontrar una descripción detallada de la ruta, imágenes del entorno, accesos, indicaciones, lugares de interés e información útil como las características MIDE, perfiles, duración o longitud.

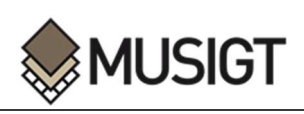

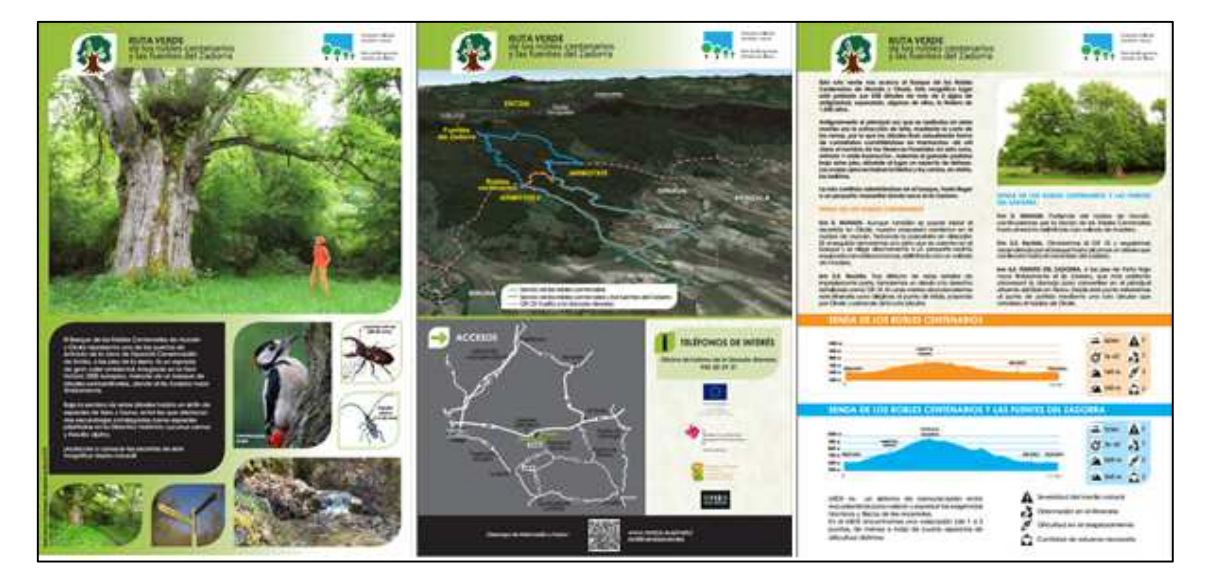

*Figura 6. Ejemplo de documento de información asociada* 

En definitiva, y tal y como se ha mencionado, el primer paso ha sido realizar la descarga de todos los elementos, tanto vías como etapas, del PTS de Vías Ciclistas e Itinerarios Verdes del Territorio Histórico de Álava, disponibles en la página web de la Diputación Foral de Álava.

#### *3.1.2. Recopilación de la información básica correspondiente Red de Itinerarios*

#### *Verdes de Álava, Vías Ciclistas.*

En segundo lugar, se ha realizado una recopilación de la información básica relacionada con las vías ciclistas del PTS de Álava. Sin embargo, actualmente solo existe una vía ciclista aceptada e incorporada en la Red de Itinerarios Verdes, por lo que no hay mucha información acerca de ella.

#### *3.1.3 Recopilación de la información básica correspondiente Red de Itinerarios*

#### *Verdes de Álava, Vías Propuestas.*

Por último, dentro de la recopilación de la información básica sobre el PTS de Álava se han recolectado los datos sobre los itinerarios que están propuestos actualmente, es decir en periodo de aceptación u homologación. Estas rutas se han propuesto a fin de densificar y complementar la red existente y se dividen en tres tipos:

- 7 Itinerarios de Gran Recorrido.
- 19 Itinerarios Verdes Complementarios.
- 13 Vías Ciclistas.

Como estas vías están actualmente en periodo de propuesta, no existe información asociada a ellas como ocurría en el caso de las Rutas o Etapas.

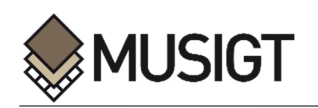

#### **3.2. PROCESAMIENTO DE LOS DATOS BASICOS RECOPILADOS**

j

Una vez descargados todos los datos de partida correspondientes a cada una de las vías y etapas existentes, vías ciclistas y vías propuestas en fase de aceptación, se ha procedido a su importación al software GIS, de manera que han podido ser tratados y manipulados para cumplir así las características deseadas.

El objetivo en este punto, ha sido obtener las diferentes capas vectoriales que serán necesarias para la creación del visualizador final, concretamente:

- Archivo de las **Etapas o Tramos** que forman las Vías existentes en el PTS de Vías Ciclistas e Itinerarios Verdes del Territorio Histórico de Álava.
- Archivo de todas las **Vías** que componen el PTS de Vías Ciclistas e Itinerarios Verdes del Territorio Histórico de Álava.
- Archivo de las **Vías Ciclistas** existentes en el PTS de Vías Ciclistas e Itinerarios Verdes del Territorio Histórico de Álava.
- Archivo de los **Grandes Itinerarios Propuestos** existentes en el PTS de Vías Ciclistas e Itinerarios Verdes del Territorio Histórico de Álava.
- Archivo de las **Rutas Verdes Complementarias Propuestas** existentes en el PTS de Vías Ciclistas e Itinerarios Verdes del Territorio Histórico de Álava.
- Archivo de las **Vías Ciclistas Propuestas** existentes en el PTS de Vías Ciclistas e Itinerarios Verdes del Territorio Histórico de Álava.
- Archivo que contenga los **Lugares de Interés** que se localicen próximos a la Red de Itinerarios.

Para lograr las diferentes capas se han llevado a cabo diferentes procedimientos, utilizando siempre un Software GIS en función del tratamiento a realizar, esto es, se ha utilizado el software *QGIS* o el *ArcMap* teniendo en cuenta cuál de los dos ha resultado más sencillo y eficaz realizar para el proceso. A continuación se describirá detalladamente el procedimiento realizado en cada capa.

#### *3.2.1. Tramos de la Red de Itinerarios Verdes de Álava*

El procedimiento para lograr un archivo que contenga todos los tramos que componen las diferentes vías ha constado de diferentes pasos. En primer lugar, se ha realizado una conversión entre formatos, pasando de formato *GPX* o *KML* a un formato vectorial como es el *Shape*, a fin de que se facilite el tratamiento y la modificación.

En este punto, se ha observado que varios de los ficheros descargados para cada etapa o tramo estaban compuestos por varias polilíneas, que unidas, componían la etapa. Por esta razón, el segundo paso ha sido realizar un procesamiento de unión para relacionar las polilíneas y obtener un único elemento por tramo, para cada uno de los tramos que componen la red y que en su origen no estaban compuestos de un solo elemento. Esto se ha realizado activando el modo edición de la capa, y seleccionando todas las polilíneas que componían cada etapa en concreto. Tras realizar la selección se ha utilizado el comando '*Merge*', que une todas las polilíneas en una sola.

Una vez obtenidos cada uno de los tramos, se ha procedido a la incorporación de los mismos en un solo archivo, con el fin de lograr una única capa o archivo, que contenga todos los tramos de la red de itinerarios verdes de Álava dividida por etapas. Para esto, se ha utilizado el geoproceso '*Merge*'.

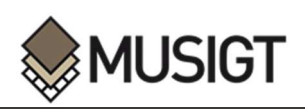

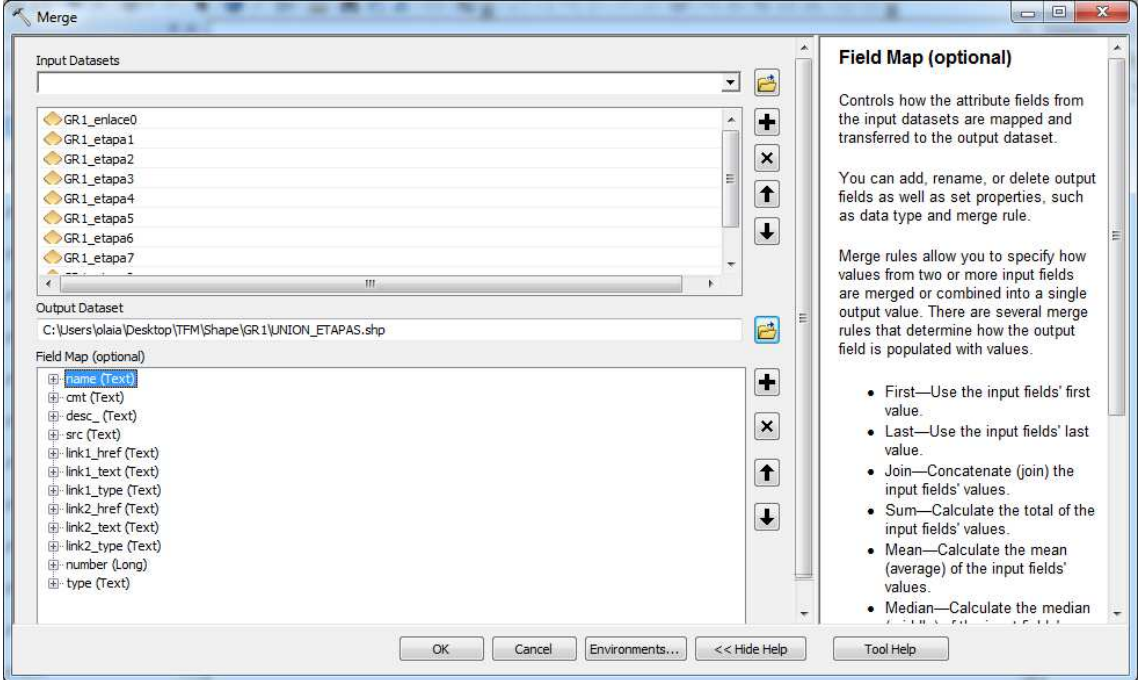

*Figura 7. Geoprocesamiento 'Merge'* 

El *input* o elementos de entrada de este geoproceso, son todas las capas que se quieran unir, esto es, todas las capas de todos los tramos que existen en la Red de Itinerarios. Debido a la multitud de tramos existentes, este proceso se ha realizado para cada una de las vías por separado, y posteriormente se han unido todas ellas en un solo archivo vectorial utilizando el mismo procedimiento.

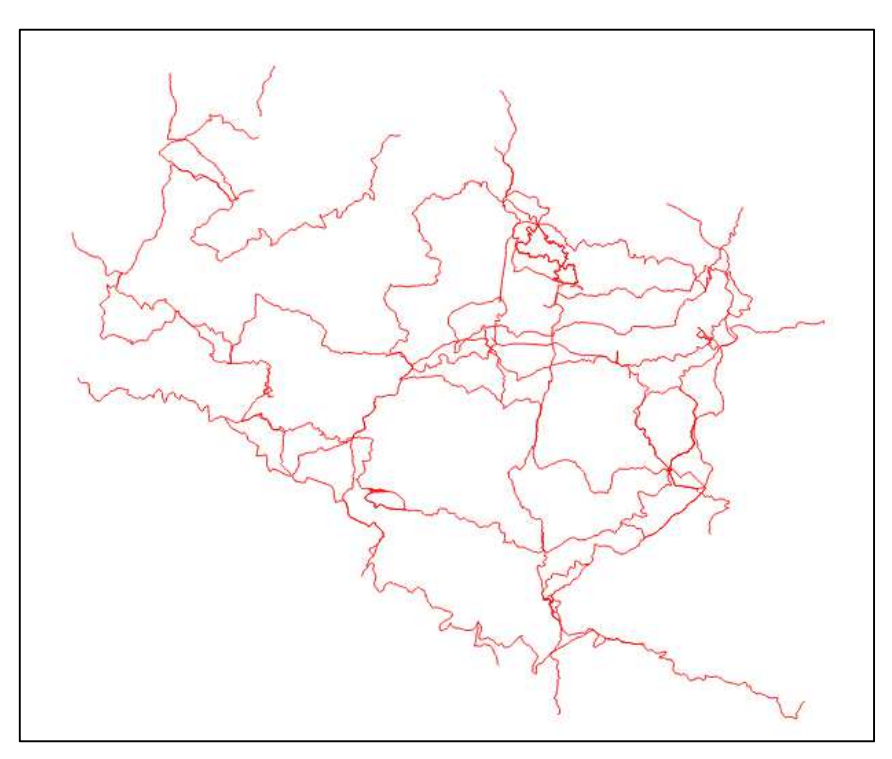

*Figura 8. Red de Itinerarios Verdes de Álava* 

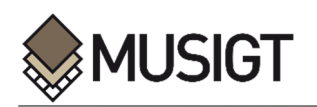

Para finalizar con la edición, se ha creado e introducido información básica necesaria para poder relacionar este elemento, esto es, la presente capa, con los demás archivos o capas que se crearán posteriormente. Para poder crear relaciones con elementos de otras tablas, es necesario que los campos tengan la misma codificación en los diferentes archivos, por lo que para evitar confusiones, se han creado parejas de campos en la que uno de ellos contiene una descripción clara y el otro contiene un código más compacto que posteriormente se podrá utilizar para crear las relaciones y así evitar confusiones.

-Nombre de cada Tramo (**Nom\_Etapa**) y Código del Nombre de cada Tramo (**Cod\_Etapa**)

-Nombre de la Ruta o Vía a la que pertenece (**Nombre\_Via**) y Código de la Ruta o Vía a la que pertenece (**Cod\_Ruta**)

-Tipología de Vía a la que pertenece el Tramo (**Tipo\_Via**) y Código de la Tipología de Vía a la que pertenece en Tramo (**Cod\_Tipo\_V**).

Estos datos, se han introducido en los nuevos campos que han sido creados en la tabla de atributos de la capa que contiene todas las Etapas o Tramos de la Red de Itinerarios Verdes de Álava.

|                 | Tipo Via       | Cod_Tipo_V | Nombre Via                        | Cod Ruta               | Nom Etapa                                                        | Cod Etapa                      |
|-----------------|----------------|------------|-----------------------------------|------------------------|------------------------------------------------------------------|--------------------------------|
| 10              | Gran Recorrido | GR         | GR99 Rio Ebro                     | GR 99 Rio Ebro         | GR99-T13 Haro - Puente de Briñas - San Vicente de la Sonsierra   | GR99 T13 Haro Briñas Sonsierra |
| 11              | Gran Recorrido | GR         | GR99 Rio Ebro                     | GR 99 Rio Ebro         | GR99-T14 San Vicente de la Sonsierra- Elciego                    | GR99 T14 Sonsierra Elciego     |
| 12              | Gran Recorrido | GR         | GR99 Rio Ebro                     | GR 99 Rio Ebro         | GR99-T14.1 Baños de Ebro- Cenicero                               | GR99 T14 1 BañosEbro Cenicero  |
| 13              | Gran Recorrido | GR         | GR99 Rio Ebro                     | GR 99 Rio Ebro         | GR99-T15 Elciego- Oion                                           | GR99 T 15 Elciego Oion         |
| 14              | Gran Recorrido | GR         | GR99 Rio Ebro                     | GR 99 Rio Ebro         | GR99-T16 Oion-Mendavia                                           | GR99 T16 Oion Mendavia         |
| 15              | Gran Recorrido | GR         | GR 1 Sendero Historico            | GR 1 Sendero Historico | GR1-T1 Santa Cruz de Campezo- Antoñana                           | GR1 T1_Campezo_Antoñana        |
| 16              | Gran Recorrido | GR         | GR <sub>1</sub> Sendero Historico | GR 1 Sendero Historico | GR1-T1A Variante a las etapas 1-3. Santa Cruz de Campezo-Bernedo | GR1 T1A Campezo Bernedo        |
| 17              | Gran Recorrido | <b>GR</b>  | GR <sub>1</sub> Sendero Historico | GR 1 Sendero Historico | GR1-T3 San Roman de Campezo-Bernedo                              | GR1_T3_Campezo_Bernedo         |
| 18              | Gran Recorrido | GR         | GR 1 Sendero Historico            | GR_1_Sendero_Historico | GR1-T4 Bernedo-Lagran                                            | GR1 T4 Bernedo Lagran          |
| 19              | Gran Recorrido | GR         | <b>GR1 Sendero Historico</b>      | GR 1 Sendero Historico | GR 1-T5 Lagran- Pipaon                                           | GR1 T5 Lagran Pipaon           |
| $\overline{20}$ | Gran Recorrido | GR         | <b>GR1 Sendero Historico</b>      | GR_1 Sendero Historico | GR1-T6 Pipaon- Peñacerrada                                       | GR1 T6 Pipaon Peñacerrada      |
| 21              | Gran Recorrido | GR         | <b>GR1 Sendero Historico</b>      | GR 1 Sendero Historico | GR 1-T7 Peñacerrada - Berganzo                                   | GR1 T7 Peñacerrada Berganzo    |
| $\overline{22}$ | Gran Recorrido | GR         | GR <sub>1</sub> Sendero Historico | GR 1 Sendero Historico | GR 1-T8 Berganzo- Berantevilla                                   | GR1 T8 Berganzo Berantevilla   |
| 23              | Gran Recorrido | GR         | GR <sub>1</sub> Sendero Historico | GR 1 Sendero Historico | GR 1-T9 Berantevilla- Armiñon                                    | GR1 T9 Berantevilla Armiñon    |
| 24              | Gran Recorrido | GR         | GR 1 Sendero Historico            | GR 1 Sendero Historico | GR 1-T10 Armiñon - Salcedo                                       | GR1 T10 Armiñon Salcedo        |
| 25              | Gran Recorrido | GR         | GR <sub>1</sub> Sendero Historico | GR 1 Sendero Historico | GR1-T11 Salcedo-Fontecha                                         | GR1 T11 Salcedo Fontecha       |
| $\frac{25}{1}$  | Gran Recorrido | GR         | GR 1 Sendero Historico            | GR 1 Sendero Historico | GR1-T12 Fontecha- Salinas de Añana                               | GR1 T12 Fontecha Añana         |

*Figura 9. Campos principales de cada etapa*

Por último, el software GIS permite realizar ciertos cálculos en base a la información que se introduzca, lo cual ha sido de gran utilidad para realizar el cálculo de las longitudes de cada etapa. Mediante la calculadora de campos existente en el programa, se ha creado un nuevo campo de nombre **Longitud**, en el cual mediante una expresión concreta, ha sido posible realizar el cálculo de las longitudes de cada uno de los tramos que componen la red de Itinerarios Verdes de Álava.

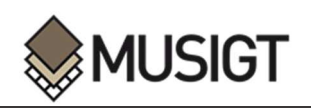

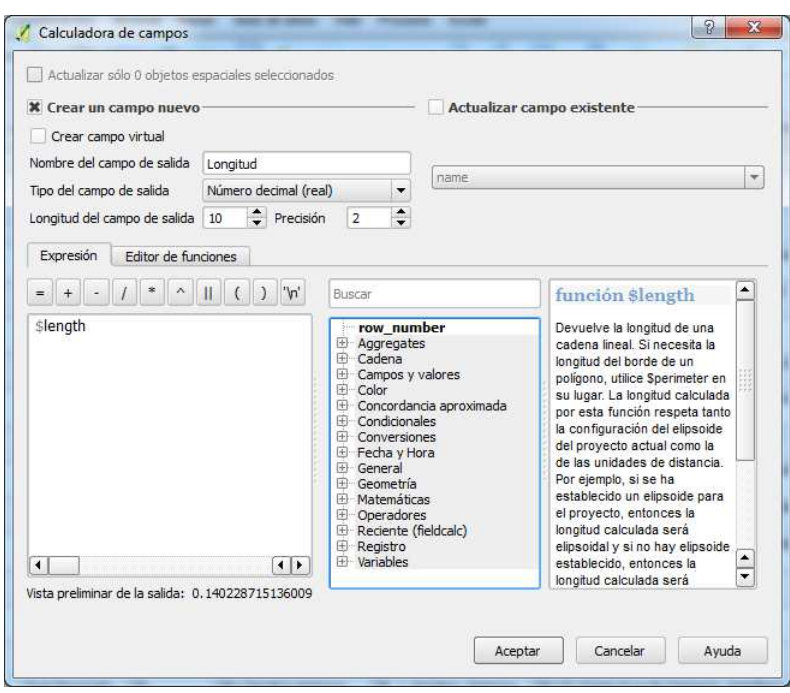

*Figura 10. Calculo de las Longitudes para cada tramo*

Queda mencionar, que en la Red de itinerarios Verdes de Álava, existen rutas que no están divididas en diferentes tramos, bien sea porque no son lo suficientemente largas, o porque las entidades públicas no lo han considerado necesario. Para facilitar la futura creación del visualizador y sus funcionalidades, las vías que no están divididas en tramos se han incorporado y codificado de la misma manera que los otros tramos.

#### *3.2.2. Rutas Completas de la Red de Itinerarios Verdes de Álava*

El proceso para obtener el archivo de las rutas completas de la red de itinerarios verdes de Álava, parte del fichero anteriormente creado, el cual contiene cada uno de los tramos que componen las vías. A partir de esta capa, se ha realizado un proceso de unión mediante la edición de la capa, de manera que se han seleccionado todos los tramos que componen una etapa y a través de la utilización del comando '*Merge*', se han generado cada una de las vías completas, para poder obtener así una tabla con todas y cada una de las rutas. En otras palabras, se han unido todas las etapas de una vía para obtener toda la Ruta completa en un solo elemento. Tras este proceso, se ha incluido la codificación e información básica necesaria para poder relacionar esta tabla con las demás.

-Tipología de la Vía (**Tipo\_Via**) y Código de la Tipología de Vía (**Cod\_Tipo\_V**).

-Nombre de la Vía (**Nombre\_Via**) y Código de la Vía (**Cod\_Via**)

Además de los campos básicos, también se ha creado un campo, denominado **Longitud,** con la longitud total de la vía completa, utilizando el mismo procedimiento en la calculadora de campos, que en el anterior caso de la capa de Tramos.

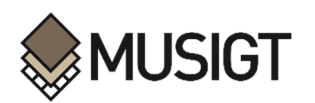

|                         | ø<br>B               | $\epsilon_1$ $\equiv$<br>面 | B<br>临阳国语<br>$\circledS$<br>了面                                |                                       |           |  |
|-------------------------|----------------------|----------------------------|---------------------------------------------------------------|---------------------------------------|-----------|--|
|                         | Tipo Via             | Cod Tipo V                 | Nombre Via                                                    | Cod Ruta                              | longitud  |  |
| $\mathbf{1}$            | Sendas Locales       | <b>SL</b>                  | SL-A35 Salinas de Añana                                       | SL A35 Salinas Añana                  | 6914.78   |  |
| $\overline{2}$          | Sendas Locales       | SL.                        | SL-A36 Lago de Caicedo y Yuso                                 | SL A36 Lago Caicedo Yuso              | 3678.13   |  |
| $\overline{3}$          | Ruta Verde           | RV                         | RV Sendas de los Robles Centenarios                           | RV Robles Centenarios                 | 7354.31   |  |
| 4                       | Ruta Verde           | RV                         | RV Sendas de los Robles Centenarios y las Fuentes del Zadorra | RV Robles Centenarios Fuentes Zadorra | 12766.92  |  |
| 5                       | Ruta Verde           | RV                         | RV Parque Lineal del Nervion                                  | RV Parque Lineal Nervion              | 8442.19   |  |
| 6                       | Pequeño Recorrido    | <b>PR</b>                  | PR-A13 Camino de las Postas                                   | PR_A13_Camino_Postas                  | 35216.05  |  |
| $\overline{7}$          | Pequeño Recorrido    | PR                         | PR-A34 Ruta de los Castillos                                  | PR_A34_Ruta_Castillos                 | 18476.55  |  |
| $\overline{\mathbf{8}}$ | Sendas Locales       | SL                         | SL-A34 Castillo de Portilla                                   | SL A34 Castillo Portilla              | 5560.99   |  |
| $\overline{9}$          | Pequeño Recorrido    | PR.                        | PR-A61 Circular de Montaña                                    | PR A61 Circular Montaña               | 37637.92  |  |
| 10                      | Pequeño Recorrido    | <b>PR</b>                  | PR-A20 Peña Betoño                                            | PR A20 Peña Betoño                    | 12223.31  |  |
| 11                      | Ruta Verde           | RV                         | RV Anillo Verde                                               | RV Anillo Verde                       | 35847.53  |  |
| 12                      | Ruta Verde           | RV                         | RV Lagunas de Laguardia                                       | RV Lagunas Laguardia                  | 16741.24  |  |
| 13                      | Ruta Verde           | RV                         | RV Sendas de Mendixur                                         | RV Sendas Mendixur                    | 4072.14   |  |
| 14                      | Rutas de Peregrinaje | <b>RP</b>                  | RP-GR120 Camino Ignaciano                                     | RP Camino Ignaciano                   | 146638.90 |  |
| 15                      | Rutas de Peregrinaje | <b>RP</b>                  | RP Camino de Santiago                                         | RP Camino Santiago                    | 135494.69 |  |
| 16                      | Ruta Verde           | RV                         | RV Ruta Sur del Embalse Ullibarri-Gamboa                      | RV Ruta Sur Embalse                   | 15610.19  |  |
| 17                      | Ruta Verde           | RV                         | RV Ruta Norte del Embalse Ullibarri-Gamboa                    | RV Ruta Norte Embalse                 | 37843.37  |  |
| 18                      | Ruta Verde           | RV                         | RV Vuelta completa al Embalse Ullibarri-Gamboa                | RV Vuelta Completa Embalse            | 52133.17  |  |

*Figura 11. Campos de la tabla de Vías* 

#### *3.2.3 Vías Ciclistas de la Red de Itinerarios Verdes de Álava*

Como su propio nombre indica, en el PTS de Vías Ciclistas e Itinerarios Verdes del Territorio Histórico de Álava, también toman parte las Vías Ciclistas sin embargo, a diferencia de lo que ocurre con los Itinerarios Verdes, actualmente no existe una red de vías Ciclistas como tal, es decir, casi la totalidad de la red que está prevista en el PTS, todavía está en fase de propuesta. A pesar de ello, cabe mencionar que, sí que existe una vía ciclista aceptada, por lo que se ve la necesidad de crear una capa que la contenga, de manera que esté presente en el visualizador que se va a crear.

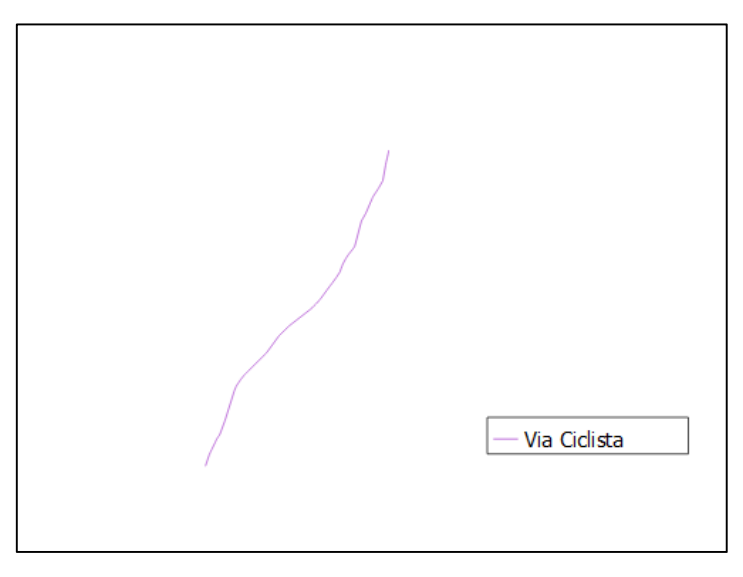

*Figura 12. Vías Ciclistas de Álava* 

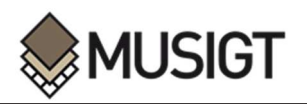

Tras haber importado al programa GIS esta única vía, se ha procedido, de la misma manera que en los casos anteriores, a completar su tabla de atributos con los campos que se han considerado necesarios:

-La Tipología de la Vía Ciclista (**Tipo\_Via**) y el código de la Tipología de la Vía Ciclista (**Cod\_Tipo\_Via**).

-El Nombre de la Vía Ciclista (**Nombre\_Via**) y el Código del Nombre de la Vía Ciclista (**Cod\_Ruta**).

Además de estos campos, también se ha creado un campo nuevo, denominado **Longitud**, que contenga la Longitud de la Vía Ciclista. Este proceso se ha realizado de igual manera que en los anteriores casos.

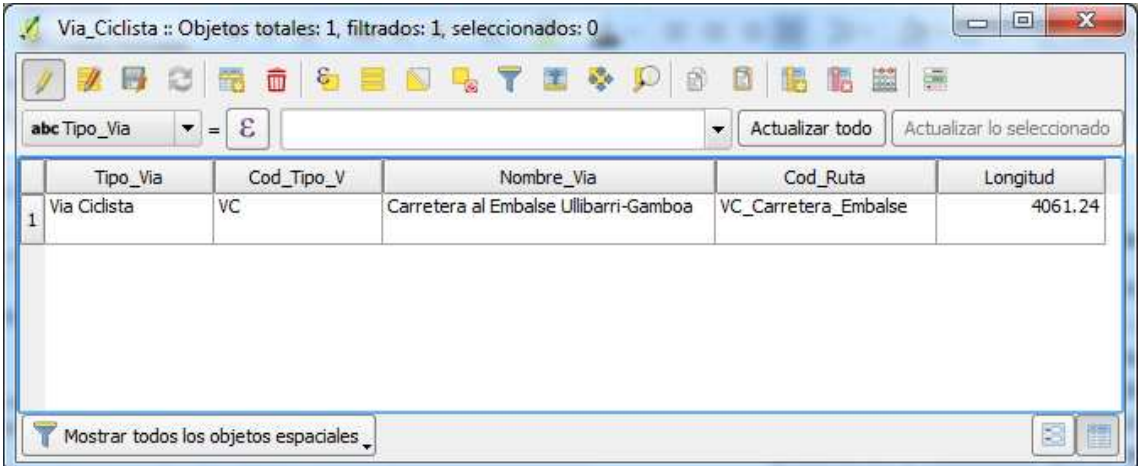

*Figura 13. Campos de las Vías Ciclistas de Álava* 

#### *3.2.4. Itinerarios Propuestos de la Red de Itinerarios Verdes de Álava*

Como se ha mencionado previamente, dentro del PTS de Vías Ciclistas e Itinerarios Verdes del Territorio Histórico de Álava, existen Vías o Rutas, que están en proceso de propuesta, esto es, se trata de zonas que están a la espera de ser acondicionadas para cumplir con las especificaciones requeridas y pasar finalmente a ser parte de la Red de Itinerarios Verdes actuales de Álava. Dentro de estas propuestas, se encuentran los Itinerarios Verdes Complementarios propuestos (**IVC**), los Grandes Itinerarios propuestos (**GI**) y por último, las Vías Ciclistas propuestas (**VC**).

En lo que se refiere a los diferentes elementos de la red de Itinerarios Verdes Complementarios propuestos, estos están diseñados para complementar la Red de Itinerarios existente, es decir, para densificar la Red de Itinerarios Verdes existente y se trata de vías de pequeño o medio recorrido que unen diferentes vías o etapas entre sí. Por otro lado, se encuentran los Grandes Itinerarios propuestos (GI), que cumplen la misma función de densificación de la red existente, pero siendo vías de largo recorrido. Por último, las Vías Ciclistas Propuestas (VC) componen casi la totalidad de lo que en un futuro será la red de vías Ciclistas de Álava.

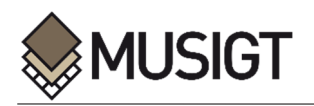

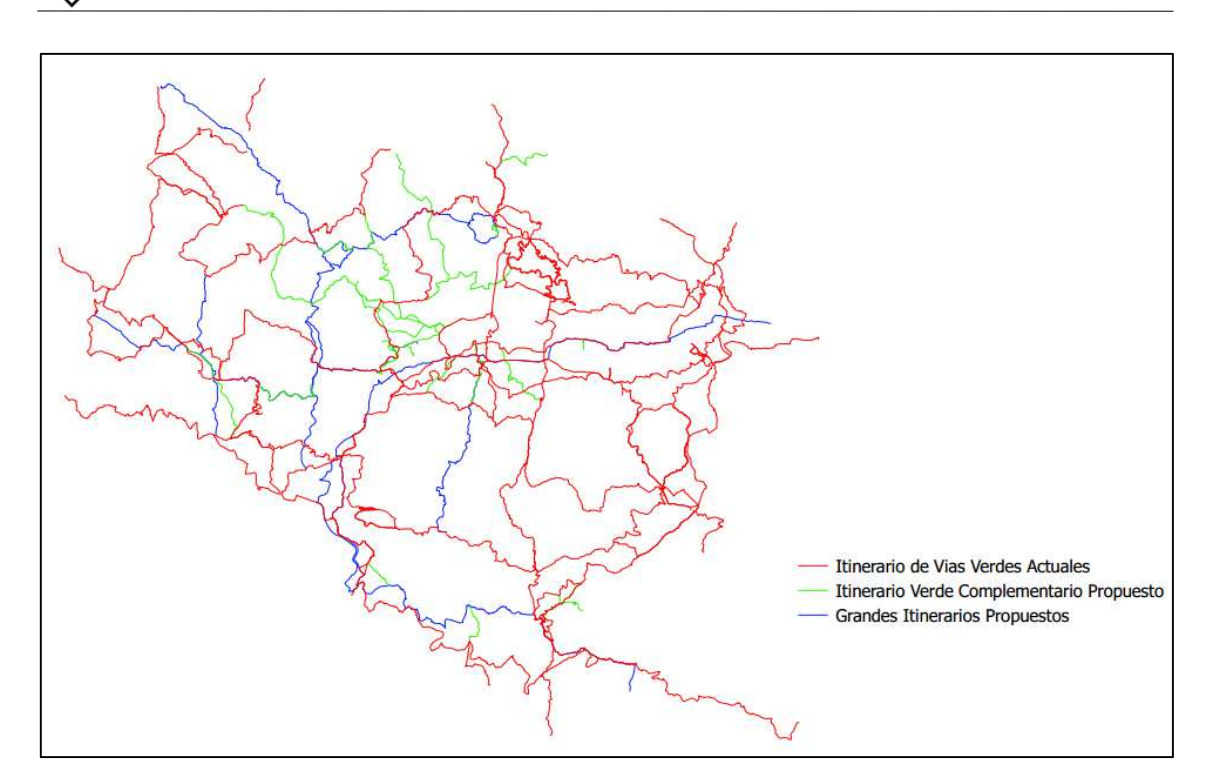

*Figura 14. Red de Itinerarios actuales y propuestos de Álava* 

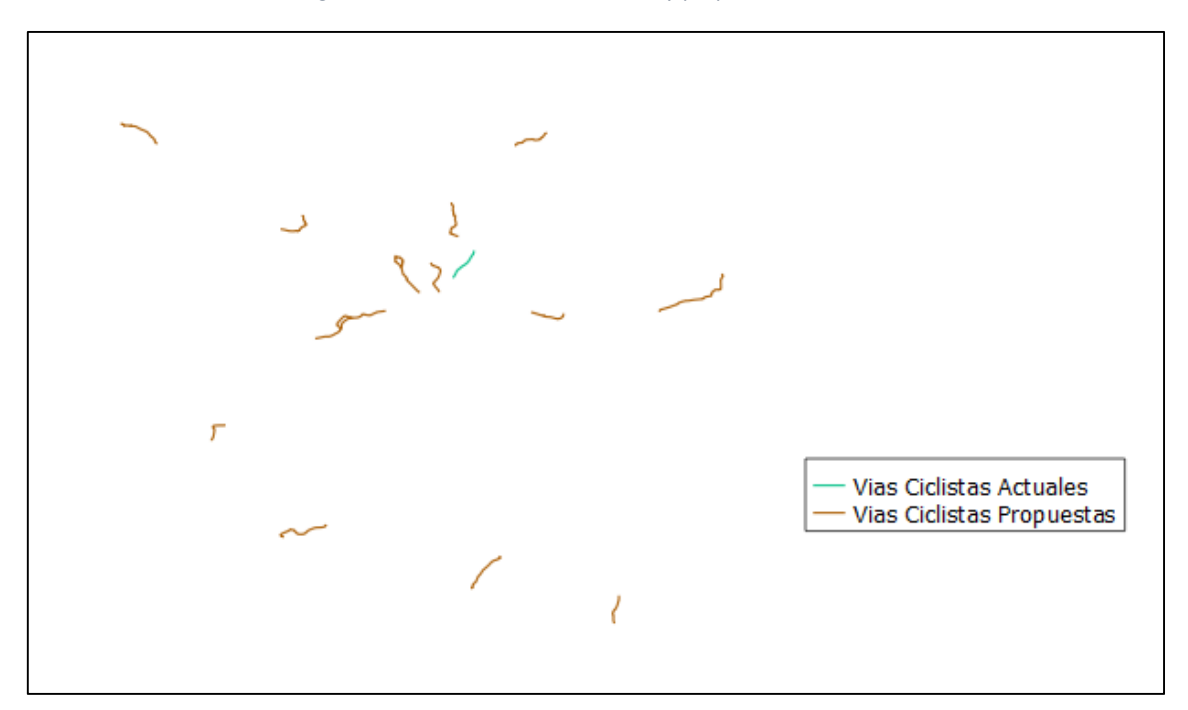

*Figura 15. Red de Vías Ciclistas actuales y propuestas* 

De este grupo de vías propuestas, no existe información complementaria por lo que la información de las capas no ha podido ser tan completa como en el caso de las vías que están ya aceptadas. Aun así, a fin de que puedan ser relacionadas con las rutas y etapas ya existentes, se han añadido varios campos a sus correspondientes tablas de atributos.

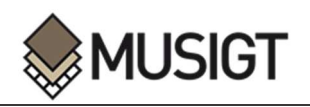

-Nombre de la Vía Propuesta (**Nombre\_Via**) y Código del Nombre de la Vía Propuesta (**Cod\_Ruta**)

-Tipología de la Vía Propuesta (**Tipo\_Via**) y Código de la Tipología de la Vía Propuesta (**Cod\_Tipo\_V**)

Además de estos campos básicos, se han generado otros dos campos que indican el ámbito en el que se localiza la vía propuesta (**Ambito**) y el estado de cumplimiento del Plan Territorial Sectorial en el que se encuentra (**Estado**). Por último, de igual manera que en anteriores casos, se ha creado un campo denominado **Longitud,** en el que se ha realizado el cálculo de la longitud de la vía propuesta.

| £<br>abc Tipo_Via<br>$\overline{\phantom{a}}$<br>$=$ |            |                              |                 | $\overline{\phantom{a}}$ | Actualizar todo | Actualizar lo seleccionado |
|------------------------------------------------------|------------|------------------------------|-----------------|--------------------------|-----------------|----------------------------|
| Tipo_Via                                             | Cod_Tipo_V | Nombre Via                   | Cod Ruta        | Ambito                   | Estado          | Longitud                   |
| Gran Itinerario Propuesto                            | GI         | GI1 Artziniega-Legutio       | GI <sub>1</sub> | Provincial               | Propuesta       | 74262.73                   |
| Gran Itinerario Propuesto                            | GI         | GI <sub>2</sub>              | GI <sub>2</sub> | Provincial               | Propuesta       | 46093.77                   |
| Gran Itinerario Propuesto                            | GI         | GI3 Omecillo                 | GI <sub>3</sub> | Provincial               | Propuesta       | 22916.57                   |
| Gran Itinerario Propuesto                            | GI         | GI4 Alternativa 2            | GI <sub>4</sub> | Provincial               | Propuesta       | 116448.59                  |
| Gran Itinerario Propuesto                            | GI         | GI5 Labastida-Laguardia-Oion | GI5             | Provincial               | Propuesta       | 49429.22                   |
| Gran Itinerario Propuesto                            | GI         | GI6 Vitoria-Peñacerrada      | GI6             | Provincial               | Propuesta       | 29638.31                   |
| Gran Itinerario Propuesto                            | GI         | GI7 Vitoria-Valderejo        | GI7             | Provincial               | Propuesta       | 59014.35                   |

*Figura 16. Campos de la tabla de los Grandes Itinerarios Propuestos*

|                         |                           |                                      | V UNION_IVC_PROPUESTOS_campos :: Objetos totales: 19, filtrados: 19, seleccionados: 0 |                            |                                                |                   |                            | $\mathbf{x}$<br>$-6$       |
|-------------------------|---------------------------|--------------------------------------|---------------------------------------------------------------------------------------|----------------------------|------------------------------------------------|-------------------|----------------------------|----------------------------|
|                         | 网                         | 霝<br>s                               | Y<br>$\mathbf{e}^{\mathbf{e}}_{\mathbf{e}}$<br>$\mathbb{D}$<br>喹                      | 膈<br>$\circledR$<br>图<br>B | 圖圖                                             |                   |                            |                            |
|                         | abc Ambito<br>$\bullet$ = | $\boldsymbol{\epsilon}$              |                                                                                       |                            |                                                |                   | Actualizar todo<br>$\cdot$ | Actualizar lo seleccionado |
|                         | Ambito                    | Estado                               | Tipo Via                                                                              | Cod Tipo V                 | Nombre Via                                     | Cod Ruta          | Longitud                   |                            |
| $\mathbf 1$             | Provincial                | Propuesta                            | Itinerario Verde Complementario                                                       | <b>IVC</b>                 | IVC1                                           | IVC1              | 3059.12                    |                            |
| $\overline{\mathbf{c}}$ | Provincial                | Propuesta                            | Itinerario Verde Complementario                                                       | IVC.                       | IVC <sub>2</sub>                               | IVC <sub>2</sub>  | 20033.22                   |                            |
| 3                       | Provincial                | Propuesta                            | Itinerario Verde Complementario                                                       | <b>IVC</b>                 | Coincidente con IVC3-Vitoria-Los Huetos-Murgia | IVC <sub>3</sub>  | 38396.70                   |                            |
| $\overline{4}$          | Provincial                | Propuesta                            | Itinerario Verde Complementario                                                       | <b>IVC</b>                 | IVC4-Santa Catalina                            | IVC4              | 18821.37                   |                            |
| 5                       | Provincial                | Propuesta                            | Itinerario Verde Complementario                                                       | <b>IVC</b>                 | IVC5                                           | IVC5              | 6804.03                    |                            |
| $6\overline{6}$         | Provincial                | Propuesta                            | Itinerario Verde Complementario                                                       | <b>IVC</b>                 | IVC6-Vitoria-Arrieta                           | IVC6              | 9716.30                    |                            |
| $\overline{7}$          | Provincial                | Propuesta                            | Itinerario Verde Complementario                                                       | <b>IVC</b>                 | IVC7-Vitoria-Gasteiz-Okina                     | IVC7              | 11216.22                   |                            |
|                         | Provincial                | Propuesta                            | Itinerario Verde Complementario                                                       | <b>IVC</b>                 | IVC8-Legarda-Amarita-Conexión Norte GR25       | IVC8              | 17089.79                   |                            |
|                         | Provincial                | Propuesta                            | Itinerario Verde Complementario                                                       | <b>IVC</b>                 | IVC9                                           | IVC9              | 46752.29                   |                            |
| 10                      | Provincial                | Propuesta                            | Itinerario Verde Complementario                                                       | <b>IVC</b>                 | IVC10-Alegria-Dulantzi-Camino de Santiago      | IVC10             | 1441.03                    |                            |
| 11                      | Provincial                | Propuesta                            | Itinerario Verde Complementario                                                       | <b>IVC</b>                 | IVC11-Lanciego-Elvillar-C. Ignaciano           | IVC11             | 14326.21                   |                            |
| 12                      | Provincial                | Propuesta                            | Itinerario Verde Complementario                                                       | <b>IVC</b>                 | IVC12-Labastida-Salinillas-C. Santiago         | IVC12             | 3887.41                    |                            |
| 13                      | Provincial                | Propuesta                            | Itinerario Verde Complementario                                                       | <b>IVC</b>                 | IVC13                                          | IVC13             | 5497.37                    |                            |
| 14                      | Provincial                | Propuesta                            | Itinerario Verde Complementario                                                       | <b>IVC</b>                 | IVC14-Enlace                                   | IVC14             | 8522.34                    |                            |
| 15                      | Provincial                | Propuesta                            | Itinerario Verde Complementario                                                       | <b>IVC</b>                 | IVC15                                          | IVC15             | 6629.80                    |                            |
| 16                      | Provincial                | Propuesta                            | Itinerario Verde Complementario                                                       | <b>IVC</b>                 | IVC16-Pobes-Salinas de Añana                   | <b>IVC16</b>      | 11973.86                   |                            |
| 17                      | Provincial                | Propuesta                            | Itinerario Verde Complementario                                                       | <b>IVC</b>                 | IVC17-Aramaio-Senda del Pastoreo (Olaeta)      | IVC17             | 8163.66                    |                            |
| 18                      | Provincial                | Propuesta                            | Itinerario Verde Complementario                                                       | <b>IVC</b>                 | IVC <sub>18</sub>                              | IVC <sub>18</sub> | 6391.50                    |                            |
| 19                      | Provincial                | Propuesta                            | Itinerario Verde Complementario                                                       | <b>IVC</b>                 | IVC19-Urrunaga-Sabalain                        | IVC19             | 3250.06                    |                            |
|                         |                           | Mostrar todos los objetos espaciales |                                                                                       |                            |                                                |                   |                            | 图<br>H                     |

*Figura 17. Campos de la tabla de los Itinerarios Verdes Complementarios*

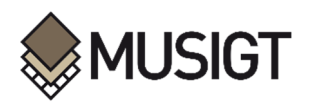

|                | $\varepsilon$<br>abc Tipo_Via<br>▼<br>$=$ |            |                                        |                 |            | Actualizar todo<br>$\cdot$ | Actualizar lo seleccionado |
|----------------|-------------------------------------------|------------|----------------------------------------|-----------------|------------|----------------------------|----------------------------|
|                | Tipo Via                                  | Cod Tipo V | Nombre Via                             | Cod Ruta        | Ambito     | Estado                     | Longitud                   |
| $\mathbf{1}$   | Via Ciclista Propuesta                    | VC         | VC1-Vitoria-Gasteiz-Parque Tecnológico | VC1             | Provincial | Propuesta                  | 4909.58                    |
| $\overline{2}$ | Via Ciclista Propuesta                    | VC         | VC3-Vitoria-Gasteiz-Etxabarri-Ibiña    | VC3             | Provincial | Propuesta                  | 8187.28                    |
| 3              | Via Ciclista Propuesta                    | VC         | VC4-Alternativa 1                      | VC4             | Provincial | Propuesta                  | 11826.09                   |
| 4              | Via Ciclista Propuesta                    | VC         | VC6-Agurain-Salvatierra-Araia          | VC6             | Provincial | Propuesta                  | 10052.26                   |
| 5              | Via Ciclista Propuesta                    | VC         | VC9-Ibarra-Aramaio-Arrasate            | VC9             | Provincial | Propuesta                  | 4310.57                    |
| 6              | Via Ciclista Propuesta                    | VC         | VC10-Rivabellosa-Miranda de Ebro       | VC10            | Provincial | Propuesta                  | 3195.04                    |
| $\overline{7}$ | Via Ciclista Propuesta                    | VC         | VC11-Labastida-Haro                    | VC11            | Provincial | Propuesta                  | 6192.87                    |
| 8              | Via Ciclista Propuesta                    | VC         | VC12-Laguardia-Elciego                 | VC12            | Provincial | Propuesta                  | 5633.60                    |
| $\overline{9}$ | Via Ciclista Propuesta                    | VC         | VC13-Oion-Logroño                      | VC13            | Provincial | Propuesta                  | 3709.21                    |
| 10             | Via Ciclista Propuesta                    | VC         | VC5-Alegria-Dulantzi-Elburgo           | VC5             | Provincial | Propuesta                  | 3681.66                    |
| 11             | Via Ciclista Propuesta                    | VC         | VC7-Amurrio-Respaldiza                 | VC7             | Provincial | Propuesta                  | 4871.72                    |
| 12             | Via Ciclista Propuesta                    | VC         | VC8-Gillerna-Bitoriano-Murgia-Sarria   | VC8             | Provincial | Propuesta                  | 4790.81                    |
| 13             | Via Ciclista Propuesta                    | VC         | VC2-Urbina-Legutio                     | VC <sub>2</sub> | Provincial | Propuesta                  | 5997.22                    |

*Figura 18. Campos de la tabla de las Vías Ciclistas Propuestas.* 

#### *3.2.5. Lugares de Interés de la Red de Itinerarios Verdes de Álava*

Además de mostrar la Red de Itinerarios Verdes del Territorio de Álava en el visualizador, también se ha querido realizar una representación de los Lugares de Interés que se puedan localizar a lo largo de cada una de las Rutas o Etapas. En algunos de los archivos *GPX* o *KML* descargados de la página web de la Diputación Foral de Álava, se disponía de una capa de puntos con diversos lugares, además de la ruta en sí misma, sin embargo, para la gran mayoría de zonas se ha tenido que crear una capa de puntos con los lugares de interés de forma manual. Para esta tarea, se ha utilizado una herramienta que está disponible en el software GIS y que permite utilizar como capa base un mapa de *Open Street Map* o *Google Maps* mediante una conexión a Internet.

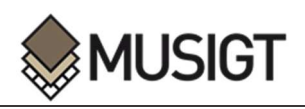

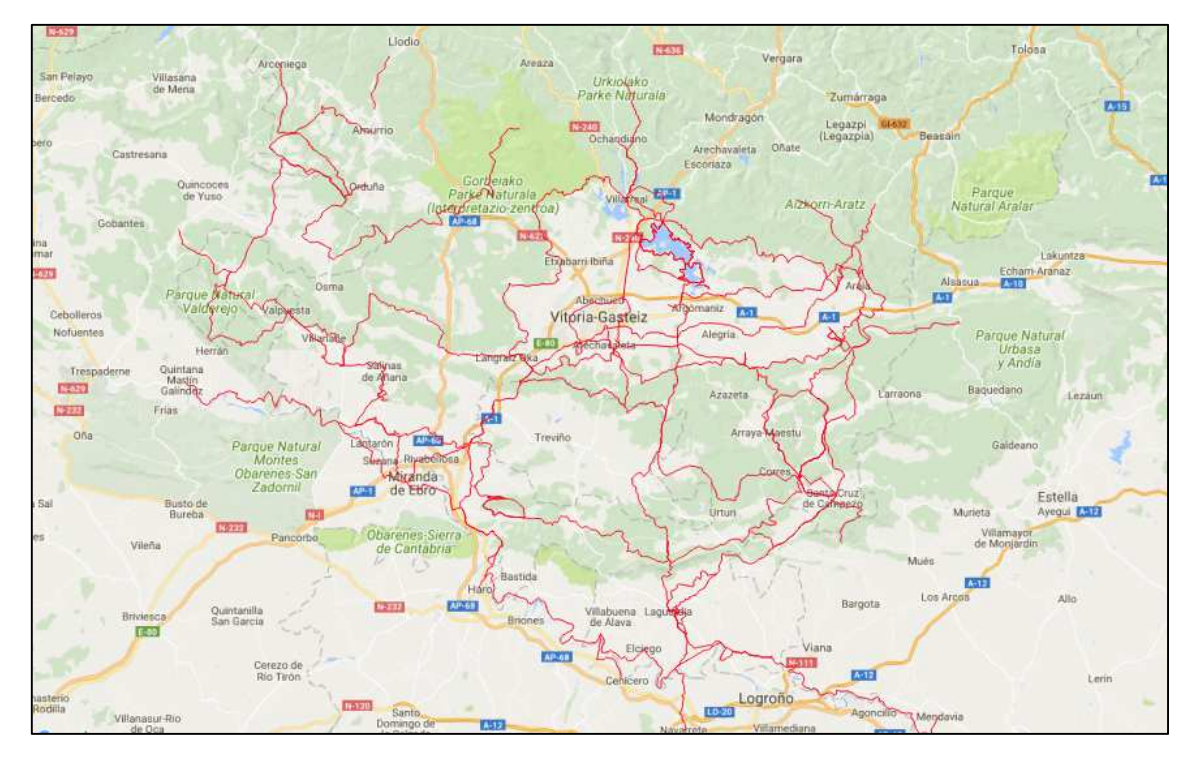

*Figura 19. Vías de la Red de Itinerarios de Álava sobre un mapa base de OSM.* 

Utilizando la información que ofrece este servicio como capa base, y añadiendo la capa de tramos anteriormente creada como capa superpuesta, se ha creado manualmente, una nueva capa de puntos para cada una de las Etapas de la Red de Itinerarios, con las localizaciones que se han creído oportunas.

Como resultado de este trabajo de edición y creación, se ha obtenido una capa de aproximadamente 400 localizaciones de interés distribuidas por toda la Red de Itinerarios Verdes de Álava. Los lugares de interés seleccionados son muy diversos, entre ellos la gran mayoría son poblaciones, ermitas, iglesias y parques, tanto provinciales como naturales, pero también se pueden encontrar elementos como dólmenes y menhires, montes y peñas, lagunas y embalses, refugios, miradores y observatorios, museos y otra gran variedad de elementos que se encuentran cerca de las rutas de esta Red de Itinerarios.

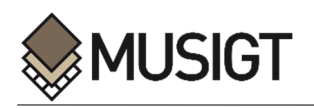

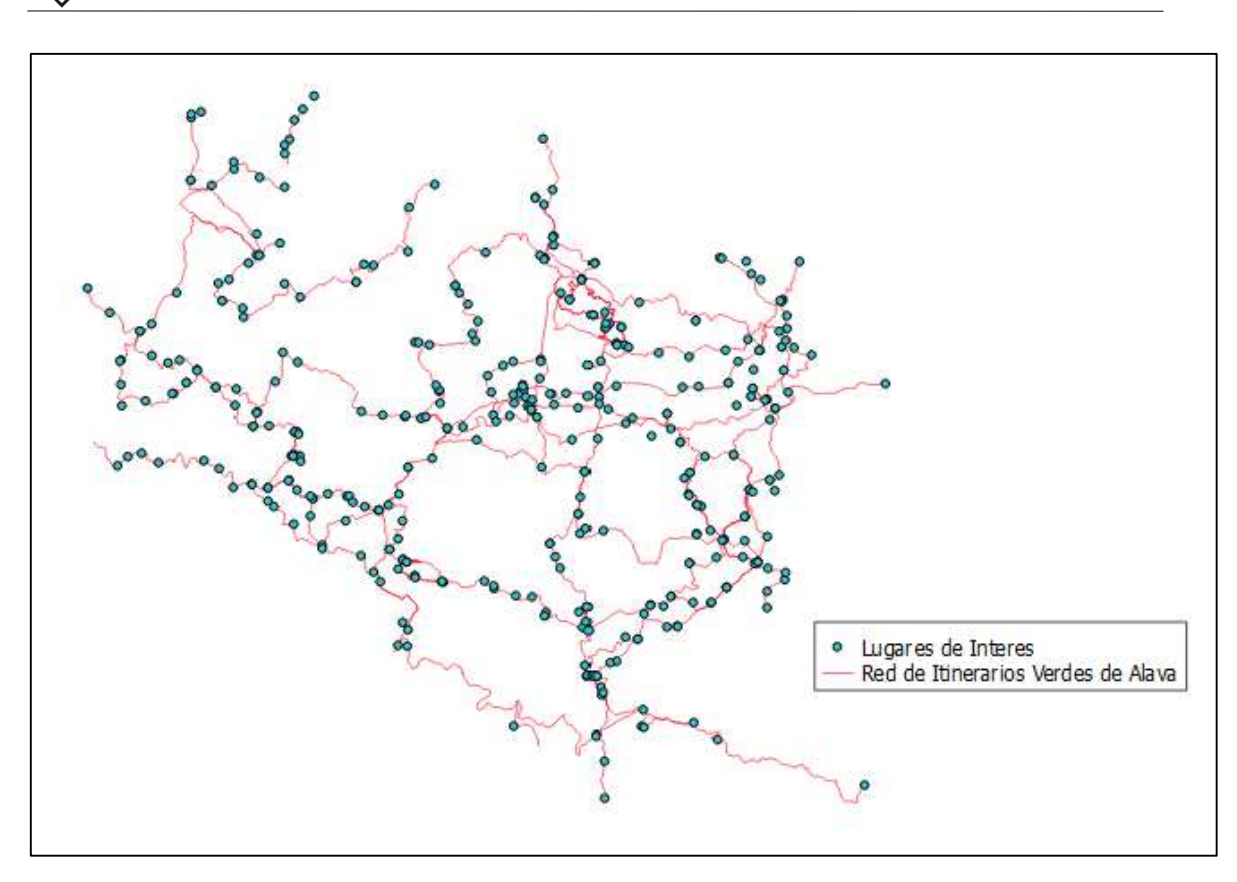

*Figura 20. Red de Itinerarios Verdes de Álava y Puntos de Interés*

Una vez obtenidas las capas se ha realizado una edición para añadir los campos necesarios y así relacionar esta capa con el resto de las capas creadas.

-Código de la Etapa a la que pertenece el Lugar de Interés (**Cod\_Etapa**)

Además de los campos básicos, se han añadido varios campos para poder identificar cada uno de los lugares existentes.

-Nombre del Lugar (**Nombre**)

-Tipología del elemento (**Tipo**)

Como último paso, se ha creado un único archivo o capa que contiene todos los Lugares de Interés de la Red de Itinerarios Verdes de Álava uniendo mediante un geoprocesamiento todas las capas de puntos individuales anteriormente creadas y codificadas.

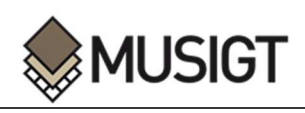

|                 | $\varepsilon_1$                      | 窈                                     |                            |  |  |
|-----------------|--------------------------------------|---------------------------------------|----------------------------|--|--|
|                 | abc Nombre<br>ε                      | Actualizar todo                       | Actualizar lo seleccionado |  |  |
|                 | Nombre                               | Cod Etapa                             | Tipo                       |  |  |
| 4               | Nacedero del Zadorra                 | RV Robles Centenarios Fuentes Zadorra | Nacedero                   |  |  |
| 5               | Munain                               | RV_Robles_Centenarios                 | Poblacion                  |  |  |
| $\ddot{\sigma}$ | Okariz                               | RV_Robles_Centenarios                 | Poblacion                  |  |  |
| $\overline{7}$  | Robles Centenarios                   | RV_Robles_Centenarios                 | Robledal                   |  |  |
| $\bf{8}$        | Santuario de Nuestra Señora de Codes | GR1_T0_Enlace_Alava_Navarra           | Santuario                  |  |  |
| 9               | Alto de San Cristobal                | GR1_T0_Enlace_Alava_Navarra           |                            |  |  |
| 10              | Portillo de Nazar                    | GR1_T0_Enlace_Alava_Navarra           | Alto                       |  |  |
| 11              | Collado del Miradero                 | GR1 T0 Enlace Alava Navarra           | Collado                    |  |  |
| 12              | Area recreativa Ibernalo             | GR1_T0_Enlace_Alava_Navarra           | Area Recreativa            |  |  |
| 13              | Santa Cruz de Campezo                | GR1 T0 Enlace Alava Navarra           | Poblacion                  |  |  |
| 14              | Convento de Pierola                  | GR1_T1_Campezo_Antoñana               | Convento                   |  |  |
| 15              | Santa Cruz de Campezo                | GR1_T1_Campezo_Antoñana               | Poblacion                  |  |  |
| 16              | Antoñana                             | GR1_T1_Campezo_Antoñana               | Poblacion                  |  |  |
| 17              | Angostina                            | GR1_T1A_Campezo_Bernedo               | Poblacion                  |  |  |
| 18              | Marañon                              | GR1_T1A_Campezo_Bernedo               | Poblacion                  |  |  |
| 19              | Cabredo                              | GR1 T1A Campezo Bernedo               | Poblacion                  |  |  |
| 20              | Genevilla                            | GR1_T1A_Campezo_Bernedo               | Poblacion                  |  |  |
| 21              | Santa Cruz de Campezo                | GR1_T1A_Campezo_Bernedo               | Poblacion                  |  |  |
| 22              | San Roman de Campezo                 | GR1_T2_Antoñana_Campezo               | Poblacion                  |  |  |

*Figura 21. Campos de la tabla de Lugares de Interés* 

Como resultado de este proceso de recopilación de información, se ha obtenido una capa con casi 400 puntos dispersos por todo el territorio de Álava y que pueden resultar de interés para las personas usuarias del PTS de Vías Ciclistas e Itinerarios Verdes del Territorio Histórico de Álava.

#### **3.3. RECOPILACIÓN DE INFORMACIÓN COMPLEMENTARIA**

j

Con el objetivo de que los elementos que se vayan a representar en el visualizador, sean de mayor utilidad para cualquier persona usuaria, se ha realizado una segunda recopilación de información. En este caso, se trata de información complementaria a la anteriormente recabada y cuya finalidad es, por lo tanto, proporcionar mayor conocimiento, además de una visión más amplia de todos los elementos contenidos en el PTS de Vías Ciclistas e Itinerarios Verdes del Territorio Histórico de Álava.

Para llevar a cabo esta segunda recopilación de datos, el procedimiento se ha dividido en cuatro partes atendiendo a la capa creada para los Lugares de Interés y a los tres tipos de vías existentes: Vías y Etapas aceptadas, Vías Ciclistas aceptadas y Vías Propuestas.

#### *3.3.1. Información Complementaria de los Tramos.*

Tal y como se ha mencionado, además de la información básica, se ha buscado otro tipo de información que se cree que puede resultar de interés para cualquier tipo de persona usuaria de la Red de Itinerarios Verdes de Álava y que se va a utilizar para la posterior creación de las funcionalidades en el visualizador. Dentro de toda la información recopilada, una de las de mayor importancia dentro del mundo del excursionismo, es la valoración de la escala MIDE.

El Método de Información de Excursiones (MIDE) es un sistema que se utiliza como medio de comunicación entre las personas usuarias de recorridos naturales, mediante el cual se valoran las exigencias tanto físicas como técnicas de un recorrido. De esta manera el/la excursionista puede seleccionar un itinerario conociendo sus particularidades de antemano y conseguir así, que se ajuste a sus necesidades particulares.

Los impulsores de este proyecto creado en 2002, dentro del marco del programa Montañas para Vivirlas Seguro (MVS), fueron originalmente la Federación Aragonesa de Montaña, el Servicio de Protección Civil del Departamento de Política Territorial, Justicia e Interior del Gobierno de Aragón, y la Obra Social y Cultural de Ibercaja. Hoy en día el uso del sistema MIDE está recomendado por la Federación Española de Deportes de Montaña y Escalada, ya que es una herramienta para la prevención de accidentes en excursiones en el medio natural (Manual MIDE, 2002).

Actualmente su uso está totalmente generalizado entre las personas usuarias de itinerarios naturales, así como entre las entidades públicas que generan la documentación y que gestionan las redes de Itinerarios. Por lo tanto, en casi la totalidad de las vías y tramos existentes en el Plan Territorial Sectorial de Vías Ciclistas e Itinerarios Verdes del Territorio Histórico de Álava, estos valores están calculados y se ofrecen en la documentación asociada a cada uno de ellos. De esta forma, y al igual que muchas otras entidades, la Diputación Foral de Álava también utiliza y fomenta el uso del método MIDE para informar a la persona usuaria de la Red de Itinerarios Verdes sobre las características de cada una de las Rutas.

Debido a su muy extendido uso, y a la importancia que tiene en el presente trabajo, se ha creído conveniente realizar una breve explicación de los criterios que se analizan y valoran en el método MIDE. Cabe mencionar que la información referente a este método, se puede encontrar en infinidad de lugares, y se han creado manuales de procedimientos en los cuales se explican los criterios que se utilizan además de su propio cálculo.

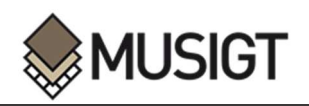

En lo que respecta a las exigencias físicas dentro del método MIDE, se analizan cuatro criterios diferentes, valorados siempre en un rango del 1 al 5:

**-Severidad** del medio natural. En este criterio se analizan diversos factores de riesgo que se puedan dar en un itinerario. Se consideran diferentes tipos de circunstancias que pueden tener lugar durante la excursión, como desprendimientos, caída de la temperatura nocturna, paso por lugares alejados a varias horas de lugares habitados o teléfonos de socorro, fenómenos atmosféricos propios de la zona, o incluso exposición a animales peligrosos.

**-Orientación** en el itinerario. Hace referencia a la dificultad que pueda tener una persona usuaria a la hora de orientarse a lo largo del recorrido.

**-Dificultad** en el desplazamiento. Para hacer una valoración de este criterio se tiene en cuenta como es la ruta en sí misma, variando desde el valor 1, que se corresponde con una marcha por superficie lisa, hasta el valor 5, en el que se requieren pasos de escalada para la progresión.

-Cantidad de **Esfuerzo** necesario. Hace referencia a la cantidad de horas de marcha efectiva que le cuesta a la persona usuaria finalizar el recorrido. Este criterio se calcula en base a la distancia horizontal y al desnivel del recorrido.

| Medio.<br>Severidad del<br>medio natural                        | El medio no está exento de riesgos<br>Hay más de un factor de riesgo<br>Hay varios factores de riesgo<br>3.<br>Hay bastantes factores de riesgo<br>4<br>5 Hay muchos factores de riesgo                                                                                                    |                                                                                  |
|-----------------------------------------------------------------|----------------------------------------------------------------------------------------------------|----------------------------------------------------------------------------------|
| Iltinerario.<br>Dificultad de<br>orientarse en el<br>itinerario | Caminos y cruces bien definidos<br>Sendas o señalización que indica la continuidad<br>Exige la identificación precisa de accidentes geográficos y de puntos<br>cardinales<br>Exige técnicas de orientación y navegación fuera de traza<br>La navegación es interrumpida por obstáculos que hay que bordear |                                                                                  |
| Desplazamiento.<br>Dificultad en el<br>desplazamiento           | Marcha por superficie lisa<br>Marcha por caminos de herradura<br>2<br>Marcha por sendas escalonadas o terrenos irregulares<br>3<br>Es preciso el uso de las manos para mantener el equilibrio<br>4<br>Requiere pasos de escalada para la progresión                                                        |                                                                                  |
| Esfuerzo.<br>Cantidad de<br>esfuerzo<br>necesario               | Hasta I h de marcha efectiva<br>Más de 1 h y hasta 3 h de marcha efectiva<br>2<br>Más de 3 h y hasta 6 h de marcha efectiva<br>з<br>Más de 6 h y hasta 10 h de marcha efectiva<br>Más de 10 h de marcha efectiva                                                                                           | Calculado según<br>criterios MIDE para un<br>excursionista medio<br>poco cargado |

*Figura 22. Información de Valoración de los criterios MIDE.* 

Además de estos criterios, también se ofrece información sobre las exigencias técnicas específicas que pueda tener el recorrido, entre otros pasos de escalada, rapel o pendientes de nieve. Estas características no se valoran en un rango de 1 a 5 sino que se expresa más detalladamente mediante símbolos que indican las pendientes en grados o las distancias a lo largo de las cuales haya que hacer rapel en metros.

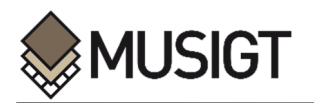

| Información de Valoración: Dificultades Técnicas Específicas                                                                                                    |                                                                                                    |                                                                                                    |
|----------------------------------------------------------------------------------------------------|----------------------------------------------------------------------------------------------------|----------------------------------------------------------------------------------------------------|
|                                                                                                    |                                                                                                    |                                                                                                    |
| Pasos de escalada                                                                                                    | Rápel                                                                                                    | Pendientes de nieve<br>(muy probable o posible)                                                                                                    |
| Se colocará este símbolo a la derecha de la pa-<br>rrilla MIDE cuando la excursión comporte pasos<br>de dificultad II o superior en la escala UIAA.<br>Se graduará como el paso de mayor dificultad<br>La dificultad de desplazamiento habrá sido va-<br>lorada 4 o 5. | Se colocará este símbolo a la derecha de la<br>parrilla MIDE cuando la excursión com-<br>porte algún descenso en el que se consi-<br>dera aconsejable el rápel.<br>Se indicará la longitud máxima en metros. | Se colocará este símbolo a la derecha de<br>la parrilla MIDE cuando la excursión com-<br>porte, en las condiciones de referencia,<br>pasos sobre pendientes de nieve. La parri-<br>lla discontinua indica posibilidad de nieve.<br>Se graduará como el tramo de mayor<br>pendiente, en grados. |

*Figura 23. Información de Valoración de las dificultades técnicas específicas* 

Además de la información relacionada con este método de comunicación, también se ha visto la necesidad de recopilar otro tipo de datos técnicos relacionados con cada tramo, con el fin de que la persona usuaria tenga la mayor información posible sobre la vía que se dispone a transitar, aumentando así la utilidad del visualizador:

-Duración del Recorrido en formato horas y minutos (**Duracion**) y Duración del Recorrido en minutos (**Duracion\_m**)

-Desnivel de Subida (**Desnivel\_S**) y Desnivel de Bajada (**Desnivel\_B**)

Aunando los datos sobre la duración y los desniveles de los tramos, además de las características MIDE, la persona que se disponga a realizar o seleccionar una travesía, tiene la posibilidad de consultar las características más importantes de la misma.

Una vez se ha recopilado la información, esta se debe introducir en varios nuevos campos creados en la capa vectorial anteriormente generada para los tramos de la Red de Itinerarios de Álava.

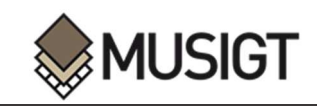

| Severidad<br>Dificultad<br>Esfuerzo<br>Longitud<br>Duracion<br>Desnivel S<br>Desnivel B<br>Orientacio<br>Duracion_m<br>2 2h 30'<br>25<br>$\overline{2}$<br>$\overline{2}$<br>150<br>$\mathbf 0$<br>$\mathbf{1}$<br>3 5h 35<br>$\overline{2}$<br>$\overline{2}$<br>335<br>588<br>607<br>$\mathbf{1}$<br>3 3h 40'<br>$\overline{2}$<br>$\overline{2}$<br>$\overline{\mathbf{2}}$<br>220<br>540<br>788<br>2 2h 40'<br>152<br>$\overline{2}$<br>$\overline{2}$<br>$\overline{2}$<br>160<br>363<br>$\sqrt{2}$<br>4 9h 06'<br>$\overline{2}$<br>$\overline{\mathbf{2}}$<br>546<br>1087<br>1556<br>$\overline{2}$<br>$\overline{2}$<br>$\overline{2}$<br>4 7h 25<br>445<br>747<br>792<br>3 5h 05<br>$\overline{\mathbf{2}}$<br>$\mathbf{1}$<br>$\mathbf{1}$<br>305<br>196<br>231<br>3 3h 53<br>233<br>168<br>188<br>$\mathbf{1}$<br>$\overline{1}$<br>$\overline{1}$<br>3 5h 05<br>$\overline{2}$<br>305<br>321<br>333<br>$\mathbf{1}$<br>$\mathbf{1}$<br>3 3h 32<br>$\mathbf{1}$<br>$\mathbf{1}$<br>212<br>255<br>190<br>$\mathbf{1}$<br>10<br>3 5h 14<br>314<br>300<br>365<br>$\mathbf{1}$<br>$\mathbf{1}$<br>$\mathbf{1}$<br>11<br>$2$ 1h 46'<br>72<br>1<br>$\overline{1}$<br>$\,1\,$<br>106<br>55<br>12<br>3 5h 44<br>$\mathbf{1}$<br>$\mathbf{1}$<br>$\mathbf{1}$<br>344<br>305<br>310<br>13<br>4 6h 24<br>80<br>$\overline{1}$<br>384<br>170<br>$\mathbf{1}$<br>$\mathbf{1}$<br>14<br>2 1h 45<br>$\overline{2}$<br>$\overline{2}$<br>105<br>217<br>180<br>$\mathbf{1}$<br>15<br>$\overline{2}$<br>$3$ 5h<br>$\overline{2}$<br>$\overline{2}$<br>300<br>460<br>320<br>16 | abc name | $\bullet$ | $\epsilon$ |  |  | $\overline{\phantom{a}}$ | Actualizar todo | Actualizar lo seleccionado |
|----------------------------------------------------------------------------------------------------|----------|-----------|------------|--|--|--------------------------|-----------------|----------------------------|
|                                                                                                    |          |           |            |  |  |                          |                 |                            |
|                                                                                                    | $1\,$    |           |            |  |  |                          |                 | 15610.19                   |
|                                                                                                    |          |           |            |  |  |                          |                 | 20784.67                   |
|                                                                                                    |          |           |            |  |  |                          |                 | 13826.86                   |
|                                                                                                    |          |           |            |  |  |                          |                 | 10798.64                   |
|                                                                                                    |          |           |            |  |  |                          |                 | 30103.31                   |
|                                                                                                    |          |           |            |  |  |                          |                 | 29850.17                   |
|                                                                                                    |          |           |            |  |  |                          |                 | 24511.28                   |
|                                                                                                    |          |           |            |  |  |                          |                 | 20212.49                   |
|                                                                                                    |          |           |            |  |  |                          |                 | 26471.39                   |
|                                                                                                    |          |           |            |  |  |                          |                 | 18208.99                   |
|                                                                                                    |          |           |            |  |  |                          |                 | 27614.56                   |
|                                                                                                    |          |           |            |  |  |                          |                 | 9545.68                    |
|                                                                                                    |          |           |            |  |  |                          |                 | 30828.73                   |
|                                                                                                    |          |           |            |  |  |                          |                 | 38238.97                   |
|                                                                                                    |          |           |            |  |  |                          |                 | 7872.02                    |
|                                                                                                    |          |           |            |  |  |                          |                 | 16793.99                   |

*Figura 24. Campos adicionales asociados a cada etapa*

Parte de esta información adicional se ha obtenido de los archivos en formato *PDF* que se proporcionan en la página de la Diputación Foral de Álava para cada uno de los tramos o vías.

En los casos en que la información necesaria no esté disponible en los archivos descargados, esta ha tenido que ser localizada por otros medios.

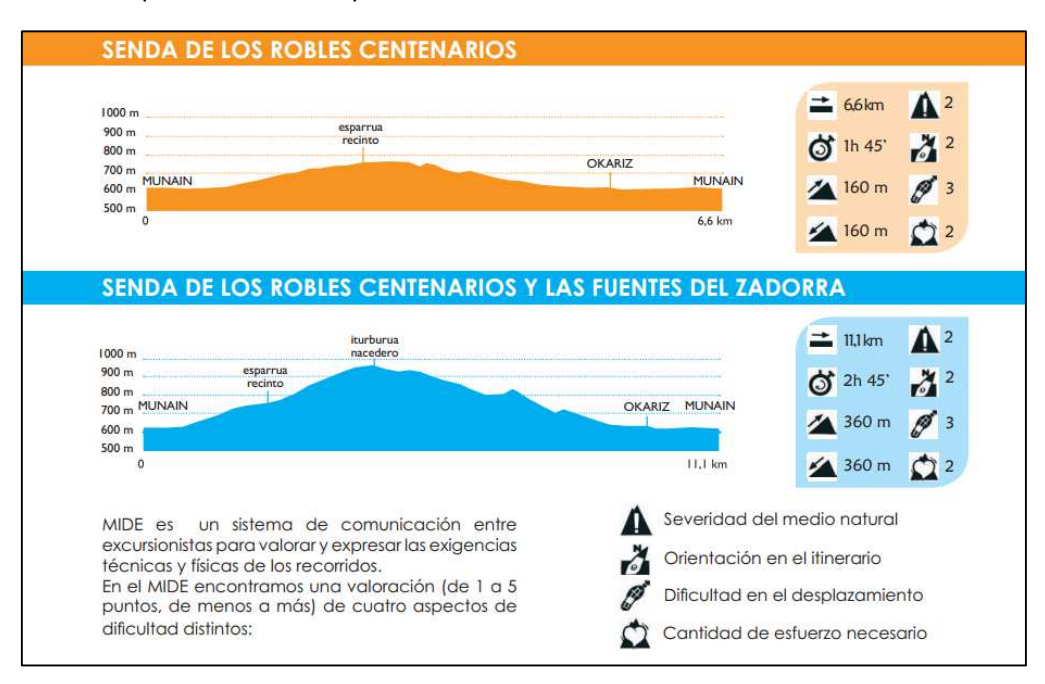

*Figura 25. Ejemplo de la Información proporcionada para cada ruta* 

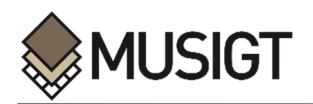

Como se ha mencionado anteriormente, algunas vías, no están divididas en tramos, por lo que para facilitar su tratamiento, estas vías, se han incorporado junto con las características mencionadas en la capa de tramos.

#### **3.3.2. Información Complementaria de los Itinerarios Propuestos**

En cuanto a los itinerarios que están en fase de aceptación, debido a su estatus de propuesta, no cuentan con información asociada disponible sobre las características MIDE, desniveles u horarios. A raíz de esta situación, se cree necesario recopilar algunos datos para que la persona usuaria pueda hacerse una idea de lo que estas vías llegaran a ser cuando resulten aceptadas. Por ello, para las capas de Itinerarios Verdes Complementarios Propuestos, Grandes Itinerarios Propuestos y Vías Ciclistas Propuestas, se han generado dos nuevos campos:

- Breve descripción de la Vía (**Descripcion**)

j

- Imagen representativa de la Ruta (**Imagen**)

Utilizando el *plugin* de *OpenLayers*, se ha colocado un mapa base para poder conocer por qué lugares discurren estos Itinerarios propuestos. De esta manera, se ha podido redactar una pequeña descripción de cada uno de los ellos, con el objetivo de que la persona usuaria pueda conocer brevemente este nuevo recorrido. Una vez realizada la descripción, se ha seleccionado una imagen representativa de cada uno de los itinerarios para poder reconocer visualmente cada uno de los tramos.

|                           |            | <b>XBCBBCBBDQTIQD008</b>     |                 | 圖圖         |           |          |                                                                                  |                |
|---------------------------|------------|------------------------------|-----------------|------------|-----------|----------|----------------------------------------------------------------------------------|----------------|
| Tipo Via                  | Cod_Tipo_V | Nombre Via                   | Cod Ruta        | Ambito     | Estado    | Longitud | Descripcio                                                                       | Imagen         |
| Gran Itinerario Propuesto | GI         | GI1 Artziniega-Legutio       | GI <sub>1</sub> | Provincial | Propuesta |          | 74262.73 Este Itinerario de gran recorrido propuesto, comienza en el pueblo d    | Artziniega.jpg |
| Gran Itinerario Propuesto | GI         | GI <sub>2</sub>              | GI <sub>2</sub> | Provincial | Propuesta |          | 46093.77 Comenzando en el pueblo de Rivabellosa, asciende en dirección Nort      | Gorbea.jpg     |
| Gran Itinerario Propuesto | GI         | GI3 Omecillo                 | GI3             | Provincial | Propuesta |          | 22916.57 Siguiendo el curso del rio Omecillo este Gran Itinerario une las poblac | Berberana.jpg  |
| Gran Itinerario Propuesto | GI         | GI4 Alternativa 2            | GI <sub>4</sub> | Provincial | Propuesta |          | 116448.59 Desde la frontera entre Álava y Navarra, cerca de las poblaciones d    | Labastida.jpg  |
| Gran Itinerario Propuesto | GI         | GI5 Labastida-Laguardia-Oion | GI5             | Provincial | Propuesta |          | 49429.22 Creando un enlace con el GI4, este Itinerario comienza en Labastida.    | UlibarriGI.jpg |
| Gran Itinerario Propuesto | GI         | GI6 Vitoria- Peñacerrada     | GI6             | Provincial | Propuesta |          | 29638.31 Este Itinerario comienza en las inmediaciones de la capital Alayesa, .  | Montaña Alaves |
| Gran Itinerario Propuesto | GI         | GI7 Vitoria- Valderejo       | GI7             | Provincial | Propuesta |          | 59014.35 Comenzando en la capital Alavesa, este Itinerario de casi 60 kilómet    | Valderejo.jpg  |

*Figura 26. Campos adicionales asociados a los Grandes Itinerarios Propuestos* 

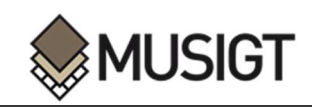

| Ambito     | Estado    | Tipo Via                        | Cod Tipo V | Nombre Via                            | Cod Ruta          | Longitud | Descripcio                                                                 | Imagen          |
|------------|-----------|---------------------------------|------------|---------------------------------------|-------------------|----------|----------------------------------------------------------------------------|-----------------|
| Provincial | Propuesta | Itinerario Verde Complementario | <b>IVC</b> | IVC1                                  | IVC <sub>1</sub>  |          | 3059.12 Desde el pueblo de Amarita llega hasta las orillas del em          | Amarita.jpg     |
| Provincial | Propuesta | Itinerario Verde Complementario | <b>IVC</b> | IVC <sub>2</sub>                      | IVC <sub>2</sub>  |          | 20033.22 Desde el pueblo de Etxabarri-Ibiña se dirige hacia el Par         | Gorbea2.jpg     |
| Provincial | Propuesta | Itinerario Verde Complementario | <b>IVC</b> | Coincidente con IVC3-Vitoria-Lo       | IVC <sub>3</sub>  |          | 38396.70 Comenzando en Vitoria- Gasteiz se dirige hacia el Pargue          | Gorbea3.jpg     |
| Provincial | Propuesta | Itinerario Verde Complementario | <b>IVC</b> | IVC4-Santa Catalina                   | IVC4              |          | 18821.37 Parte desde Iruña de Oca para finalizar en Krispijana no          | Katalina.jpg    |
| Provincial | Propuesta | Itinerario Verde Complementario | <b>IVC</b> | IVC5                                  | IVC5              |          | 6804.03 Se inicia el recorrido en la población de Armentia, y a tra        | Armentia.jpg    |
| Provincial | Propuesta | Itinerario Verde Complementario | <b>IVC</b> | IVC6-Vitoria-Arrieta                  | IVC6              |          | 9716.30 Relaciona la etapa 10 del GR282, la etapa 8 del GR 25 V            | Arrieta.jpg     |
| Provincial | Propuesta | Itinerario Verde Complementario | <b>IVC</b> | IVC7-Vitoria-Gasteiz-Okina            | IVC7              |          | 11216.22 El recorrido comienza en Arkaia para finalizar inmerso en         | Arkaia.jpg      |
| Provincial | Propuesta | Itinerario Verde Complementario | <b>IVC</b> | IVC8-Legarda-Amarita-Conexió          | IVC <sub>8</sub>  |          | 17089.79 Desde Legarda hasta Amarita en un recorrido de más de             | Legarda.jpg     |
| Provincial | Propuesta | Itinerario Verde Complementario | <b>IVC</b> | IVC9                                  | IVC9              |          | 46752.29 Desde Vitoria- Gasteiz hasta Orduña en un ruta de más             | Orduña.jpg      |
| Provincial | Propuesta | Itinerario Verde Complementario | <b>IVC</b> | IVC10-Alegria-Dulantzi-Camino  IVC10  |                   |          | 1441.03 Esta pequeña travesía une el pueblo de Alegria con la er Ayala.jpg |                 |
| Provincial | Propuesta | Itinerario Verde Complementario | <b>IVC</b> | IVC11-Lanciego-Elvillar-C. Igna IVC11 |                   |          | 14326.21 Comienza en Lanciego y pasando por Elvillar se cruza de           | Lanciego.jpg    |
| Provincial | Propuesta | Itinerario Verde Complementario | <b>IVC</b> | IVC12-Labastida-Salinillas-C. S       | IVC12             |          | 3887.41 Crea una relación entre el pueblo de Labastida con la et           | Labastida2.jpg  |
| Provincia  | Propuesta | Itinerario Verde Complementario | <b>IVC</b> | <b>IVC13</b>                          | <b>IVC13</b>      |          | 5497.37 Comienza en Baños de Ebro y pasando por Villanueva de              | Samaniego, ipo  |
| Provincial | Propuesta | Itinerario Verde Complementario | <b>IVC</b> | TVC14-Enlace                          | IVC14             |          | 8522.34 Comienza en el pequeño pueblo de Fontecha y finaliza s             | Fontecha.jpg    |
| Provincial | Propuesta | Itinerario Verde Complementario | <b>IVC</b> | IVC15                                 | IVC15             |          | 6629.80 Se puede considerar una variante a un pequeño tramo d              | Espejo.jpg      |
| Provincial | Propuesta | Itinerario Verde Complementario | <b>IVC</b> | TVC16-Pohes-Salinas de Añana          | <b>IVC16</b>      |          | 11973.86 Comenzando en el hermoso Valle Salado de Añana, finali,           | ValleSalado.ipg |
| Provincial | Propuesta | Itinerario Verde Complementario | <b>IVC</b> | IVC17-Aramaio-Senda del Past          | TVC <sub>17</sub> |          | 8163.66 Comienza en la pequeña población montañosa de Ibarra               | Ibarra.jpg      |
| Provincial | Propuesta | Itinerario Verde Complementario | <b>IVC</b> | IVC18                                 | <b>IVC18</b>      |          | 6391.50 Comienza en la pequeña población de Gilierna y su Iglesi           | Izarra.jpg      |
| Provincial | Propuesta | Itinerario Verde Complementario | <b>IVC</b> | IVC19-Urrunaga-Sabalain               | <b>IVC19</b>      |          | 3250.06 Comienza en el parque Zabalain de Legutio y bordea el e            | Zabalain.jpg    |

*Figura 27. Campos adicionales asociados a los Itinerarios Verdes Complementarios Propuestos* 

|    | Tipo_Via               | Cod_Tipo_V | Nombre_Via                           | Cod Ruta        | <b>Ambito</b> | Estado    | Longitud | Descripcio                                                                     | Imagen           |
|----|------------------------|------------|--------------------------------------|-----------------|---------------|-----------|----------|--------------------------------------------------------------------------------|------------------|
|    | Via Ciclista Propuesta | VC.        | VC1-Vitoria-Gasteiz-Parque Tecnol    | VC.1            | Provincial    | Propuesta |          | 4909.58 Con casi 5 kilómetros de recorrido, este itinerario en bicideta part   | Gamarra.jpg      |
|    | Via Ciclista Propuesta | VC.        | VC3-Vitoria-Gasteiz-Etxabarri-Ibiña  | VC <sub>3</sub> | Provincial    | Propuesta |          | 8187.28 Esta ruta parte desde Abetxuko para llegar hasta Etxabarri-Ibiña       | Etxabarri.jpg    |
|    | Via Ciclista Propuesta | VC         | VC4-Alternativa 1                    | VC4             | Provincial    | Propuesta |          | 11826.09 Esta es la vía más larga de todos los Itinerarios propuestos para a   | Krispijana.jpg   |
|    | Via Ciclista Propuesta | VC         | VC6-Agurain-Salvatierra-Araia        | VC6             | Provincial    | Propuesta |          | 10052.26 Este itinerario comienza el Salvatierra y finaliza en la población de | Araia.jpg        |
|    | Via Ciclista Propuesta | VC         | VC9-Ibarra-Aramaio-Arrasate          | VC9             | Provincial    | Propuesta |          | 4310.57 Este recorrido discurre en las faldas del monte Anboto desde Ibar      | Gesalibar.jpg    |
|    | Via Ciclista Propuesta | VC         | VC10-Rivabellosa-Miranda de Ebro     | VC10            | Provincial    | Propuesta |          | 3195.04 Desde Rivabellosa hasta las inmediaciones de Miranda de Ebro y c       | rivabellosa.jpg  |
|    | Via Ciclista Propuesta | VC         | VC11-Labastida-Haro                  | VC11            | Provincial    | Propuesta |          | 6192.87 Desde la población de Haro hasta Labastida atravesando el rio Eb       | Haro.jpg         |
|    | Via Ciclista Propuesta | VC         | VC12-Laguardia-Elciego               | VC12            | Provincial    | Propuesta |          | 5633.60 Este Itinerario de algo más de 5.5 kilómetros, comienza en Elciego     | ComplejoLaguard  |
|    | Via Ciclista Propuesta | VC.        | VC13-Oion-Logroño                    | VC13            | Provincial    | Propuesta |          | 3709.21 Este recorrido en bicicleta comienza a las orillas der rio Ebro a su p | Oion.jpg         |
| 10 | Via Ciclista Propuesta | VC.        | VC5-Alegria-Dulantzi-Elburgo         | VC5             | Provincial    | Propuesta |          | 3681.66 Este es un pequeño paseo de algo más de 3.5 kilómetros entre las       | Alegria.jpg      |
| 11 | Via Ciclista Propuesta | VC         | VC7-Amurrio-Respaldiza               | VC7             | Provincial    | Propuesta |          | 4871.72 Este recorrido en bicicleta comienza en Arespalditza y finaliza en A   | Arespalditza.jpg |
|    | Via Ciclista Propuesta | VC         | VC8-Gillerna-Bitoriano-Murgia-Sarria | VC <sub>8</sub> | Provincial    | Propuesta |          | 4790.81 Este itinerario comienza en el pueblo de Gilierna para finalizar en S  | Sarria.jpg       |
| 13 | Via Ciclista Propuesta | VC         | VC2-Urbina-Legutio                   | VC2             | Provincial    | Propuesta |          | 5997.22 Partiendo desde Legutio, este recorrido en bicicleta bordea el emb     | Urbina.jpg       |

*Figura 28. Campos adicionales asociados a las Vías Ciclistas Propuestas* 

#### **3.3.3. Información Complementaria de las Vías**

En el caso de las rutas, no se puede añadir información complementaria sobre las características MIDE, desniveles o duración de las mismas, ya que esta información está disponible únicamente para las Etapas o Tramos. Se da el caso, de que varias de las vías descritas, no se componen por diferentes etapas, por lo que la información complementaria se podría añadir en esta tabla. Aun así, se ha tomado la decisión de considerar esas vías sin tramos como un único tramo además de como una vía completa, ya que de esta manera, se puede incorporar toda la información en una única tabla en vez de tenerla dispersa en varias, lo cual facilita el trabajo en la creación del visualizador y sus funcionalidades.

Como información complementaria de esta capa, se han recopilado una serie de imágenes representativas de cada una de las vías para que el usuario pueda hacerse una pequeña idea de

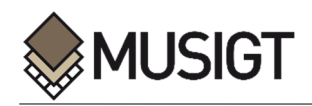

cómo es una ruta en concreto. Asimismo, se ha añadido un campo que contiene un pequeño texto donde se describe brevemente la ruta seleccionada.

- Imagen representativa de la ruta (**Imagen**)
- Breve descripción de la vía (**Descripcion**)

j

Finalmente se ha considerado importante añadir un último campo en el que se han introducido una serie de enlaces que redireccionan a la persona usuaria a la página de la Diputación Foral de Álava. En esta página, se encuentran los archivos de las rutas en formato *GPX* o *KML,* además de un archivo en formato *PDF* donde se explican más detalladamente cada una de las vías o tramos. De esta manera, la persona usuaria que haya seleccionado una Ruta o Etapa por la cual desea realizar una excursión u obtener información, tiene la posibilidad de acceder de una forma directa a la página de descarga del Itinerario.

- Enlace a la página web de descarga de la Diputación Foral de Álava (**Enlace**)

|                                                                            | $\varepsilon$<br>abc Tipo Via<br>$\bullet$ = |                                                                                                    | Actualizar todo<br>۰<br>Actualizar lo seleccionado                                                                                                    |  |  |
|----------------------------------------------------------------------------|----------------------------------------------|----------------------------------------------------------------------------------------------------|----------------------------------------------------------------------------------------------------|--|--|
|                                                                            | Fnlace                                       | Imagen                                                                                                    | Descripcio                                                                                                    |  |  |
| $\mathbf{1}$                                                               | https://www.araba.eus/cs/Satellite?          | Vasco Navarro.jpg                                                                                                    | Desde principios del s.XIX el ferrocarril Vasco-Navarro realizaba su recorrido desde el Alto Deba hasta tierras navarras pasand                        |  |  |
| $\overline{2}$                                                             | https://www.araba.eus/cs/Satellite?.         | Anillo Verde.jpg                                                                                                    | El Anillo Verde de Vitoria-Gasteiz es el resultado de un ambicioso plan de restauración y recuperación ambiental de la periferia d                     |  |  |
| $\overline{3}$                                                             | https://www.araba.eus/cs/Satellite?.         | El Camino de Santiago Vasco del Interior cruza la sierra de Aizkorri-Aratz procedente de Gipuzkoa por el túnel de San Adrián pa<br>Santiago.jpg |                                                                                                    |  |  |
| $\overline{4}$                                                             | https://www.araba.eus/cs/Satellite?          | Ignaciano.jpg                                                                                                    | El Camino Ignaciano recrea la ruta que Ignacio de Loyola recorrió en su peregrinación en el año 1522, desde su casa natal en L.                        |  |  |
| https://www.araba.eus/cs/Satellite?<br>Camino Sopeña.jpg<br>$\overline{5}$ |                                              | El Camino Real de la Sopeña, GR 284, es un sendero que, sin grandes desniveles, nos acerca a la historia de un camino utilizad                  |                                                                                                    |  |  |
|                                                                            | https://www.araba.eus/cs/Satellite?.         | Sendero Historico.jpg                                                                                                    | El GR 1 es uno de los senderos de gran recorrido más largos del estado español, y que recorre el sur de Álava de punta a punt                          |  |  |
|                                                                            | https://www.araba.eus/cs/Satellite?.         | Vuelta Llanada.jpg                                                                                                    | El GR25 es un sendero que, sin grandes desniveles, rodea la Llanada Alavesa por los viejos caminos que separan los cultivos,                           |  |  |
|                                                                            | https://www.araba.eus/cs/Satellite?          | Caicedo, ipg                                                                                                    | El Lago de Caicedo Yuso y Arreo se encuentra incluido en la Red Natura 2000 de espacios naturales protegidos y es el único la                          |  |  |
|                                                                            | https://www.araba.eus/cs/Satellite?.         | Lineal Nervion.jpg                                                                                                    | El Parque Lineal del Nervión es un ambicioso proyecto que ha dotado al cinturón industrial de este valle de un nuevo punto de                          |  |  |
| 10                                                                         | https://www.araba.eus/cs/Satellite?.         | Salinas Añana.jpg                                                                                                    | El Valle Salado está calificado como Bien Cultural con la Categoría de Conjunto Monumental. La salmuera mana en esta zona de                           |  |  |
| 11                                                                         | https://www.araba.eus/cs/Satellite?.         | Vino Pescado.jpg                                                                                                    | En territorio alavés, de sur a norte el GR parte de Oyón y pasa por parajes espectaculares como la Sierra de Toloño, el desfila                        |  |  |
| 12                                                                         | https://www.araba.eus/cs/Satellite?          | Castillos.jpg                                                                                                    | Esta ruta circular busca dar a conocer dos de los castillos más relevantes de Alava: el de Portilla, de gran importancia en el me                      |  |  |
| 13                                                                         | https://www.araba.eus/cs/Satellite?.         | Circular Montaña.jpg                                                                                                    | Esta ruta circular de montaña atraviesa el recóndito barranco de Igoroin y visita la hermosa ermita de Santa Teodosia, coincidi                        |  |  |
| 14                                                                         | https://www.araba.eus/cs/Satellite?.         | Betoño, ipa                                                                                                    | Esta ruta fue testigo del paso de ganado de unos pastos a otros, así como del trasiego de mercancías como la piedra que se lle                         |  |  |
| 15                                                                         | https://www.araba.eus/cs/Satellite?          | Lagunas_Laguardia.jpg                                                                                                    | Esta ruta nos permite visitar el Biotopo Protegido del Complejo Lagunar de Laguardia, protegido a nivel mundial, ya que se incl                        |  |  |
| 16                                                                         | https://www.araba.eus/cs/Satellite?.         | Robles Centenarios.jpg                                                                                                    | Esta ruta verde nos acerca al Bosque de los Robles Centenarios de Munain y Okariz. Este magnífico lugar está poblado por 508                           |  |  |
| $\blacktriangleleft$                                                       | https://www.araba.eus/cs/Satellite?          | Zadorra ing                                                                                                    | Esta ruta verde nos acerca al Bosque de los Robles Centenarios de Munain y Okariz. Este magnifico lugar está poblado por 508<br>$\left  \cdot \right $ |  |  |

*Figura 29. Campos adicionales asociados a la tabla de Vías* 

#### **3.3.4. Información Complementaria de los Puntos de Interés.**

Al llegar a este apartado, la capa de Lugares de Interés contiene el nombre del lugar (**Nombre**), el tipo de punto (**Tipo**) que es y el código de la ruta (**Cod\_Ruta**) a la que pertenece. No se considera que esta información sea suficiente para que la persona usuaria se haga una idea clara de las características de un lugar en concreto, por lo que se ha visto necesario añadir varios campos con información complementaria que solucionen este problema. Los datos añadidos son:

- Descripción del Lugar de Interés (**Descripcion**)
- Imagen del Lugar de Interés (**Imagen**)

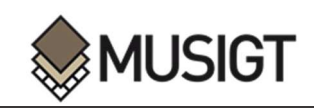

|    |                      |                              | 鱼         | 临幽画<br>吗                   |                                                                                      |
|----|----------------------|------------------------------|-----------|----------------------------|--------------------------------------------------------------------------------------|
|    | Nombre               | Cod Etapa                    | Tipo      | Imagen                     | Descripcio                                                                           |
| 25 | San Roman de Campezo | GR1 T3 Campezo Bernedo       | Poblacion | SanRoman2.jpg              | San Román de Campezo es una localidad y concejo existente en el municipio de Be      |
| 26 | Angostina            | GR1 T3 Campezo Bernedo       | Poblacion | Angostina.jpg              | Angostina es una pequeña población de la cuadrilla de la Montaña Alavesa situada     |
| 27 | Reajo los Corros     | GR1 T3 Campezo Bernedo       | Reajo     | LosCorros.jpg              | Rodeado de densos quejigares se encuentra la vaguada del reajo de Los Corros si      |
| 28 | Bernedo              | GR1 T3 Campezo Bernedo       | Poblacion | Bernedo.jpg                | El municipio de Bernedo se sitúa en la comarca de la Montaña Alavesa, al norte de l  |
| 29 | Bernedo              | GR1 T4 Bernedo Lagran        | Poblacion | Bernedo <sub>2</sub> , ipg | El municipio de Bernedo se sitúa en la comarca de la Montaña Alavesa, al norte de l. |
| 30 | Lagran               | GR1 T4 Bernedo Lagran        | Poblacion | Lagran.jpg                 | Lagrán se encuentra al sur de la provincia de Álava y es parte de la cuadrilla de la |
| 31 | Lagran               | GR1 T5 Lagran Pipaon         | Poblacion | Lagran2.jpg                | Lagrán se encuentra al sur de la provincia de Álava y es parte de la cuadrilla de la |
| 32 | Refugio San Juan     | GR1 T5 Lagran Pipaon         | Refugio   | SanJuan.jpg                | Comenzando la ascensión desde el pueblo de Lagran, pronto se encuentra el refug      |
| 33 | Pipaon               | GR1 T5 Lagran Pipaon         | Poblacion | pipaon.jpg                 | Pipaon es una pequeña poblacion situada en las faldas de la Sierra de Canabria sit   |
| 34 | Peñacerrada          | GR1 T6 Pipaon Peñacerrada    | Poblacion | Peñacerrada.jpg            | Peñacerrrada-Urizaharra se encuentra en el territorio histórico de Álava, dentro d   |
| 35 | Barranco de La Mina  | GR.1_T6_Pipaon_Peñacerrada   | Barranco  | BarrancoMina, ipg          | Por el Barranco de la Mina se asciende a los montes Zelarruntxa y Atxabal y se lleg  |
| 36 | Minas de asfalto     | GR1 T6 Pipaon Peñacerrada    | Minas     | MinasAsfalto.jpg           | A las faldas de los montes de Cantabria se encuentran las ruinas de las antiguas y   |
| 37 | Rio Inglares         | GR1 T6 Pipaon Peñacerrada    | Rio       | RioInglares.jpg            | El Inglares es un río que nace en la Sierra de Cantabria, y que desemboca en el Eb   |
| 38 | Pipaon               | GR1_T6_Pipaon_Peñacerrada    | Poblacion | pipaon2.jpg                | Pipaon es una pequeña poblacion situada en las faldas de la Sierra de Canabria sit   |
| 39 | Berganzo             | GR1 T7 Peñacerrada Berganzo  | Poblacion | Berganzo.jpg               | Este pueblo se encuentra en la Sierra de Cantabria, en la ladera norte del monte T   |
| 40 | Payueta              | GR1 T7 Peñacerrada Berganzo  | Poblacion | Payueta.jpg                | Esta pequeña poblacion es parte de la cuadrilla de la Montaña Alavesa y se situa c   |
| 41 | Peñacerrada          | GR1 T7 Peñacerrada Berganzo  | Poblacion | Peñacerrada2.jpg           | Peñacerrrada-Urizaharra se encuentra en el territorio histórico de Álava, dentro d   |
| 42 | Berganzo             | GR1 T8 Berganzo Berantevilla | Poblacion | Berganzo2.jpg              | Este pueblo se encuentra en la Sierra de Cantabria, en la ladera norte del monte T   |
| 43 | Rio Inglares         | GR1 T8 Berganzo Berantevilla | Rio       | RioInglares2.jpg           | El Inglares es un río que nace en la Sierra de Cantabria, y que desemboca en el Eb   |
| 44 | Portilla             | GR1 T8 Berganzo Berantevilla | Poblacion | Portilla.jpg               | Este pequeño pueblo se encuentra a más de 600 metros de altitud en una zona es       |

*Figura 30. Campos adicionales asociados a la tabla de Lugares de Interés*

Como se puede observar en la figura anterior, se ha añadido un nuevo campo denominado '**Imagen'**, donde se han introducido los nombres de una serie de imágenes representativas de cada uno de los lugares de interés descritos. Estas imágenes han sido descargadas de Internet y almacenadas con nombres concretos para luego poder utilizarlas en una de las funcionalidades que se crearán en el visualizador.

Además de una imagen, también se ha recopilado una breve descripción de cada uno de los lugares de interés que se han introducido en el mapa, para que con esta descripción, la persona usuaria puede hacerse una idea aproximada de lo que puede encontrar en cada uno de los lugares.

De esta manera, se ha obtenido una capa de casi 400 localizaciones que pueden resultar de interés para los usuarios de la red de itinerarios verdes de Álava.
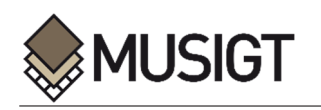

### **3.4. CREACION DEL VISUALIZADOR**

j

Una vez cumplidos los objetivos anteriores de recopilación y procesamiento de datos, ya se puede comenzar con la creación del visualizador del PTS de Vías Ciclistas e Itinerarios Verdes del Territorio Histórico de Álava, junto con las diversas funcionalidades.

El objetivo fundamental, es crear un visualizador dirigido a las personas usuarias de la Red de Itinerarios Verdes de Álava, ya sean expertos o principiantes. Para cumplir este objetivo, se han diseñado diversas funcionalidades con el fin de aumentar la utilidad del visor, de una manera que resulte sencilla para la persona que lo esté utilizando. Asimismo, se ha añadido una gran cantidad de información complementaria a cada elemento que compone este visor, para que la persona usuaria que esté interesada en salir a realizar una travesía, tenga claras las características de cada una y de esta manera pueda seleccionar la ruta que más se ajuste a sus criterios.

### *3.4.1 Creación del mapa base*

El primer paso en la creación del visualizador, es crear la vista del mapa e incluir en la aplicación las capas que se desean visualizar. En este trabajo se ha decidido que el formato más adecuado es el *GeoJSON*, ya que permite representar elementos geográficos junto con sus atributos. Las principales capas que se van a visualizar en el mapa son:

- **Rutas Completas** del PTS de Vías Ciclistas e Itinerarios Verdes del Territorio Histórico de Álava.
- **Tramos de las Rutas** del PTS de Vías Ciclistas e Itinerarios Verdes del Territorio Histórico de Álava.
- **Vías Ciclistas** del PTS de Vías Ciclistas e Itinerarios Verdes del Territorio Histórico de Álava.
- **Grandes Itinerarios Propuestos** del PTS de Vías Ciclistas e Itinerarios Verdes del Territorio Histórico de Álava.
- **Itinerarios Verdes Complementarios Propuestos** del PTS de Vías Ciclistas e Itinerarios Verdes del Territorio Histórico de Álava.
- **Vías Ciclistas Propuestas** del PTS de Vías Ciclistas e Itinerarios Verdes del Territorio Histórico de Álava.

Estas capas, se cargan en el mapa mediante un código especifico en el archivo *JavaScrip*t que se esté utilizando para crear el visualizador, teniendo siempre en cuenta, que se están utilizando archivos *GeoJSON.* A su vez, este código, se carga en un archivo de formato *HTML*. Mediante este último fichero, el visualizador puede ser abierto en un navegador web, en el cual se visualiza el resultado.

Además de las capas descritas, se ha considerado oportuno añadir una capa base, para que sea posible que la persona usuaria sepa con una simple visualización donde se encuentran localizados cada uno de los elementos de la Red de Itinerarios Verdes. En este caso, se ha elegido un mapa base obtenido de *Open Street Map* (OSM), ya que es un tipo de mapa muy completo que se ajusta a las necesidades del visualizador. Este mapa base, se añade a la vista del mapa de una manera sencilla, debido a que *Open Layers* tiene incluido en su librería la carga directa de este tipo de elementos.

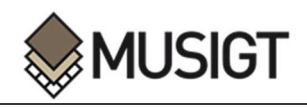

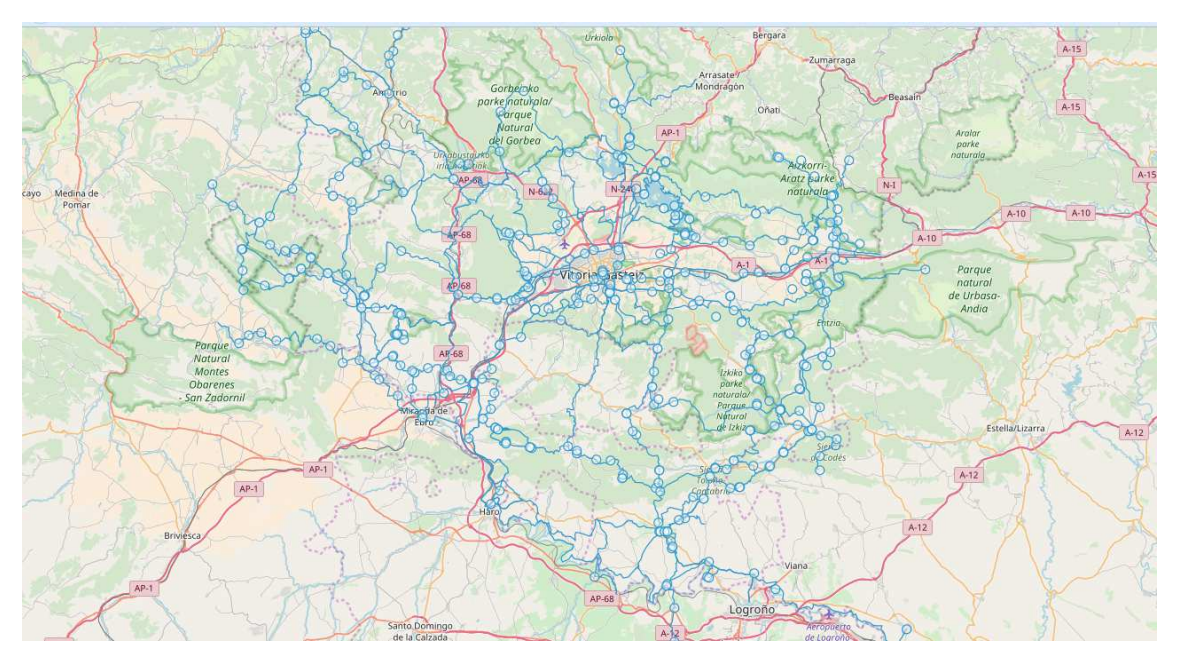

*Figura 31. Mapa de la Red de Itinerarios Verdes de Álava sin estilo específico*

Como se puede apreciar en la imagen anterior, todas las capas anteriormente descritas están cargadas en el mapa sobre un mapa base. El problema, es que todas ellas se cargan con el mismo estilo, lo que dificulta su diferenciación. Para solucionar este problema, a cada una de las capas se le va a aplicar un estilo diferente. Mediante la aplicación de colores, resulta mucho más sencillo distinguir las capas entre sí.

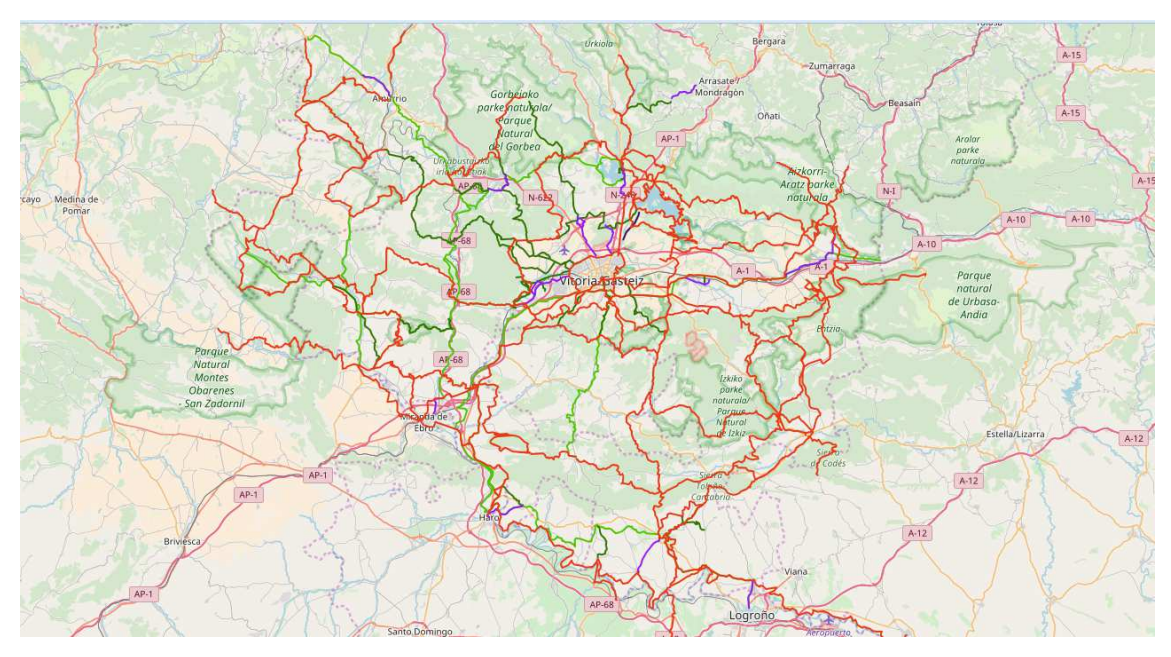

*Figura 32. Mapa de la Red de Itinerarios Verdes de Álava con un estilo concreto* 

De esta manera, es posible diferenciar de una manera visual y rápida, cada una de las diferentes capas.

Una vez que se ha creado el visualizador básico, hay que comenzar con la creación de las diferentes funcionalidades. Debido a la cantidad de elementos que se van a incorporar, se ha visto la necesidad de crear una nueva ventana con un segundo visualizador cuyo objetivo sea

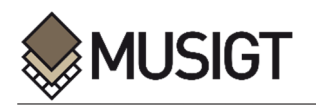

albergar las funcionalidades correspondientes a los diferentes filtros que se van a crear para la capa correspondiente a los Tramos de la Red de Itinerarios Verdes de Álava.

### *3.4.2. Selección de Capas*

j

En primer lugar, se ha creado un espacio donde poder añadir o quitar de la vista del mapa cada una de las capas existentes en el PTS de Vías Ciclistas e Itinerarios Verdes del Territorio Histórico de Álava.

Como se puede observar en la esquina superior izquierda de la siguiente imagen, se ha creado un nuevo recuadro con el listado de las capas disponibles. Mediante una serie de funciones creadas en el código, cuando el '*checkbox*' de una de las capas está activado, esta capa pasa a visualizarse en el mapa, y por el contrario cuando esté desactivado, la capa en cuestión se elimina de la vista.

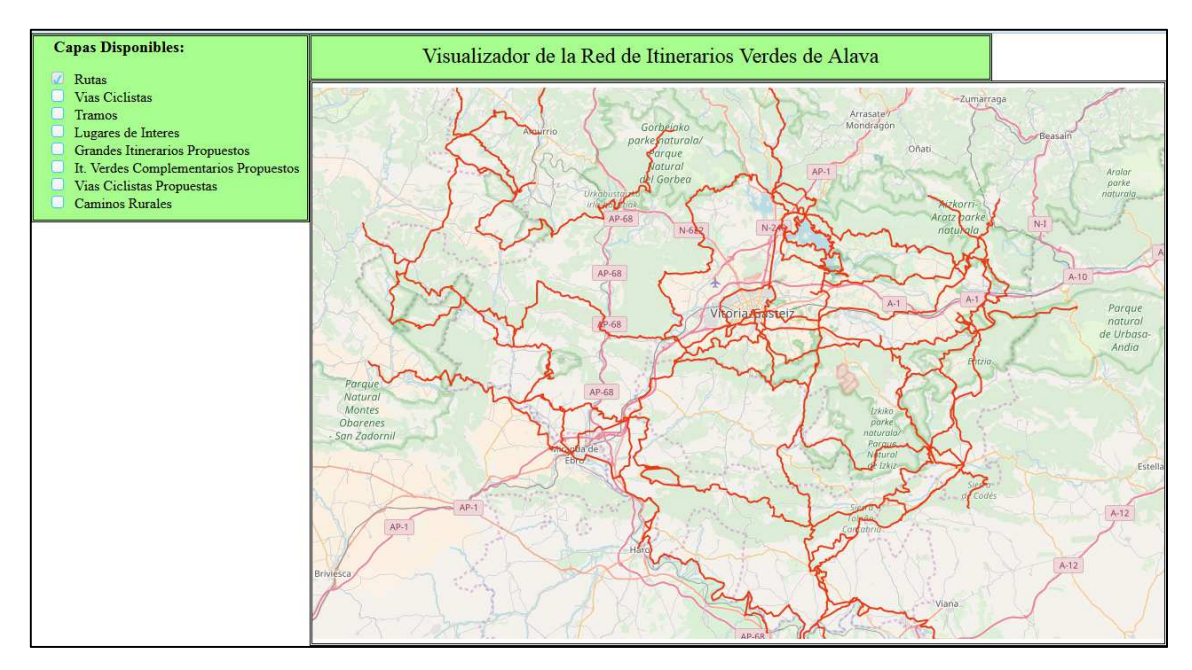

*Figura 33. Selección de Capas* 

Se considera, que esta funcionalidad es de gran utilidad para la persona usuaria, ya que tiene la posibilidad de visualizar únicamente las capas de elementos que le interesa en cada momento.

Como visualización por defecto, se ha decidido que al cargar la página esté visible únicamente la capa correspondiente a las rutas actuales que forman la Red de Itinerarios Verdes de Álava. Por lo tanto, es necesario desactivar los '*checboxes'* correspondientes al resto de capas disponibles, lo cual se realiza mediante una serie de instrucciones introducidas en el código de programación. De esta manera, cada vez que la persona usuaria inicie la aplicación, solo se encontrará activada y visible la capa de las rutas.

### *3.4.3. Contenedor de información*

El siguiente paso, ha sido crear otro cuadro con el objetivo de mostrar información relacionada con los elementos del mapa. Como ya se ha comentado anteriormente, a cada una de las capas creadas para esta aplicación, se le ha añadido cierta información asociada que puede resultar de interés. Esta información introducida, se puede dividir en dos grupos atendiendo a su

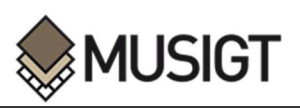

relevancia. Por un lado, se encuentran los datos básicos necesarios para identificar cada elemento, entre ellos, el nombre del elemento o su tipología. Por otro lado, se encuentra la información complementaria, como una descripción o una imagen, que tiene el objetivo de que la persona usuaria adquiera una visión más completa de cada uno de los elementos que componen la Red de Itinerarios Verdes de Álava.

Para poder mostrar los datos asociados a cada uno de los elementos, se han tenido que seguir varios pasos. En primer lugar, se ha creado una interacción de selección que permita que la persona usuaria pueda seleccionar un elemento que le interese. En este caso, esta interacción afecta a todas las capas que contienen información asociada, lo cual es necesario especificar en el código de programación. Una vez que se ha creado la interacción, se posibilita el acceso a la información contenida en cada una de las capas especificadas anteriormente.

El segundo paso, ha sido crear una función cuyo objetivo es obtener la información contenida en los diferentes campos de las capas. Debido a que todas las capas no albergan la misma información, ha sido necesario especificar mediante código, los elementos que interesa recoger para cada una de las capas.

Como resultado, se ha logrado crear una funcionalidad con la que la persona usuaria puede seleccionar un elemento y obtener cierta información que pueda resultarle de interés.

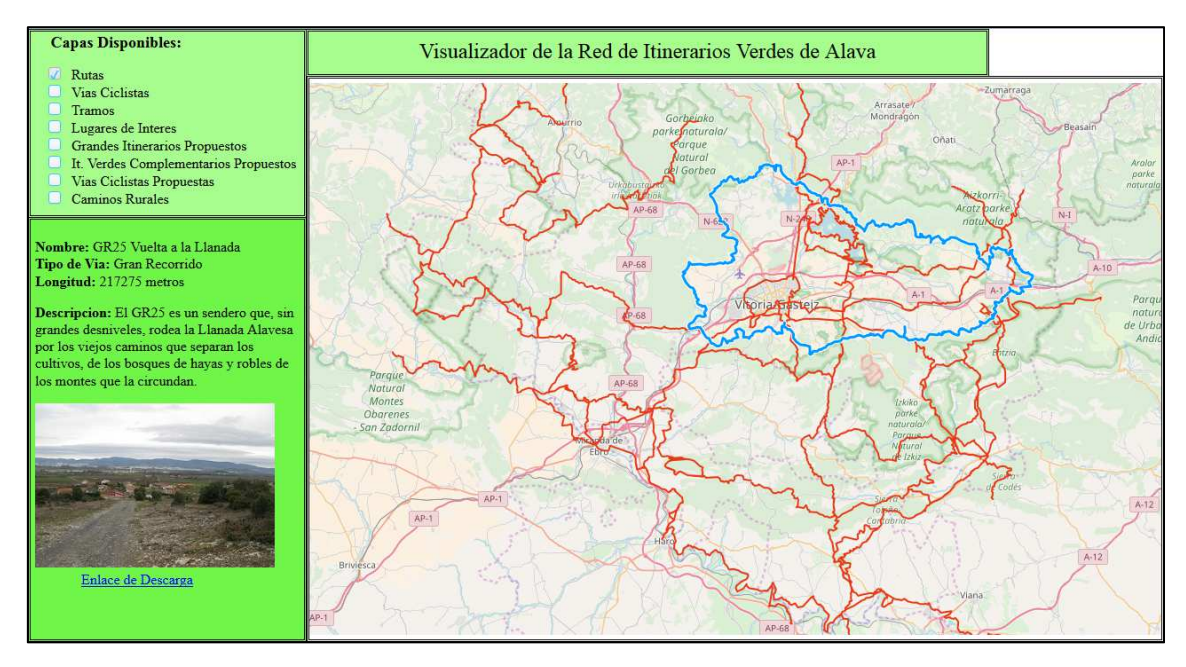

*Figura 34. Resultado de la selección de una vía concreta* 

En la imagen superior, se puede observar la selección realizada de uno de los elementos de la capa que contiene las Vías de la Red de Itinerarios de Álava. En el contenedor de información, se muestra la siguiente información:

- Nombre de la Vía (**Nombre\_Via**)
- La tipología de la vía seleccionada (**Tipo\_Via**)
- Longitud del recorrido (**Longitud**)
- Breve descripción de la vía seleccionada (**Descripcion**)
- Imagen representativa de la vía seleccionada (**Imagen**)
- Enlace que redirecciona a la persona usuaria a la página de descarga de la Diputación Foral de Álava (**Enlace**)

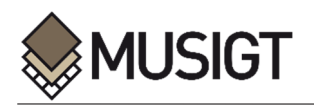

En el caso de la capa de las Vías Ciclistas, la información a mostrar es la misma exceptuando el enlace de descarga.

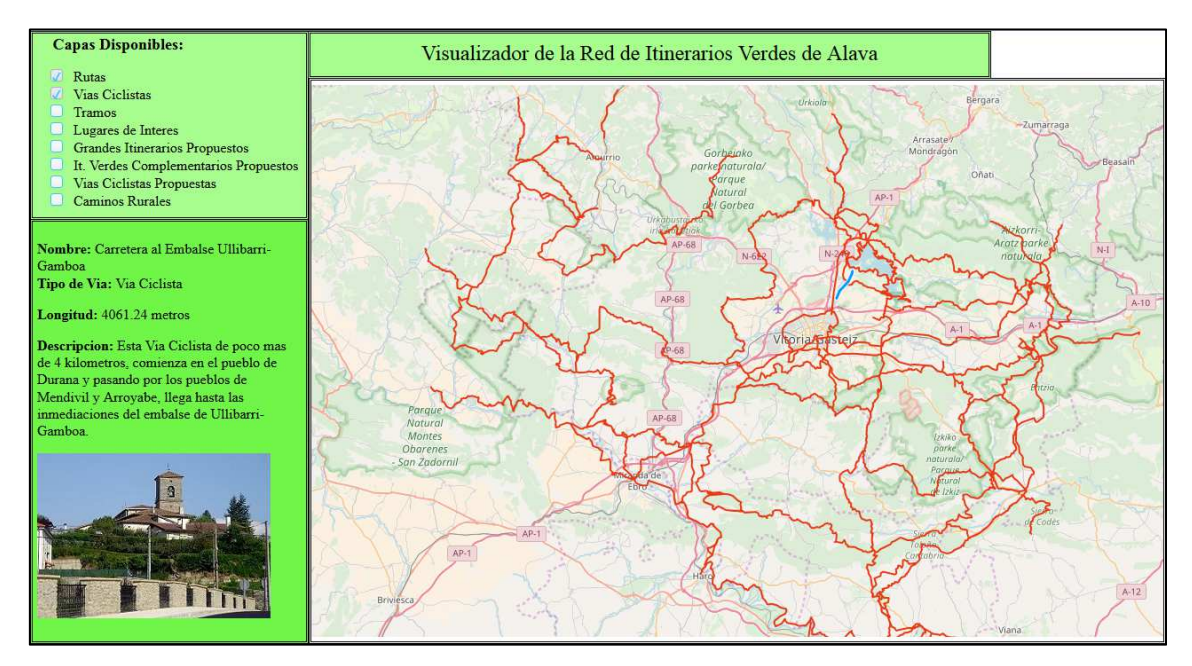

*Figura 35. Resultado de la selección de una Vía Ciclista* 

Por otro lado, en las capas correspondientes a los Grandes Itinerarios Complementarios, Itinerarios Verdes Complementarios y Vías Ciclistas Propuestas, se ha añadido un campo en el que se indica su estado de 'Propuesta' (**Estado**).

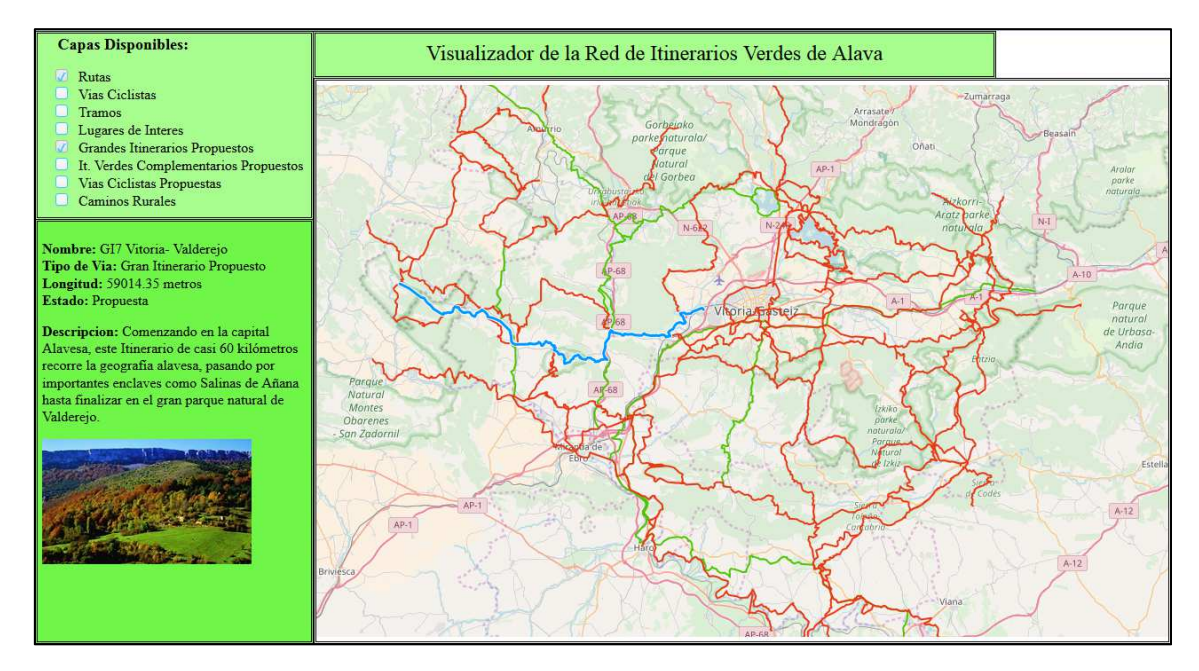

*Figura 36. Resultado de la selección de un Gran Itinerario Propuesto* 

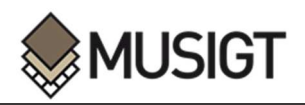

La mayor diferencia se encuentra en la capa de Lugares de Interés, debido a que no es una capa de Itinerarios. En este caso, los campos seleccionados en base a los cuales se va a mostrar la información, son los siguientes:

- Nombre del Lugar de Interés (**Nombre**)
- Ruta o etapa a la que pertenece (**Cod\_Ruta**)
- Breve descripción del lugar (**Descripcion**)
- Imagen representativa (**Imagen**)

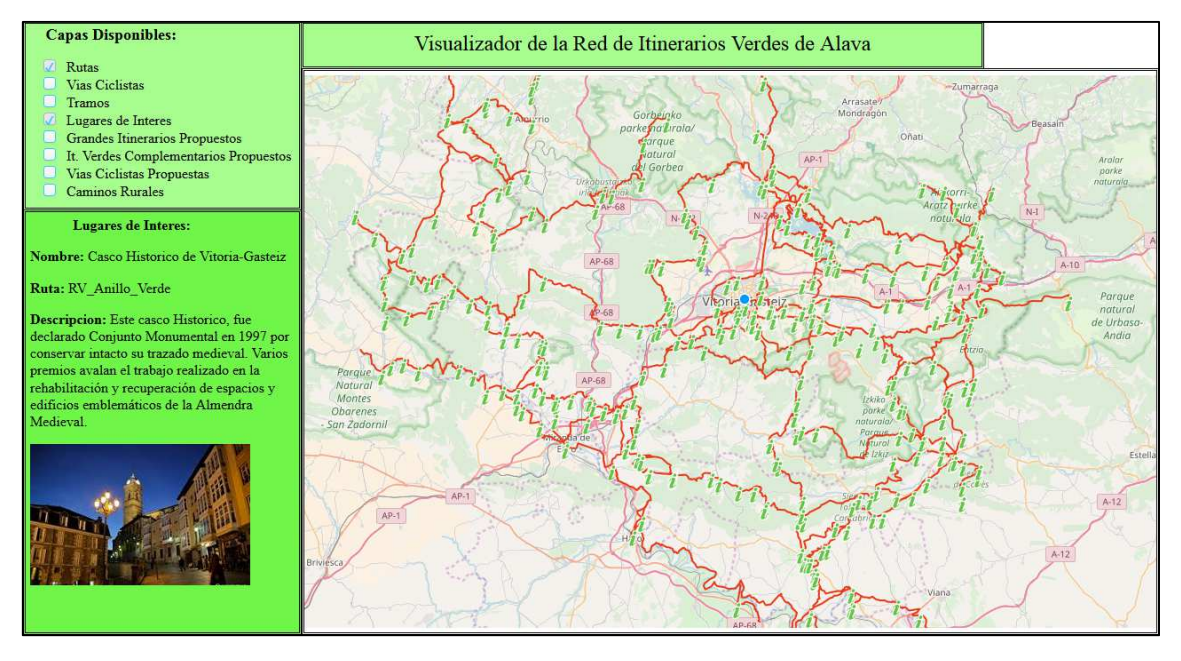

*Figura 37. Resultado de la selección de un Lugar de Interés* 

Cabe mencionar que cuando el visualizador se inicializa, este contenedor de información quedaba vacío. Para solventar este problema, se ha añadido una pequeña descripción sobre la Red de Itinerarios Verdes de Álava, así como una pequeña imagen. Además de esto, cuando la persona usuaria intente hacer una selección sobre el mapa base o sobre alguno de los elementos que no están incluidos en la interacción, se mostrará la misma información que en el inicio de la aplicación.

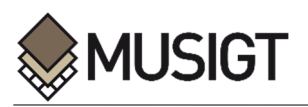

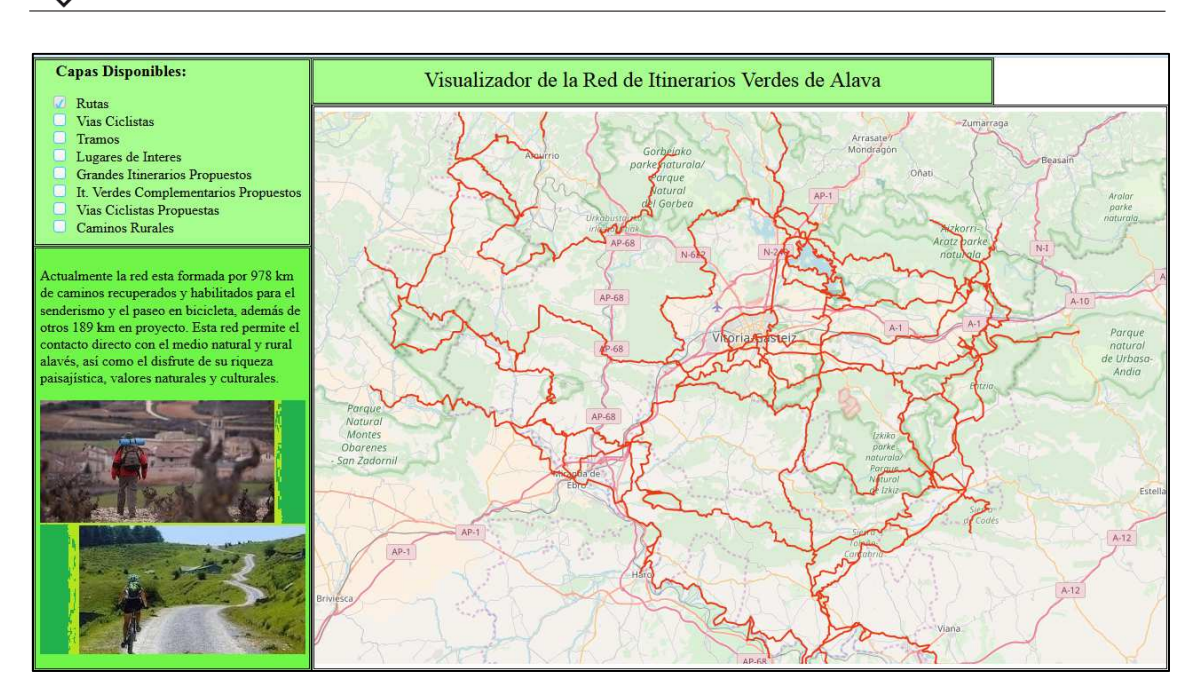

*Figura 38. Pantalla de Inicio*

### **3.4.4. Controles en el mapa**

A la hora de visualizar y navegar por un mapa existen varios elementos que pueden resultar de interés y que pueden facilitar la experiencia de la persona usuaria.

- Pantalla Completa: Este control, permite que la persona usuaria visualice la vista del mapa en pantalla completa. Cuando se activa este control, no se visualizan las funcionalidades ni los demás cuadros, únicamente la vista del mapa.
- **Escala**: Mediante este control la persona que este visualizando un elemento en el mapa, puede hacerse una idea de su tamaño en la realidad.
- **Zoom**: Además de utilizando el ratón, este control permite aumentar o disminuir el zoom desde la vista del mapa.
- **Zoom a la extensión**: Mediante este control el usuario puede volver a la extensión completa del mapa en un solo paso en vez de hacerlo mediante el zoom.

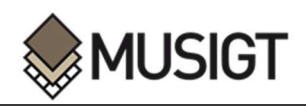

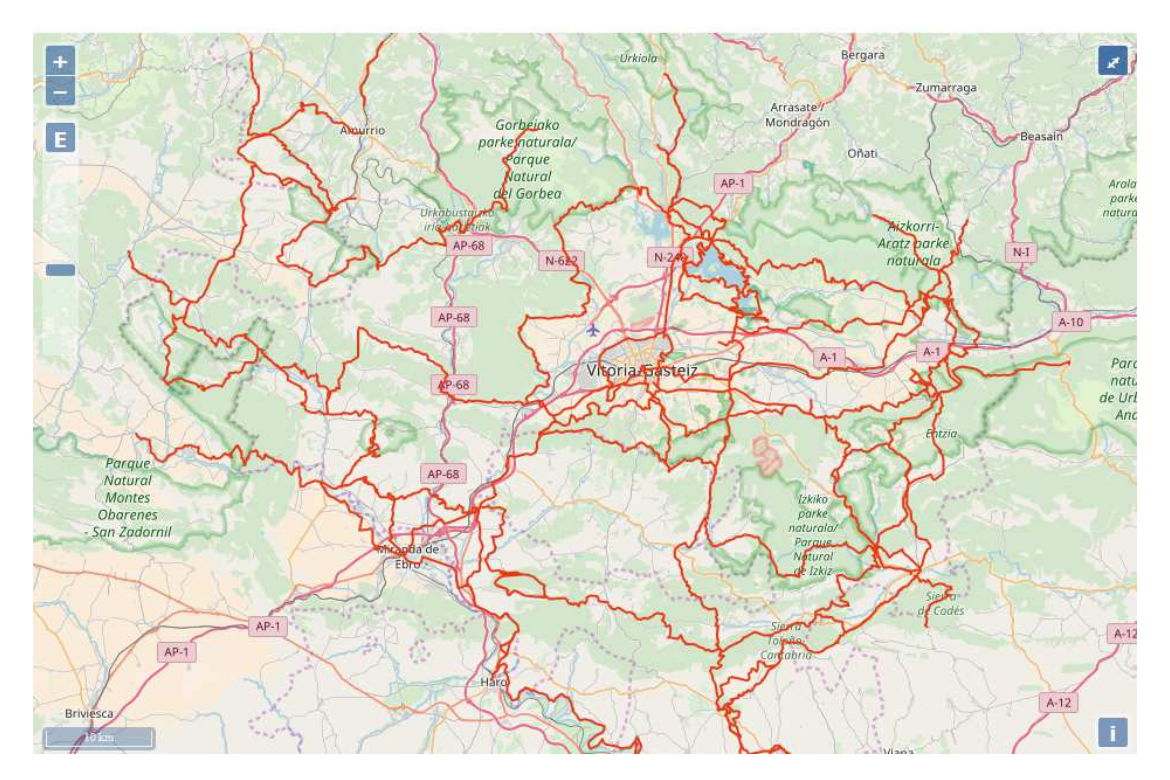

*Figura 39. Controles añadidos al mapa* 

### **3.4.5. Botón de Enlace a la página de filtrado**

Como se ha comentado anteriormente, este visualizador tiene gran cantidad de funcionalidades que, si se colocan en una única ventana, hace que esta quede saturada de elementos. Debido a esto, se ha decidido crear un botón que redirecciona a la persona usuaria a otra nueva ventana en la que se encuentra toda la colección de filtros. De esta manera, el visualizador no queda tan cargado de elementos y por lo tanto, resulta mucho más sencillo y cómodo para la persona que lo está utilizando.

Esta funcionalidad se ejecuta mediante el botón situado en la esquina superior derecha del visualizador, que desencadena una función en la que se ha definido la creación de una nueva ventana.

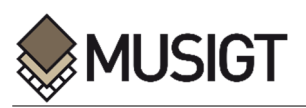

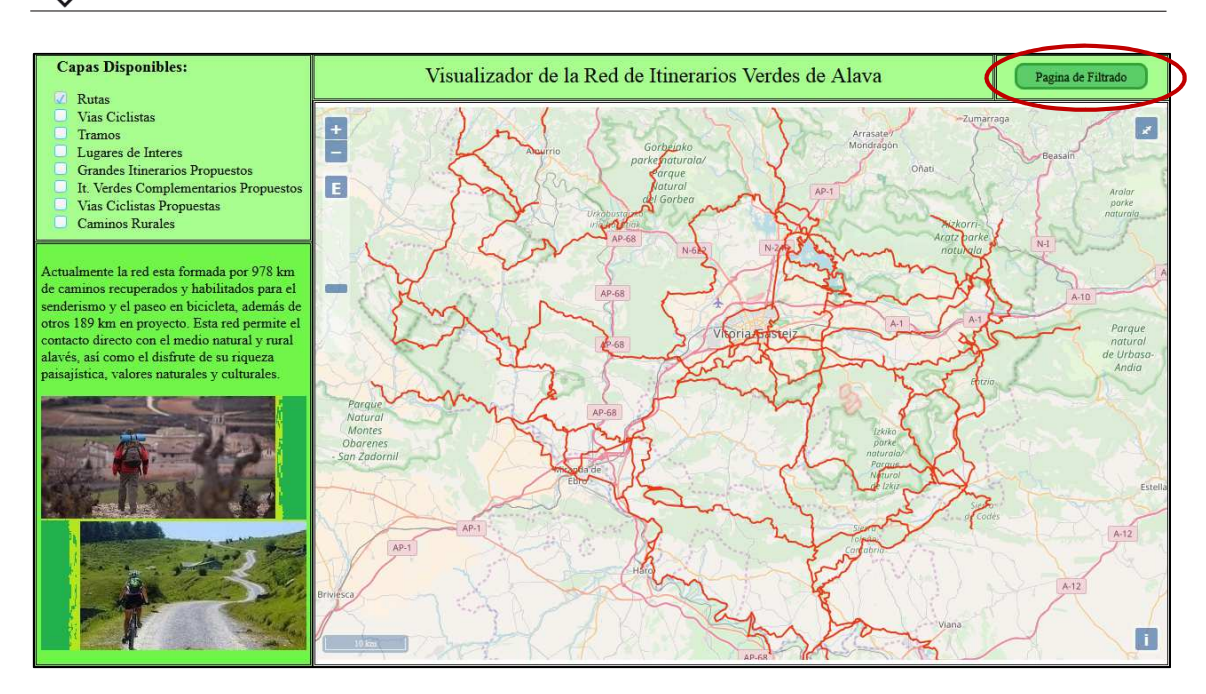

*Figura 40. Botón de enlace a la página de filtrado* 

### **3.4.6. Página de Filtrado**

Una de las funcionalidades principales, si no la más importante, con las que cuenta este visualizador, es la página de filtrado, que permite a la persona usuaria seleccionar una ruta o vía de la Red de Itinerarios Verdes de Álava en función de sus propias necesidades. De esta manera, puede seleccionar el itinerario que más se ajusta a sus características o criterios, lo cual, puede resultar de gran interés en la planificación de una salida o excursión. Las características de las vías en base a las cuales se realizar los filtrados, se han seleccionado con el fin de mejorar la experiencia de la persona usuaria y dar facilidades para fomentar el uso de la Red de Itinerarios Verdes de Álava. De esta manera, este nuevo visualizador secundario, permite realizar un filtrado en función de varias características:

- Características MIDE (Severidad, Orientación, Esfuerzo y Dificultad)
- Longitud Máxima y Mínima del Recorrido
- Desnivel Máximo de Subida y Desnivel Máximo de Bajada
- Duración máxima y mínima del Itinerario (a pie)
- Tipología del Itinerario (GR, PR, SL, RV, RP)

Para poder llevar a cabo estos filtros, es necesario crear varios elementos, de manera que la persona usuaria seleccione el que más le conviene en cada momento. Por ello, a través del código *HTML*, se han generado varios botones, listas desplegables y cuadros para introducir valores, a los cuales se han asociado identificadores y funciones para posteriormente, llevar a cabo los diferentes filtrados mediante el código *JavaScript*.

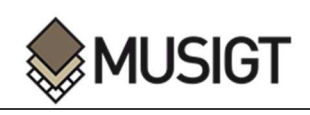

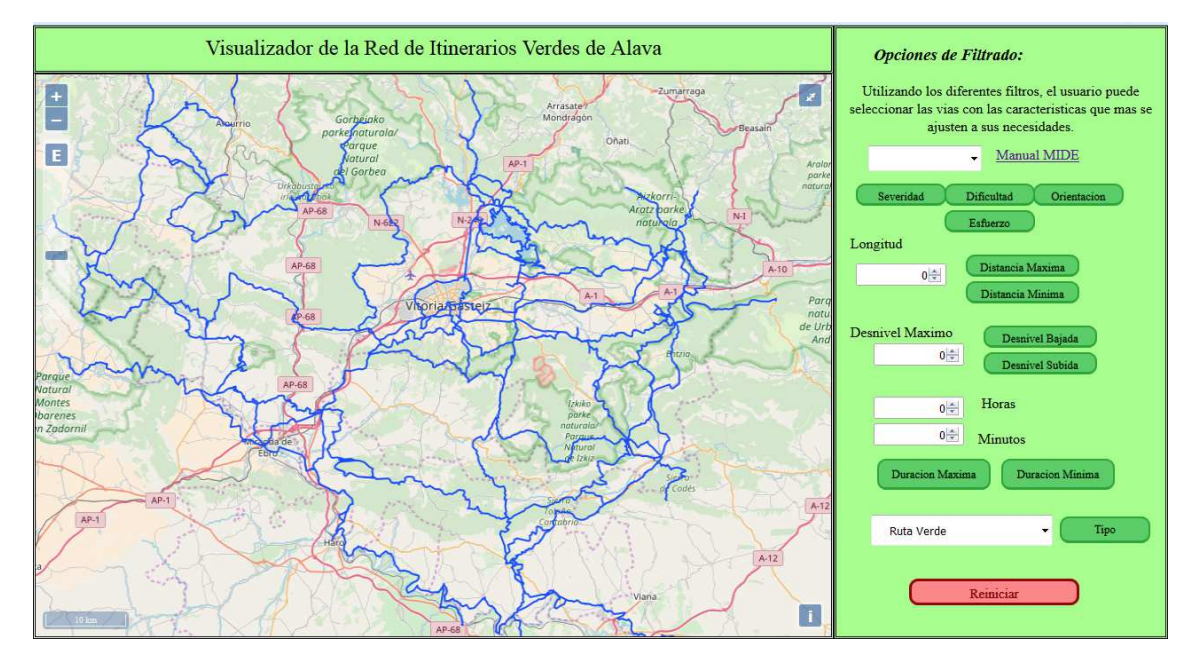

*Figura 41. Página de Filtrado de Tramos* 

La capa que se va a utilizar para la realización de los filtros, es la capa correspondiente a los Tramos de la Red de Itinerarios Verdes de Álava anteriormente creada. Como ya se ha mencionado, esta capa es la que contiene la información correspondiente a las características MIDE, al desnivel, o a los horarios.

A continuación, se va a realizar una explicación más detallada de cada uno de los filtros incorporados en este visualizador.

# *3.4.6.1. Filtro en base a las categorías del Método de Información de Excursiones (MIDE) de cada tramo*

Este filtro permite a la persona usuaria seleccionar la vía que va a utilizar en función de unas propiedades específicas como son la **Orientación** del Itinerario, la Cantidad de **Esfuerzo**, la **Severidad** del medio y la **Dificultad** del Desplazamiento. De esta manera, el usuario tiene la opción de seleccionar los tramos con las características MIDE que más se ajusten a sus necesidades.

Mediante un desplegable, se da la opción a seleccionar un valor entre 1 y 5, que son el rango de valores de que se establece en el Método de Información de Excursiones. Tras seleccionar el valor que más se ajuste a sus características, y mediante los botones que se proporcionan, la persona usuaria puede elegir en base a cuál de los 4 criterios antes mencionados desea filtrar. En el caso de querer filtrar utilizando varias características, el usuario puede volver a realizar el mismo proceso modificando tanto el valor como el criterio utilizado. Es decir, dado el caso de que el usuario desee seleccionar las vías que cumplan que la Orientación sea 2 y la Severidad corresponda con el valor 3, el usuario deberá realizar el proceso de filtraje dos veces seleccionando en cada caso los valores y criterios seleccionados. El resultado de este filtro es una visualización en el mapa, únicamente de los tramos que cumplen las características especificadas por la persona usuaria.

Además del filtro de características, se ha visto la necesidad de añadir un enlace a un archivo en formato *PDF*, en el que se explica detalladamente el Método de Información de Excursiones

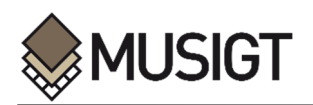

(MIDE). De esta manera, si la persona usuaria no está familiarizada o tiene dudas acerca de los criterios y las valoraciones que se utilizan en este método, no tiene la necesidad de buscar información adicional mediante otras fuentes, ya que se encuentra todo integrado en el mismo visualizador.

### *3.4.6.2. Filtro de longitud máxima y mínima de cada tramo*

La persona usuaria, tiene la posibilidad de seleccionar la longitud máxima o mínima de los tramos que le interesan. La distancia en metros se introduce en una casilla y mediante los dos botones que está situado a su lado, se realiza el filtraje de los tramos. De esta manera, se puede visualizar en el mapa, únicamente los tramos que no superen la longitud máxima introducida, los tramos que superen la distancia mínima introducida o incluso crear un intervalo de distancias máxima y mínima que se ajuste a los criterios y necesidades de la persona usuaria de esta aplicación.

### *3.4.6.3. Filtro de duración máxima y mínima (a pie) de cada tramo.*

Utilizando este filtro, la persona usuaria puede seleccionar únicamente etapas que cumplen una condición de duración máxima o mínima del trayecto. En la capa vectorial sobre la que se va a realizar el filtro, se han creado dos campos para contener los valores de duración, por un lado la duración en horas y minutos que es un campo de formato texto, pensado para la visualización, y por otro, un campo numérico que contiene la duración únicamente en minutos, creado para la realización de cálculos. La persona usuaria que esté utilizando la aplicación, dispondrá de un cajetín para introducir las horas y otro para los minutos, en base a los cuales se realiza el filtrado de la duración. Una vez introducidos los valores deseados, se realiza una transformación mediante código de las horas a minutos y a esta cifra se le suma la cifra introducida en el recuadro de los minutos.

Una vez se ha obtenido el total de minutos en base al cual se desea realizar el filtrado, la persona usuaria debe seleccionar uno de los dos botones situados cerca de los cajetines. En función de esta selección, se realiza un filtraje en el cual, los valores introducidos serán los máximos o los mínimos permitidos para la duración del trayecto. Es decir, en el caso de seleccionar 'Duración máxima', solo se visualizan en la vista del mapa, los itinerarios cuya duración resulte inferior al valor introducido. Por el contrario, si se selecciona 'Duración mínima', únicamente se visualizan los Itinerarios cuya duración sea superior.

El campo de duración en formato texto, se utiliza en el visualizador como parte de un elemento emergente, cuyo objetivo es ofrecer información. Este duplicado de campos en diferentes formatos se ha creado para que a la persona usuaria, le resulte más cómodo y sencillo y no tenga además, que realizar ningún tipo de transformación.

Con este filtro, se permite que la persona usuaria, solo visualice en el mapa los tramos cuya duración caminando es menor o mayor al valor introducido, lo cual puede ser de gran utilidad a la hora de preparar una salida o excursión.

### *3.4.6.4. Filtro de desnivel de subida y de bajada de cada uno de los tramos*

Mediante este filtro, la persona usuaria tiene la posibilidad de seleccionar el desnivel de subida o bajada máximo que le interesa en una ruta. Mediante una casilla situada en el visualizador, el usuario puede introducir un valor numérico en metros, en base al cual se realiza un filtrado de los tramos. Junto a esta casilla, se encuentran dos botones, uno para realizar el filtrado del desnivel de subida y otro para el desnivel de bajada. Cada uno de los dos botones, tiene asociada una función, que recoge el valor introducido por la persona usuaria y lleva a cabo el filtrado, mostrando en la vista del mapa, únicamente los valores que cumplen las condiciones de desnivel establecidas.

De esta manera, la persona consumidora puede asegurarse de que en el tramo seleccionado no se va a encontrar con un desnivel se subida o de bajada mayor que el que ha introducido, lo cual puede ser de gran ayuda a la hora de preparar el recorrido de un itinerario.

### *3.4.6.5. Filtro por tipo de vía de cada tramo*

Mediante la utilización de este filtro, la persona usuaria tiene la opción de seleccionar y visualizar los tramos que se encuentren dentro de la tipología de vía que le interesa, y que pueden ser tramos que son parte de vías de Gran Recorrido, Pequeño Recorrido, Rutas Verdes, Rutas de Peregrinaje y Sendas Locales.

Para crear este filtro, se han creado dos campos en la capa vectorial correspondiente a los Tramos de la Red de Itinerarios Verdes de Álava. Por un lado se ha creado un campo, que contiene la tipología de vía a la que pertenece cada uno de los tramos, el cual se utiliza para la visualización en los elementos emergentes. Por otro lado, se encuentra el código de la tipología de la vía, el cual se utiliza para la realización del filtrado, ya que es más compacto que el anterior. Mediante un desplegable, el usuario selecciona el tipo de vía que le interesa, y utilizando el botón contiguo, se realiza el filtrado de los tramos en función del valor seleccionado, de manera que la persona usuaria solo visualice en la vista del mapa, los elementos pertenecientes a la tipología de vía seleccionada.

### *3.4.6.6. Reiniciado del filtrado*

Además de todos los criterios de filtrado, se ha creído conveniente y necesario añadir un elemento de reiniciado, mediante el cual se pueda eliminar todo el filtrado realizado. En el caso de que la persona usuaria, se equivocara o quisiera realizar una nueva búsqueda o selección, tendría que cerrar esta ventana y volver a abrirla desde la pantalla principal de la aplicación, lo cual es una pérdida de tiempo. Para solventar este inconveniente, se ha habilitado un botón de reinicio 'Reiniciar', mediante el cual, la persona usuaria pueda limpiar o borrar la selección realizada y comenzar de nuevo con el proceso de filtrado, sin tener que retroceder hasta la página principal del visualizador.

### *3.4.6.7. Elementos emergentes (Pop Up)*

Con el objetivo de mostrar a la persona usuaria la información contenida en cada uno de los elementos que componen la capa de tramos, antes o después del filtrado, se ha creado un elemento emergente que muestre estos datos.

Para crear este elemento, en primer lugar, se ha tenido que generar una interacción de selección con el objetivo de que la persona usuaria pueda seleccionar los elementos que se encuentran

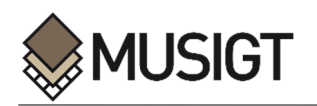

en la vista del mapa. El segundo paso, ha sido la creación de una función específica que permite acceder a los elementos internos de la capa y recoger la información del elemento seleccionado. De esta manera, y mediante un elemento emergente se muestran los datos asociados del elemento seleccionado por la persona usuaria, lo cual puede resultar interesante a la hora de seleccionar una etapa.

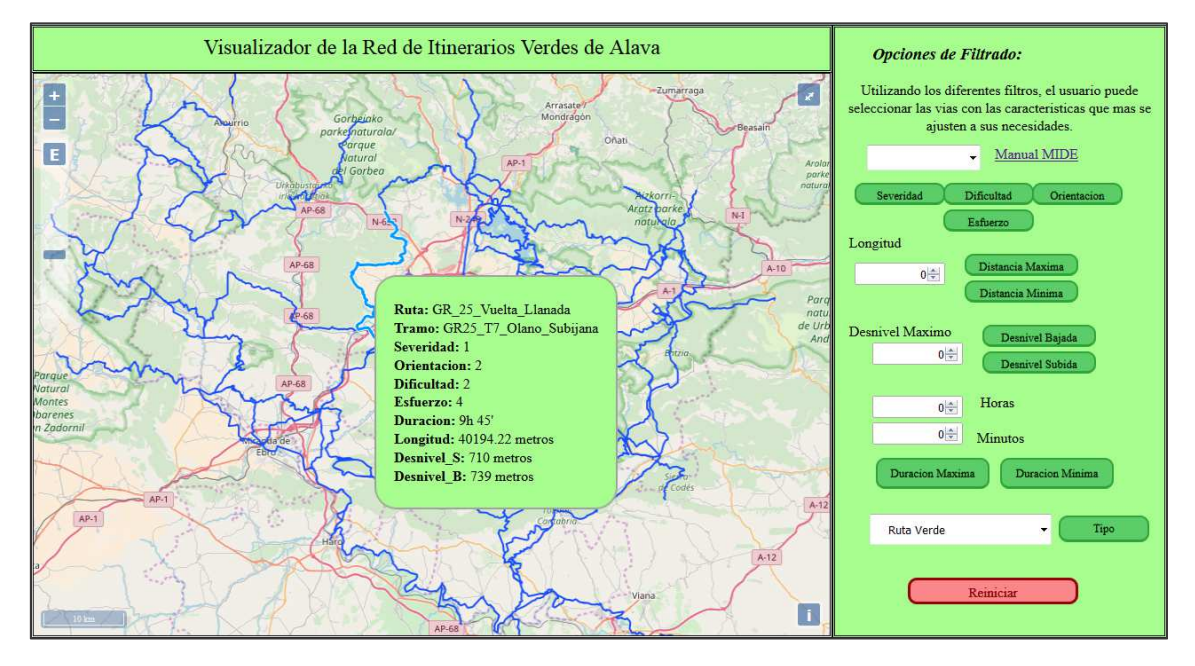

*Figura 42. Elemento emergente* 

# **4. RESULTADOS Y CONCLUSIONES**

El objetivo de este trabajo ha sido la creación de un visualizador capaz de solventar los problemas encontrados en el estudio realizado sobre los visualizadores de Itinerarios Verdes existentes. Concretamente, por un lado, se ha observado que los visualizadores estudiados, no son demasiado interactivos para con el usuario, lo cual reduce su utilidad y su interés. Por otro lado, se ha apreciado que la información asociada a los elementos contenida en estos visores es muy básica, creando así una falta de conocimiento en la persona usuaria, lo que puede generar una mala decisión en la selección de un itinerario. Por último, también se ha observado que en ninguno de ellos se hace mención alguna a los itinerarios que están en fase de homologación.

Debido a todo lo mencionado, se ha decidido solventar todos estos inconvenientes, creando un visualizador con unas características y funcionalidades concretas, un visualizador sencillo, útil y accesible que permita a las personas usuarias del mismo disfrutar de la red de Itinerarios Verde de Álava.

Para ello, en primer lugar, se ha recopilado la información básica necesaria para generar los archivos vectoriales que abarquen todos los elementos existentes en la actualidad, en el PTS de Vías Ciclistas e Itinerarios Verdes del Territorio Histórico de Álava. Como segundo paso, se ha recopilado gran cantidad de información complementaria para que la persona usuaria pueda conocer y comprender mejor esta Red de Itinerarios y el entorno que lo rodea.

Todos estos datos recopilados y procesados, se han incorporado en un visualizador creado por y para las personas que habitualmente utilizan estos recorridos o que quieren comenzar a

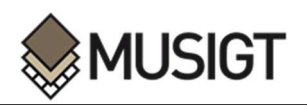

hacerlo. Esta aplicación se ha realizado, para que resulte sencilla a la vez que interactiva, y de manera que permita recopilar información, para facilitar la selección de itinerarios atendiendo a las necesidades de cada persona.

Como línea futura de este trabajo, se ve la necesidad de crear una base de datos que contenga toda la información de la Red de Itinerarios Verdes de Álava y que pueda sustituir la utilización de los diferentes archivos *GeoJSON*. De esta manera, el visualizador puede escalar notablemente tanto en número de usuarios como en número de características, incorporando, por ejemplo, otro tipo de circuitos o lugares de interés.

Antes de la finalización de este trabajo, se ha querido realizar una publicación de las capas creadas, utilizando para ello, el servidor de código abierto Geoserver. La base de datos no se ha podido crear, debido a la escasez de tiempo. De todas formas, existe la posibilidad de la publicación de archivos, que no están alojados en una base de datos, entre otros archivos de formato *Shapefile,* como se puede ver en los anexos.

Tras la publicación de las capas correspondientes a la Red de Itinerarios Verdes de Álava, se pretendía modificar el código de visualizador ya creado, con el objetivo de utilizar los WFS publicados en vez de los archivos en formato *GeoJSON.* Además, la utilización de filtros WFS permitiría reducir la cantidad de código y carga computacional en el visualizador, añadiendo esta carga en el servidor.

Tras la publicación de las capas, se han realizado varios intentos, con el objetivo de acceder a la información alojada en el servidor Geoserver desde los códigos programados. Sin embargo, no se ha obtenido el resultado deseado, debido a problemas relacionados con el servidor y los puertos, y no se han podido solucionar antes de la finalización de este trabajo.

Debido a lo anteriormente mencionado, la línea futura de este trabajo, se resume en dos pasos. En primer lugar, se encuentra la publicación de las capas y la modificación del código para que se adecue a los elementos publicados, con el objetivo de seguir con lo iniciado al final de este trabajo. En segundo lugar, se encuentra la creación de una base de datos alojada en un servidor, junto con la publicación y modificación del código de programación.

# **5. BIBLIOGRAFIA**

Arabako Ibilbideak- Senderos de Álava (2016). Informe 2016 sobre los Senderos de Álava. Retrieved July 20, from https://www.amf-fam.org/es/senderos/

Arcmap (2017). ArcMap ESRI. Retrieved September 7, from http://www.gisandbeers.com/arcmap/

Baena Carrillo, M., & Ferré, M. (2011). *Creación de una aplicación SIG con OpenLayers, ExtJS y MySQL*. Universitat Rovira I Virgili.

CSS (2017). CSS Tutorial. Retrieved September 7, from https://www.w3schools.com/css/

HTML (2017). HTML (HyperText Markup Language). Retrieved September 6, from https://developer.mozilla.org/es/docs/Web/HTML

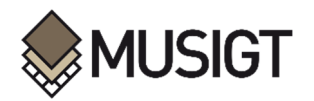

HTML (2017). HTML (HyperText Markup Language). Retrieved September 6, from https://es.wikipedia.org/wiki/HTML

Itinerarios Verdes de Álava (2014). Folleto informativo sobre la Red de Itinerarios Verdes de Álava. Retrieved July 5, from http://www.araba.eus/cs/Satellite?c=Page&cid=1223993351154&language=es\_ES&pa gename=DiputacionAlava%2FPage%2FDPA\_contenidoFinal

JavaScript (2017). Java Script (JS). Retrieved September 6, from https://es.wikipedia.org/wiki/JavaScript

j

Langley, P., Santiago, A. (2016). *OpenLayers 3.X Cookbook Second Edition.* Packt Publishing

Norma Foral de Itinerarios Verdes (2012). Norma Foral 1/2012, de 23 de enero, de Itinerarios Verdes del Territorio Histórico de Álava. Retrieved July 15, from http://www.pts-vciv.com/

- Norma Foral de Vías Ciclistas (2010). Norma Foral 4/2010, de 8 de marzo, de las Vías Ciclistas del Territorio Histórico de Álava. Retrieved July 15, from http://www.pts-vciv.com/
- Manual MIDE (2002). Método para la Información de Excursiones. Retrieved July 2, from http://www.montanasegura.com/MIDE/manualMIDE.pdf
- Memoria PTS Álava (2015). Memoria del PTS de Vías Ciclistas e Itinerarios Verdes del Territorio Histórico de Álava. Retrieved July 3, from http://www.pts-vciv.com/documentos/pts-doc
- Open Layers (2017). Open Layers Documentation. Retrieved September 7, from https://openlayers.org/
- Open Layers (2017). Open Layers Api. Retrieved July 1, from http://openlayers.org/en/latest/apidoc/
- Paseos en bicicleta (2014). Paseos en bicicleta por la red de Itinerarios Verdes de Álava. Retrieved July 20, from http://www.araba.eus/cs/Satellite?c=Page&cid=1223999844011&language=es\_ES&pa gename=DiputacionAlava%2FPage%2FDPA\_contenidoFinal
- QGIS (2017). Novedades de QGIS 2.18 Las Palmas. Retrieved September 7, from https://mappinggis.com/2016/11/novedades-qgis-2-18-las-palmas/
- Red de Itinerarios Verdes (2017). Red de Itinerarios Verdes de Álava. Retrieved June 20, from http://www.araba.eus/cs/Satellite?c=Page&cid=1223993351154&language=es\_ES&pa gename=DiputacionAlava%2FPage%2FDPA\_contenidoFinal

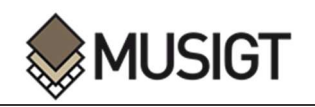

# **6. ANEXOS**

# **ANEXO I. CREACIÓN DE LA VISTA PRINCIPAL DEL MAPA**

El primer paso para la creación del visualizador, es la creación de un mapa con todas las capas anteriormente generadas que se desean visualizar. Para ello, en el código *JavaScript,* se define una función que se ejecuta cuando la página web se inicia, **init()**, dentro de la cual se especifica la creación de un nuevo mapa, además de sus características y capas.

En lo que respecta a las características de la vista del mapa, existe la opción de definir el Sistema de Coordenadas, el Zoom, o el centro de la vista, con el objetivo de que el mapa quede bien situado y con el tamaño correcto. A continuación, se definen las capas que se van a introducir en la vista del mapa, teniendo en cuenta el formato de los archivos originales, en este caso *GeoJSON*. A su vez, se puede definir un estilo personalizado para cada una de ellas con el objetivo de que se puedan diferenciar a primera vista.

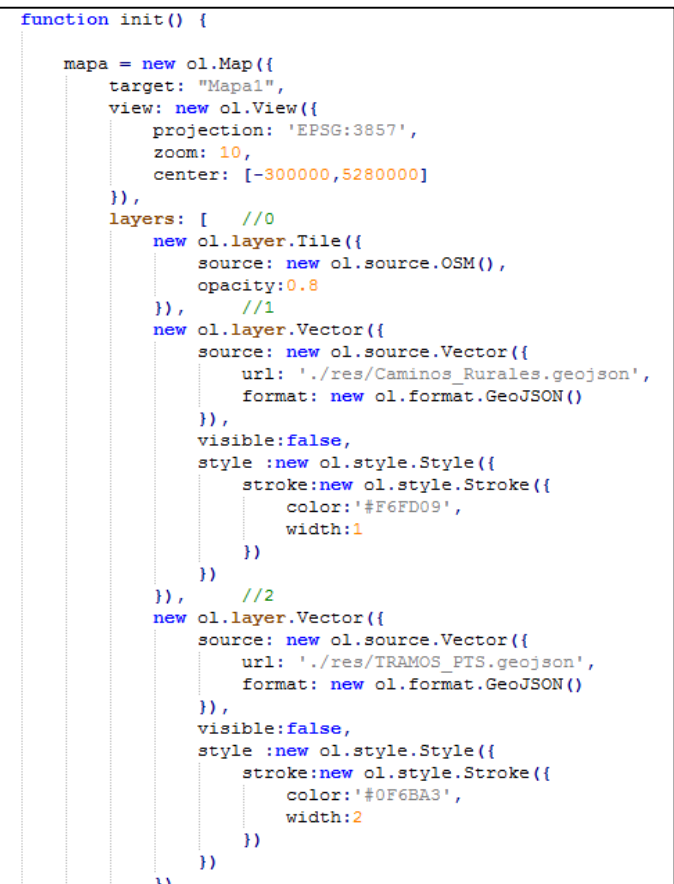

*Figura 43.Creación del mapa (1)* 

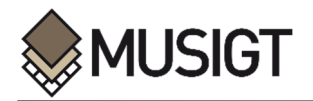

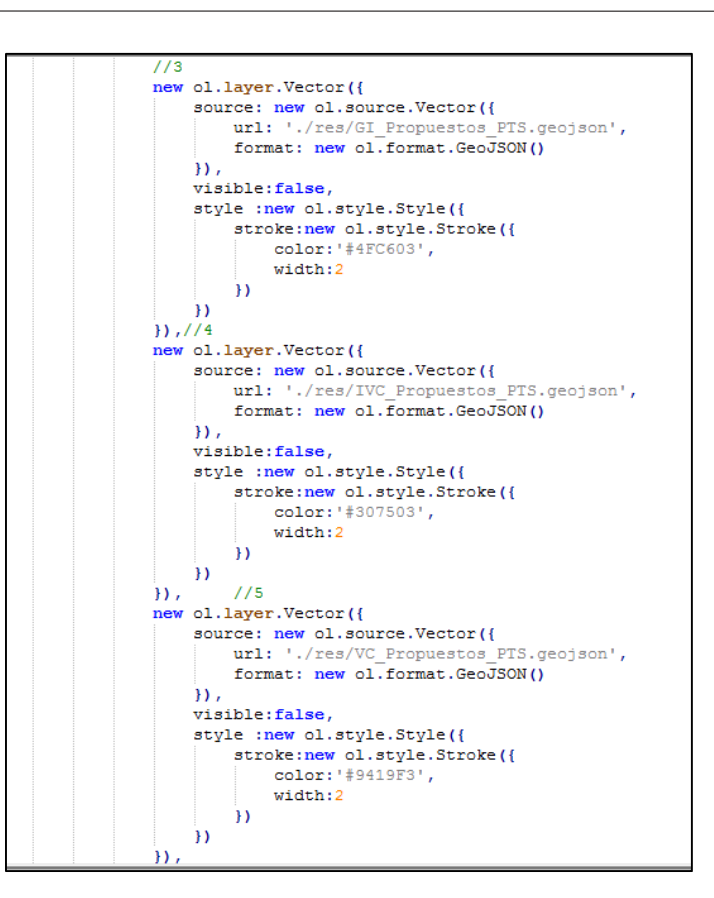

*Figura 44. Creación del mapa (2)* 

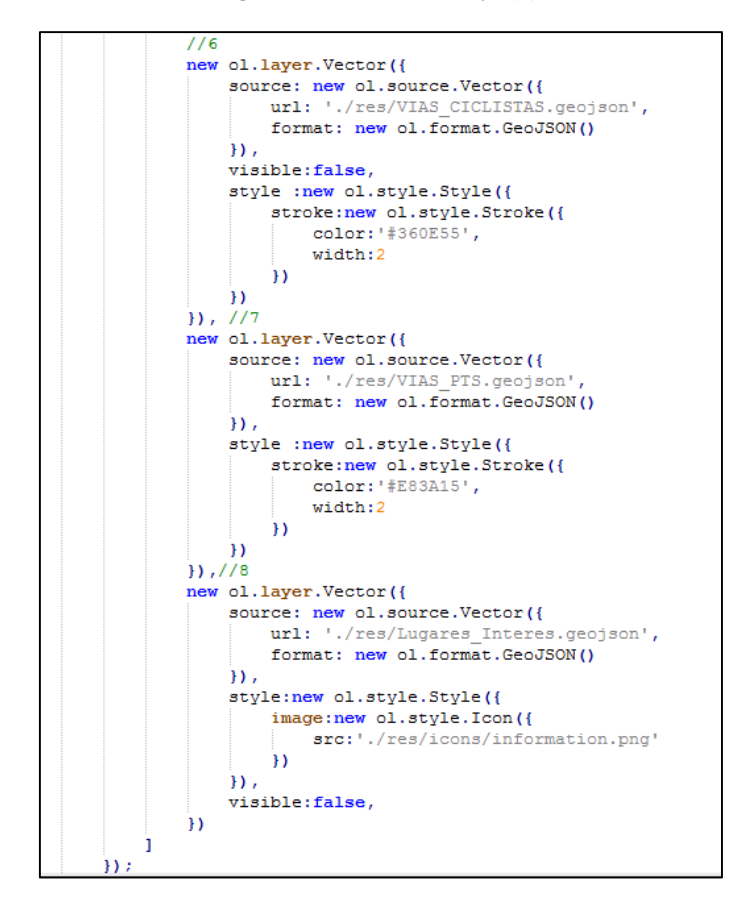

*Figura 45. Creación del mapa (3)* 

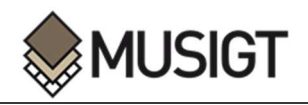

Además de la creación del mapa, en esta función inicial, se han añadido una serie de controles, mediante los cuales, se agiliza la navegación por el mapa.

```
//CONTROLES
var controlFS = new ol.control.FullScreen();
mapa.addControl(controlFS);
var controlSL = new ol.contrib.ScaleLine();
mapa.addControl(controlSL);
var controlZS = new ol.control.ZoomSlider();
mapa.addControl(controlZS);
var extent=[-380000,5220000,-235000,5340000];
var controlE = new ol.control.ZoomToExtent({extent:extent}} ;
mapa.addControl(controlE);
```
*Figura 46. Creación de los Controles para el mapa* 

Por último, se han añadido varias expresiones, cuyo objetivo es, que únicamente la capa correspondiente a las Rutas de la Red de Itinerarios Verdes, resulte visible en la vista del mapa en el inicio del programa, utilizando para ellos los identificadores asignados en el código *HTML.*

| $document, qetElementById('RUTAS")$ .checked = true;<br>$document.getElementById("PUNTOS") . checked = false;$ |
|----------------------------------------------------------------------------------------------------|
| document.getElementById("CAMINOS RURALES").checked = false;                                                    |
| $document.getElementById("TRAMOS") . checked = false;$                                                         |
| $document.getElementById("GI PROPUESTOS")$ . $checked = false;$                                                |
| document.getElementById("IVC_PROPUESTOS").checked = false;                                                     |
| document.getElementById("VC PROPUESTOS").checked = false;                                                      |
| document.getElementById("VIAS CICLISTAS").checked = false;                                                     |
|                                                                                                    |

*Figura 47. Expresiones para la activación y desactivación por defecto* 

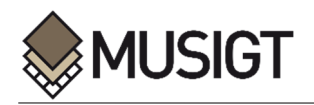

### **ANEXO II. CARGA DE CAPAS EN LA VISTA DEL MAPA**

j

Dentro de las funcionalidades del visor, se ha introducido la posibilidad de añadir y quitar de la vista del mapa, las diferentes capas existentes. De esta manera, se evita que el mapa quede demasiado cargado de elementos, y por lo tanto que se dificulte la visualización.

Para llevar a cabo este proceso, en el archivo *HTML*, se han definido tantos '*checkbox*' como capas se van a añadir al mapa, y se ha asociado a cada uno de ellos a una función diferente además de un elemento identificador.

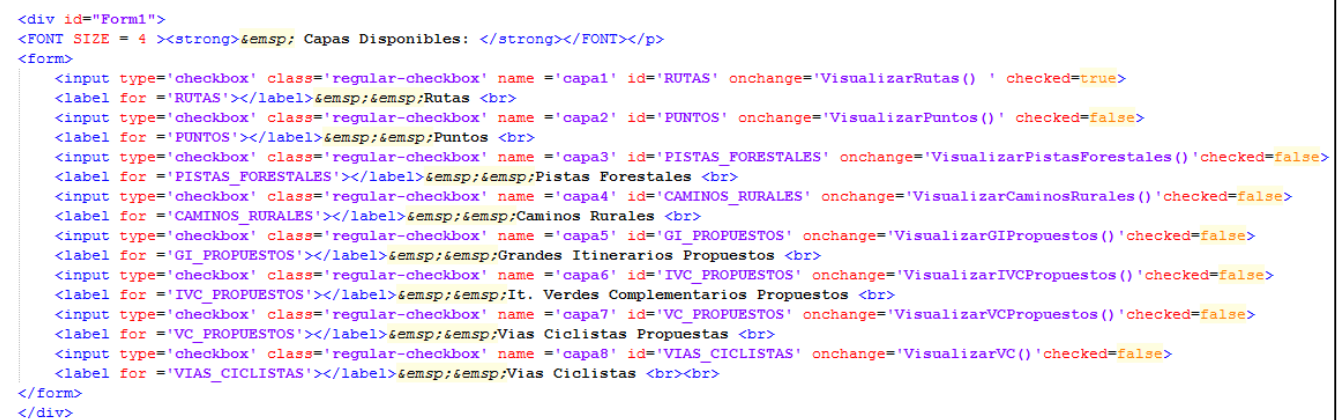

#### *Figura 48. Código HTML para la selección de capas*

Una vez se han definido los elementos en el código *HTML*, hay que proceder con la creación de las funciones en el código *JavaScript*. Para ello, es necesario saber si el '*checkbox*' correspondiente a una capa ha sido seleccionado o no, para lo cual se utiliza el identificador anteriormente definido. Tras esto se genera una lista de las capas existentes en el visualizador, manteniendo el orden en el que se han definido en la creación del mapa. Es necesario conocer las posiciones de las capas, para luego poder hacerlas visibles. Por último, en el caso de que un '*checbox*' se encuentre seleccionado, se hace visible el elemento de la lista de capas correspondiente a la capa deseada.

Visualizador del PTS de Vías Ciclistas e Itinerarios Verdes del Territorio Histórico de Álava

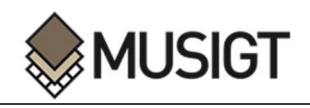

```
// Funcion para Visualizar la capa de Pistas Forestales
Function VisualizarPistasForestales(){
     var seleccionado=document.getElementById('PISTAS FORESTALES').checked
     var arrayCapas= mapa.getLayers().getArray();
     arrayCapas[1].setVisible(seleccionado);
\mathsf{L}_1// Funcion para Visualizar la capa de Caminos Rurales
function VisualizarCaminosRurales(){
     var seleccionado=document.getElementById('CAMINOS_RURALES').checked
     var arrayCapas= mapa.getLayers().getArray();
     arrayCapas[2].setVisible(seleccionado);
L_1// Funcion para Visualizar la capa de GI PROPUESTOS
function VisualizarGIPropuestos(){
     var seleccionado=document.getElementById('GI PROPUESTOS').checked
     var arrayCapas= mapa.getLayers().getArray();
     arrayCapas[3].setVisible(seleccionado);
L_{\mathbf{1}}// Funcion para Visualizar la capa de IVC PROPUESTOS
function VisualizarIVCPropuestos(){
     var seleccionado=document.getElementById('IVC_PROPUESTOS').checked
     var arrayCapas= mapa.getLayers().getArray();
     arrayCapas[4].setVisible(seleccionado);
\mathsf{L}_1// Funcion para Visualizar la capa de VC PROPUESTOS
function VisualizarVCPropuestos(){
     var seleccionado=document.getElementById('VC_PROPUESTOS').checked
     var arrayCapas= mapa.getLayers().getArray();
     arrayCapas[5].setVisible(seleccionado);
L<sub>}</sub>
```
*Figura 49. Funciones de activación y desactivación de las diferentes capas (1)*

```
// Funcion para Visualizar la capa de VC PROPUESTOS
□ function VisualizarVCPropuestos() {
     var seleccionado=document.getElementById('VC PROPUESTOS').checked
     var arrayCapas= mapa.getLayers().getArray();
     arrayCapas[5].setVisible(seleccionado);
L j
 // Funcion para Visualizar la capa de Vias Ciclistas
Fitunction VisualizarVC(){
     var seleccionado=document.getElementById('VIAS CICLISTAS').checked
     var arrayCapas= mapa.getLayers().getArray();
     arrayCapas[6].setVisible(seleccionado);
L_{\rm{B}}// Funcion para Visualizar la capa de Rutas
Fifunction VisualizarRutas(){
     var seleccionado=document.getElementById('RUTAS').checked
     var arrayCapas= mapa.getLayers().getArray();
     arrayCapas[7].setVisible(seleccionado);
\mathsf{L}_1// Funcion para Visualizar la capa de Puntos
□function VisualizarPuntos(){
     var seleccionado=document.getElementById('PUNTOS').checked
     var arrayCapas= mapa.getLayers().getArray();
     arrayCapas[8].setVisible(seleccionado);
\mathsf{L}_1
```
*Figura 50. Funciones de activación y desactivación de las diferentes capas (2)*

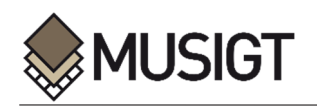

# **ANEXO III. CONTENEDOR DE INFORMACIÓN**

j

Como ya se ha mencionado anteriormente, el objetivo de este contenedor de información, es albergar los datos asociados a las capas introducidas en la vista del mapa. De esta manera, la persona usuaria que utilice el visor, puede obtener gran cantidad de información útil y relevante acerca de la Red de Itinerarios Verdes de Álava.

El primer paso que se ha llevado acabo, ha sido la creación de un nuevo contenedor mediante código *HTML*, independiente de los demás, con el único objetivo de albergar toda la información que se quiere mostrar. Para que el recuadro no quede vacío, hasta que la persona usuaria haga una selección de alguno de los elementos, se ha añadido una imagen y una breve descripción sobre la Red de Itinerarios Verdes de Álava, las cuales se muestran cada vez que se inicializa el programa.

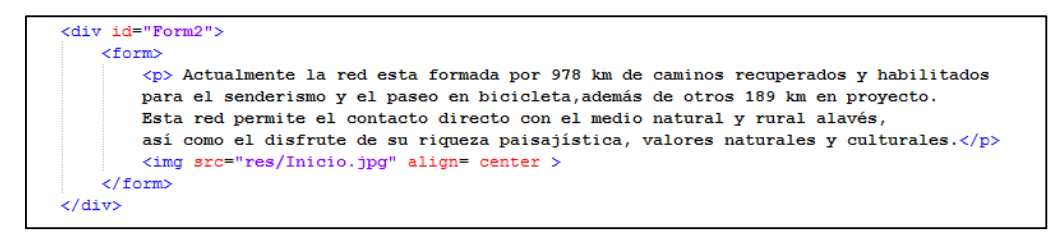

*Figura 51. Código HTML de definición del contenedor de Información* 

Tras la creación del espacio donde se va a almacenar la información, se puede comenzar con el proceso de obtención y muestra de los datos, para lo cual, es necesario seguir varios pasos. En primer lugar es obligatorio crear una interacción de selección, para poder seleccionar cada elemento individualmente. Esta interacción se define, al igual que la vista del mapa, dentro de la función inicial, **init()**, que se ejecuta con la carga del visualizador. Dentro de esta, se define un evento, mediante el cual se selecciona el elemento, y se deselecciona el que estuviera seleccionado anteriormente, en este caso mediante un '*click*' del ratón. Por último, es necesario definir las capas sobre las cuales se va a aplicar este evento, es decir, sobre que capas se va a mostrar la información asociada. Una vez definida la interacción, se añade al mapa, y se asocia una función, '**MuestraInformacion()**' cuyo objetivo es mostrar la información.

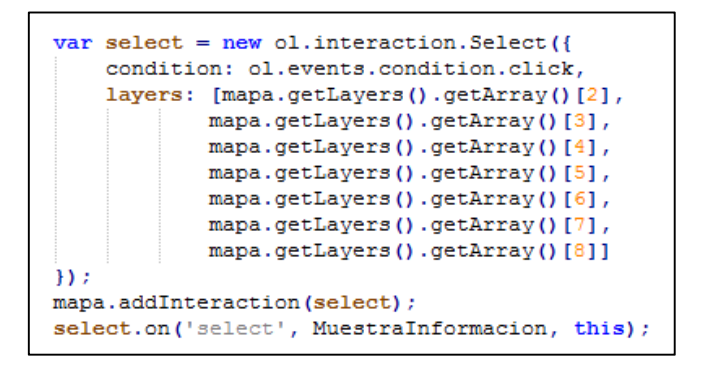

*Figura 52. Interacción 'Select'* 

En este caso, la función, debe ser válida para varias capas, en las cuales, se quiere mostrar diferente información. En primer lugar, se va a crear un Array o lista para cada una de las capas que toman parte en esta función, dentro del cual se van a albergar todas las features que contenga. A continuación, se va a utilizar una función específica de los Arrays, '**indexOf'**, que permite saber si un objeto está o no en una lista. Si esta función devuelve el valor -1, significa

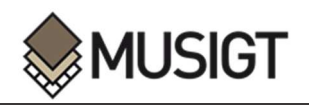

que el elemento no existe dentro del archivo, por el contrario, si devuelve un valor mayor, el elemento estará contenido dentro de la capa.

De esta manera, cada vez que la persona usuaria seleccione un elemento, el programa recorre cada uno de los Arrays definidos hasta encontrarlo, por lo que ya se puede conocer a que capa pertenece y así, mostrar los elementos que se crean necesarios.

Por último, queda mostrar los datos en la pantalla de visualizador, lo cual se puede realizar mediante la función '**innerHTML**'.

Queda mencionar, que se ha utilizado la misma breve descripción e imagen que en la pantalla de inicio, que se muestra cuando la selección se intenta realizar sobre elementos que no están definidos en la interacción, ya sea sobre el mapa base, o sobre las capas no especificadas.

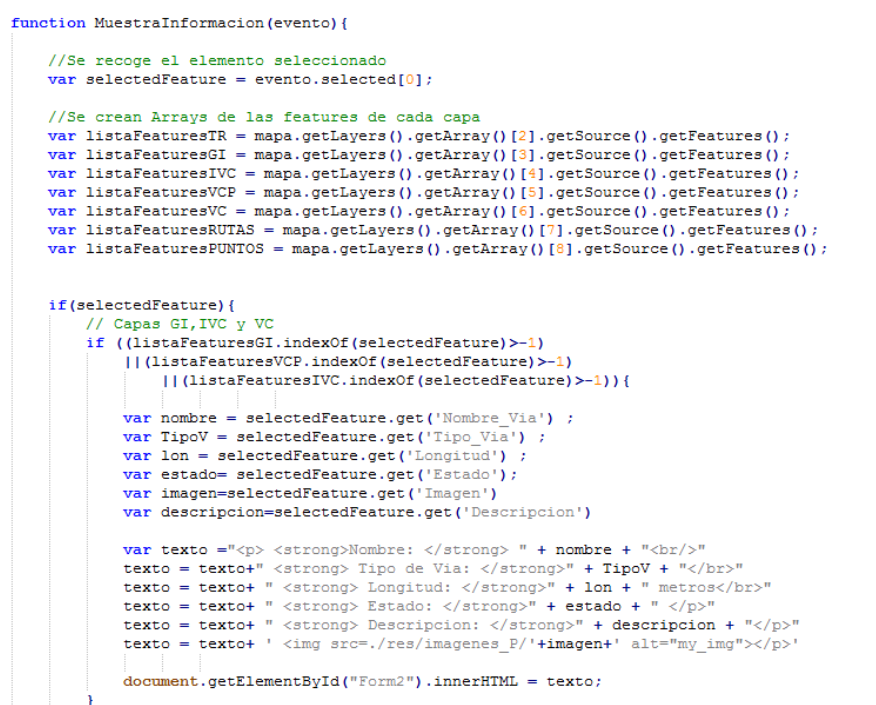

*Figura 53. Función para mostrar información (1)* 

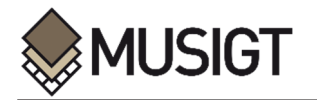

| else if (listaFeaturesRUTAS.indexOf(selectedFeature)>-1){<br>var nombre = selectedFeature.get('Nombre Via') ;<br>var TipoV = selectedFeature.get('Tipo Via') ;<br>var $lon = selectedFeature.get('Longitud')$ ;<br>var imagen=selectedFeature.get('Imagen')<br>var enlace=selectedFeature.get('Enlace')<br>var descripcion=selectedFeature.get('Descripcion')<br>var texto =" <p> <strong> Nombre: </strong> " + nombre + "<br/>&gt;br/&gt;"<br/>texto = texto+ " <strong> Tipo de Via: </strong>" + TipoV + ""<br/>texto = texto+ " <strong> Longitud: </strong>" + lon + " metros</p> "<br>texto = texto+ " <strong> Descripcion: </strong> " + descripcion + ""<br>texto = texto+ ' <img '+imagen+'="" alt="my img" src="./res/imagenes" vias=""/> '<br>texto = texto+'   '+ " <a href=" + enlace + "> Enlace de Descarga</a> "<br>$document.getElementById("Form2") .innerHTML = texto;$<br>//Capa de Vias Ciclistas<br>else if (listaFeaturesVC.indexOf(selectedFeature)>-1){ |  |
|----------------------------------------------------------------------------------------------------|--|
|                                                                                                    |  |
|                                                                                                    |  |
|                                                                                                    |  |
|                                                                                                    |  |
|                                                                                                    |  |
|                                                                                                    |  |
|                                                                                                    |  |
|                                                                                                    |  |
|                                                                                                    |  |
|                                                                                                    |  |
|                                                                                                    |  |
|                                                                                                    |  |
|                                                                                                    |  |
|                                                                                                    |  |
| var nombre = selectedFeature.get('Nombre Via') ;                                                                                                    |  |
| var TipoV = selectedFeature.get('Tipo Via') ;                                                                                                    |  |
| var lon = selectedFeature.get('Longitud') ;                                                                                                    |  |
| var imagen=selectedFeature.get('Imagen')                                                                                                    |  |
| var descripcion=selectedFeature.get('Descripcion')                                                                                                    |  |
| var texto =" <p> <strong> Nombre: </strong> " + nombre + "<br/>&gt;br/&gt;"</p>                                                                                                    |  |
| texto = texto+" <strong> Tipo de Via: </strong> " + TipoV + ""                                                                                                    |  |
| texto = texto+ " <strong> Longitud: </strong> " + lon + " metros"                                                                                                    |  |
| texto = texto+ " <strong> Descripcion: </strong> " + descripcion + ""                                                                                                    |  |
| texto = texto+ ' <img '+imagen+'="" alt="my img" src="./res/imagenes" vias=""/> '                                                                                                    |  |
| $document, qetElementById("Form2") .innerHTML = textc;$                                                                                                    |  |

*Figura 54. Función para mostrar información (2)* 

| var tramo = selectedFeature.get('Nom Etapa') ;                                                                                                |                                                                                                    |  |  |  |                                                                                   |
|----------------------------------------------------------------------------------------------------|----------------------------------------------------------------------------------------------------|--|--|--|-----------------------------------------------------------------------------------|
|                                                                                                    | var ruta = selectedFeature.get('Nombre Via') ;<br>var tipo = selectedFeature.get('Tipo Via') ;<br>var duracion = selectedFeature.get('Duracion') ;     |  |  |  |                                                                                   |
|                                                                                                    |                                                                                                    |  |  |  |                                                                                   |
|                                                                                                    |                                                                                                    |  |  |  |                                                                                   |
| var duracion minutos = selectedFeature.get('Duracion m') ;                                                                                    |                                                                                                    |  |  |  |                                                                                   |
|                                                                                                    | var sever = selectedFeature.get('Severidad') ;<br>$var$ orien = selectedFeature.get('Orientacio') :<br>var dific = selectedFeature.get('Dificultad') ; |  |  |  |                                                                                   |
|                                                                                                    |                                                                                                    |  |  |  |                                                                                   |
|                                                                                                    |                                                                                                    |  |  |  |                                                                                   |
| var esf = selectedFeature.get('Esfuerzo') ;<br>$var$ lon = selectedFeature.get('Longitud') ;<br>var $S = selectedFeature.get('Desnivel S')$ ; |                                                                                                    |  |  |  |                                                                                   |
|                                                                                                    |                                                                                                    |  |  |  | var $B = selectedFeature.get('Desnivel B')$ ;                                     |
|                                                                                                    |                                                                                                    |  |  |  | var texto = " <p><strong> Via a la que pertenece: </strong> " + ruta + ""+ ""</p> |
|                                                                                                    | texto = texto + " <strong> Nombre de la Etapa: </strong> " + tramo + ""+ ""                                                                            |  |  |  |                                                                                   |
|                                                                                                    | texto = texto + " <strong> :Tipo de Via: </strong> " + tipo + ""+ ""                                                                                   |  |  |  |                                                                                   |
|                                                                                                    | texto = texto + ' <strong>Caracteristicas MIDE: </strong> ' + ""+ ""                                                                                   |  |  |  |                                                                                   |
|                                                                                                    | texto = texto + " <strong> :Severidad: </strong> " + sever + ""                                                                                        |  |  |  |                                                                                   |
|                                                                                                    | texto = texto + " <strong> :Orientacion: </strong> " + orien + ""                                                                                      |  |  |  |                                                                                   |
|                                                                                                    | texto = texto + " <strong> Dificultad: </strong> " + dific +""                                                                                         |  |  |  |                                                                                   |
|                                                                                                    | texto = texto + " <strong> :Esfuerzo: </strong> " + esf + ""+ ""                                                                                       |  |  |  |                                                                                   |
|                                                                                                    | texto = texto + " <strong> :Duracion de la Etapa: </strong> " + duracion + ""+ ""                                                                      |  |  |  |                                                                                   |
|                                                                                                    | texto = texto + " <strong> Longitud de la Etapa: </strong> " + lon + " metros"+ ""                                                                     |  |  |  |                                                                                   |
|                                                                                                    | texto = texto + " <strong> :Desnivel de Subida: </strong> " + S + " metros"+ ""                                                                        |  |  |  |                                                                                   |
|                                                                                                    | texto = texto + " <strong> :Desnivel de Bajada: </strong> " + B + " metros" + ""                                                                       |  |  |  |                                                                                   |

*Figura 55. Función para mostrar información (3)* 

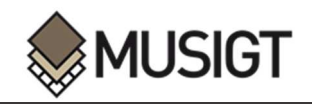

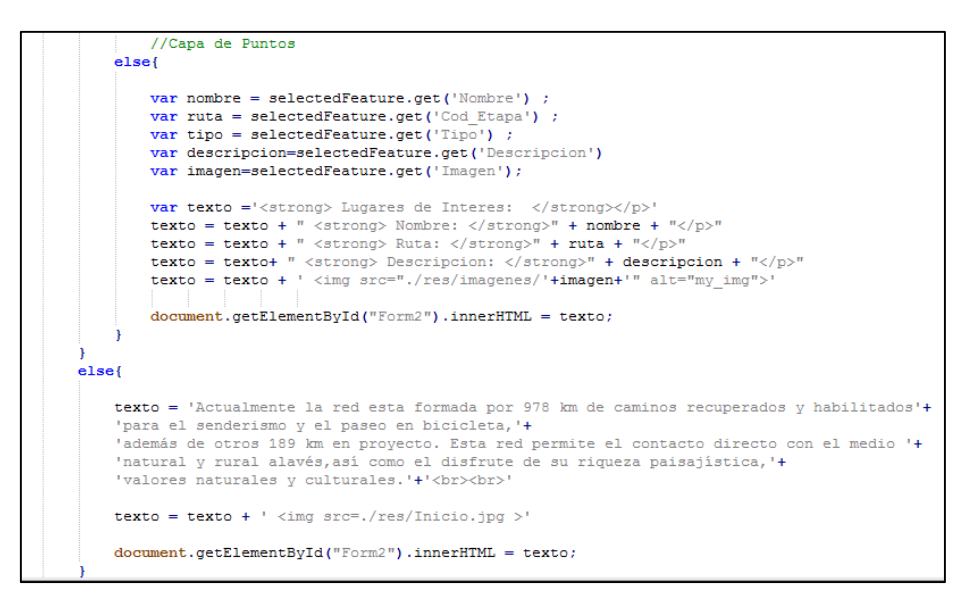

*Figura 56. Función para mostrar información (4)* 

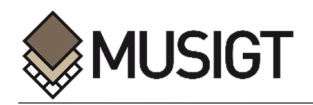

# **ANEXO IV. ENLACE A LA PÁGINA DE FILTRADO**

j

Con el objetivo de que la pantalla principal del visualizador, no quede excesivamente llena de elementos y funcionalidades, se ha tomado la decisión de crear un segundo visualizador, que alberge toda la colección de filtros. Para poder acceder a esta ventana desde el visualizador principal, se ha generado un botón que crea este enlace.

En primer lugar se ha definido el nuevo botón mediante el código *HTML*, asociándole un identificador y una función, mediante la cual se crea la nueva ventana.

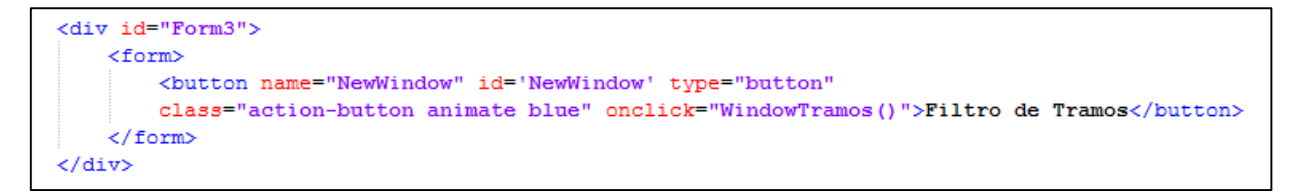

*Figura 57. Código HTML para la definición del botón de redirección* 

Tras la creación del botón, hay que proceder con la definición de la función asociada de la siguiente manera:

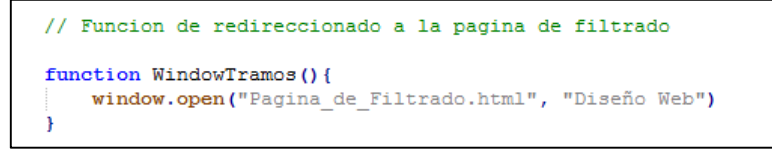

*Figura 58. Función de redirección* 

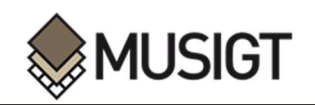

# **ANEXO V. PÁGINA DE FILTRADO**

Como ya se ha mencionado, este segundo visor, tiene como objetivo albergar la colección de filtros que se han generado para la capa correspondiente a los Tramos, de manera que cualquier persona usuaria pueda seleccionar los itinerarios que más se ajusten a sus necesidades o criterios. Mediante las funcionalidades añadidas, se puede realizar un filtrado de los recorridos en función de las características específicas de cada etapa, entre otras, elemento de la escala MIDE, longitud o desnivel.

Para comenzar con la creación de este segundo visualizador, se ha generado un nuevo archivo *HTML* independiente del anterior, cuyo objetivo es el de definir los elementos que van a aparecer en la pantalla. En primer lugar, se ha generado un espacio independiente de la vista del mapa, en el que se van a colocar los botones que ejecutan las funcionalidades. Una vez realizado esto, se procede con la creación de cada uno de los elementos necesarios para la creación de las funcionalidades de filtrado, botones, listas desplegables y cuadros en el que introducir valores.

### *Listas Desplegables en HTML*

Las listas desplegables, se utilizan cuando solo hay un número finito de opciones entre las que elegir. Este es el caso de las características MIDE, con un rango de valores entre el 1 y el 5, o el tipo de recorrido, dentro de cual se encuentran las opciones de, Gran Recorrido, Pequeño Recorrido, Ruta Verde, Senda Local o Ruta de Peregrinaje.

Para poder generar este tipo de lista desplegable en el archivo *HTML*, es necesario crear un elemento cuya clase sea '**select**', además de especificar todos los valores que la persona usuaria puede seleccionar.

```
<!-- Desplegable para seleccionar el valor de la escala MIDE -->
<select id="Valor" name="Filter" class="select" >
   <option value="1"> MIDE 1</option>
    <option value="2"> MIDE 2</option>
   <option value="3"> MIDE 3</option>
    <option value="4"> MIDE 4</option>
    <option value="5"> MIDE 5</option>
</select><br>
<!-- Desplegable para seleccionar el Tipo de Ruta -->
<select id="Tipo" name="TypeFilter" class="select" >
   <option value="RV">Ruta Verde</option>
    <option value="PR">Pequeño Recorrido</option>
    <option value="GR">Gran Recorrido</option>
    <option value="SL">Senda Local</option>
    <option value="RP">Ruta Peregrinaje</option>
    </select><br>
```
*Figura 59. Código HTML de las listas desplegables* 

### *Cuadros de valores en HTML*

Este tipo de cuadro, se utiliza cuando los valores a introducir no son finitos, lo cual es necesario para ciertos criterios como la longitud, el desnivel, o la duración de un itinerario. Así pues, mediante este elemento la persona usuaria tiene la posibilidad de realizar un filtrado en función de cualquier valor que crea oportuno.

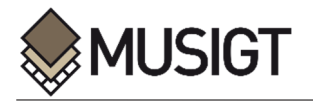

Este tipo de elemento, se genera mediante un *input* de tipo '**number**', al que se le asocia un identificador y en este caso un valor por defecto. Mediante el identificador, se puede posteriormente recoger el valor introducido para que sea utilizado en las funciones de filtrado.

<input type="number" id="Longitud" value="0" > <br>><br>Longitud <br> <input type="number" id="Desnivel" value="0" > <br>> <br>>>>>Desnivel Maximo<br> <input type="number" id="Horas" value="0" > Horas<br> <input type="number" id="Minutos" value="0" >Minutos<br>

*Figura 60. Cuadro HTML para los cuadros de valores* 

#### *Botones en HTML*

Por ultimo en lo que respecta al archivo *HTML*, es necesario definir los botones, cuyo objetivo es desencadenar una serie de funciones que tienen asociadas, las cuales se encargan de realizar los filtrados.

Para llevar a cabo este proceso, hay que definir varios elementos de tipo '**button**', a los cuales se les asocia un identificador único y la función antes mencionada.

<br />
<br />
<br />
<br />
<br />
<br />
reton name="Severidad" id ='Severidad' type="button" class="action-button animate blue" onclick="FiltrarSeveridad()">Severidad</button> <br />button name="Dificultad" id ='Dificultad' type="button" class="action-button animate blue" onclick="FiltrarDificultad()"> Dificultad</button> <br />
<br />
coutton name="Orientacion" id ='Orientacion' type="button" class="action-button animate blue" onclick="FiltrarOrientacion()">Orientacion</button> <button name="Esfuerzo" id ='Esfuerzo' type="button" class="action-button animate blue" onclick="FiltrarEsfuerzo()"> Esfuerzo</button> <br />button name="DistanciaMax" id="MaxDistance" type="button" class="action-button animate blue" onclick="FiltrarDistanciaMax()">Distancia Maxima</button> <br />button name="DistanciaMin" id="MinDistance" type="button" class="action-button animate blue" onclick="FiltrarDistanciaMin()">Distancia Minima</button> <br />button name="DesnivelSubida" id="Ascent" type="button" class="action-button animate blue" onclick="FiltrarDesnivelS()">Desnivel Subida</button> <br />button name="DesnivelBajada" id="Descent" type="button" class="action-button animate blue" onclick="FiltrarDesnivelB()"> Desnivel Bajada</button> <br />button name="Duracion" id="DurationMax" type="button" class="action-button animate blue" onclick="FiltrarDuracionMax()"> Duracion Maxima</button> <br />button name="Duracion" id="DurationMin" type="button" class="action-button animate blue" onclick="FiltrarDuracionMin()"> Duracion Minima</button> onclick="FiltrarTipo()"> Tipo</button> <button name="Type" id="Reset" type="button" class="action-button animate red" onclick="Reiniciar()">Reiniciar</button>

*Figura 61. Definición de los diferentes botones mediante código HTML* 

Cabe mencionar, que además de los elementos anteriormente explicados, se ha creado también un elemento contendedor, donde mediante una función que se explicará más adelante, se almacena la información asociada de un elemento seleccionado.

Tras haber definido los elementos que se van a mostrar en el visualizador, mediante el archivo *HTML*, se debe comenzar con la programación de las funcionalidades en el fichero *JavaScript*.

El primer paso, de la misma manera que se ha hecho en el primer visor, es definir la vista del mapa que se va a mostrar, dentro de la función que se ejecuta durante la carga de la página

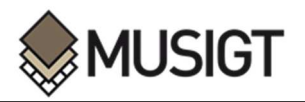

web. En este caso, además de la capa base, únicamente se va a añadir la capa que contiene los tramos. Esto se debe a que solamente este fichero, almacena las características en base a las cuales se van a generar los filtros.

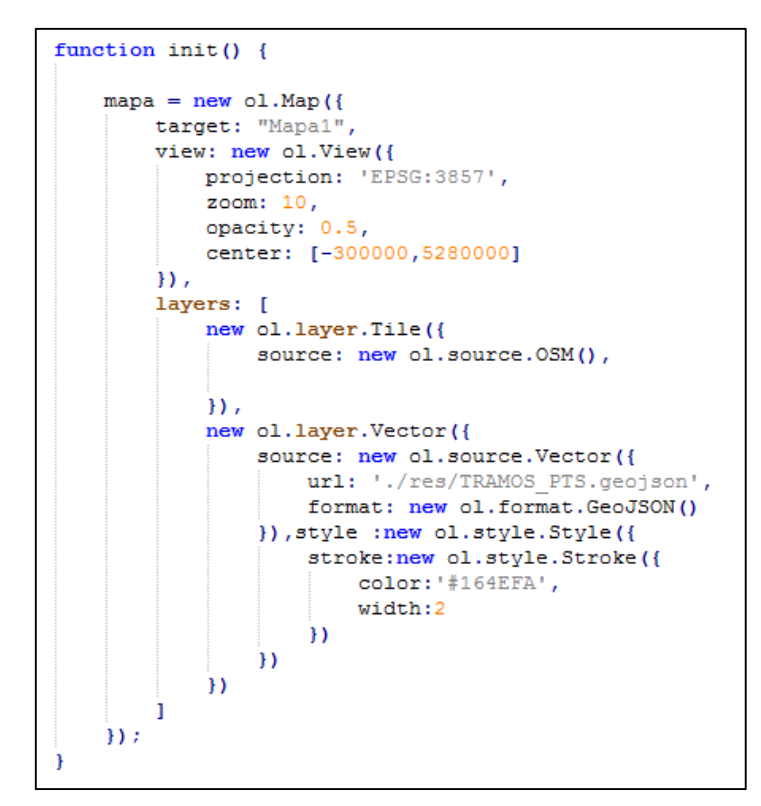

*Figura 62. Creación del mapa* 

Cabe mencionar que, dentro de esta misma función, se han añadido varios elementos que son necesarios para el correcto funcionamiento del visor. En primer lugar se ha añadido una interacción '**select**', para que la persona usuaria tenga la posibilidad de seleccionar los elementos del mapa, y de esta manera, sirviéndose de un elemento '**overlay**' conocer la información que tiene asociada.

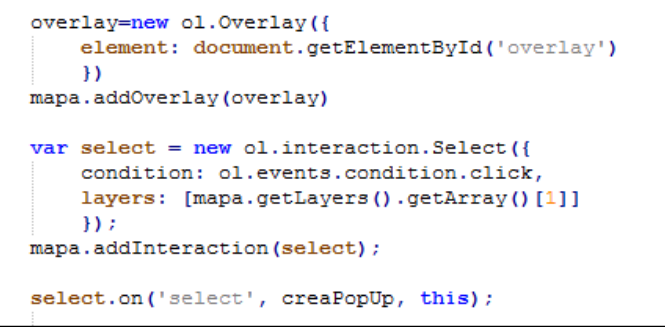

*Figura 63. Interacción 'Select' y Overlay* 

Por otro lado, se han añadido una serie de expresiones, cuyo objetivo es definir los valores iniciales de los elementos del visualizador en cada reinicio del mismo.

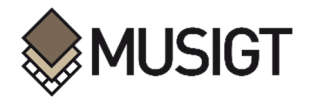

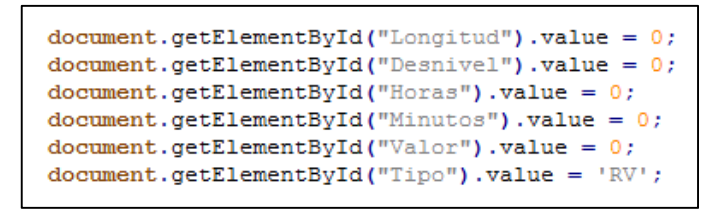

*Figura 64. Expresiones de definición de los valores iniciales* 

Los últimos elementos que se han añadido en esta función inicial, han sido una serie de controles, los cuales, como ya se ha mencionado anteriormente, ayudan a mejorar la experiencia de la persona usuaria, a la vez que facilitan la visualización y la navegación por el mapa.

```
//CONTROLES
var controlES = new ol.control.EullScreen():
mapa.addControl(controlFS);
var controlSL = new ol.control.ScaleLine():
mapa.addControl(controlSL);
var controlZS = new ol.control.ZoomSlider();
mapa.addControl(controlZS);
var extent=[-38000.5220000.-234000.53400001:
var controlE = new ol.control.ZoomToExtent({extent:extent});
mapa.addControl(controlE);
```
*Figura 65. Controles añadidos al mapa* 

Tras la definición de la función inicial, que se ejecuta directamente con la carga del mapa, hay que proceder con la creación de las funciones asociadas a los botones definido en el *HTML*, cuyo objetivo es realizar el filtraje especificado por la persona usuaria.

El funcionamiento de todas las funciones que se han definido para la realización de filtrados, se basan en el mismo procedimiento. El primer paso, es recoger el valor de la característica en base al cual se va a filtrar, y que ha sido introducido por la persona usuaria, utilizando para ello el identificador de la lista desplegable o del *input*. Una vez obtenido este valor, es necesario conocer el lugar donde se encuentra esta característica concreta dentro del archivo *GeoJSON* y comparar su valor con el recogido anteriormente. Dependiendo de si este valor cumple con el criterio establecido, se borra o se mantiene en la vista del mapa, mostrando de esta manera, solo los elementos que cumplen la condición.

### *Funciones de filtrado para las características MIDE*

```
// Funcion para filtrar la caracteristica Severidad
function FiltrarSeveridad(){
    var Sev=document.getElementById('Valor').value
    tramos = mapa.getLayers().getArray()[1].getSource().getFeatures();
    var severidad=[]
   for (var i=0 in tramos) {
   severidad.push(tramos[i].H.Severidad)}
   var posicion=[]
   for (var i in severidad) { if (severidad[i] != Sev) { posicion. push (i) } }
   pos=posicion.reverse()
   for (var i in pos)mapa.getLayers().getArray()[1].getSource().removeFeature(tramos[pos[i]])}
```
*Figura 66. Función de filtrado de la Severidad* 

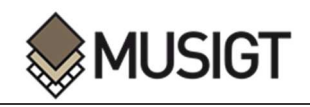

```
// Funcion para filtrar la caracteristica Dificultad
function FiltrarDificultad(){
   var Dif=document.getElementById('Valor').value
   tramos = mapa.getLayers().getArray()[1].getSource().getFeatures();
   var dificultad=[]
   for (var i=0 in tramos) {
   dificultad.push(tramos[i].H.Dificultad)}
   var posicion=[]
   for (var i in dificultad) { if (dificultad[i] != Dif) { posicion. push (i) } }
   pos-posicion.reverse()
   for (var i in pos) {
   mapa.getLayers().getArray()[1].getSource().removeFeature(tramos[pos[i]])}
```
*Figura 67. Función de filtrado de la Dificultad* 

```
// Funcion para filtrar la caracteristica Orientacion
function FiltrarOrientacion(){
   var Ori=document.getElementById('Valor').value
   tramos = mapa.getLayers().getArray()[1].getSource().getFeatures();
   var orientacion=[]
   for (var i=0 in tramos) {
   orientacion.push(tramos[i].H.Orientacio)}
   var posicion=[]
   for (var i in orientacion) {if(orientacion[i]!=0ri) {posicion.push(i)}}
   pos=posicion.reverse()
   for(var i in pos) {
   mapa.getLayers().getArray()[1].getSource().removeFeature(tramos[pos[i]])}
-1
```
*Figura 68. Función de filtrado de la Orientación* 

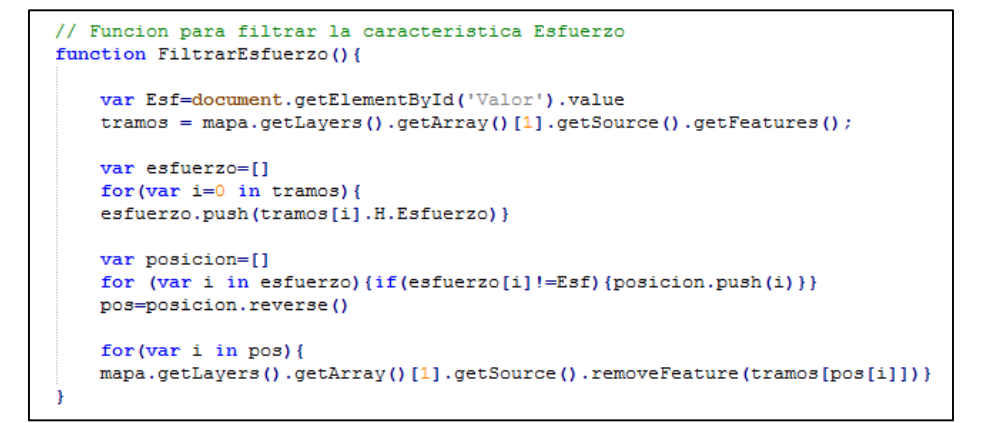

*Figura 69. Función de filtrado del Esfuerzo* 

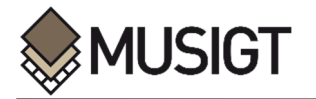

#### *Funciones de filtrado para la longitud*

j

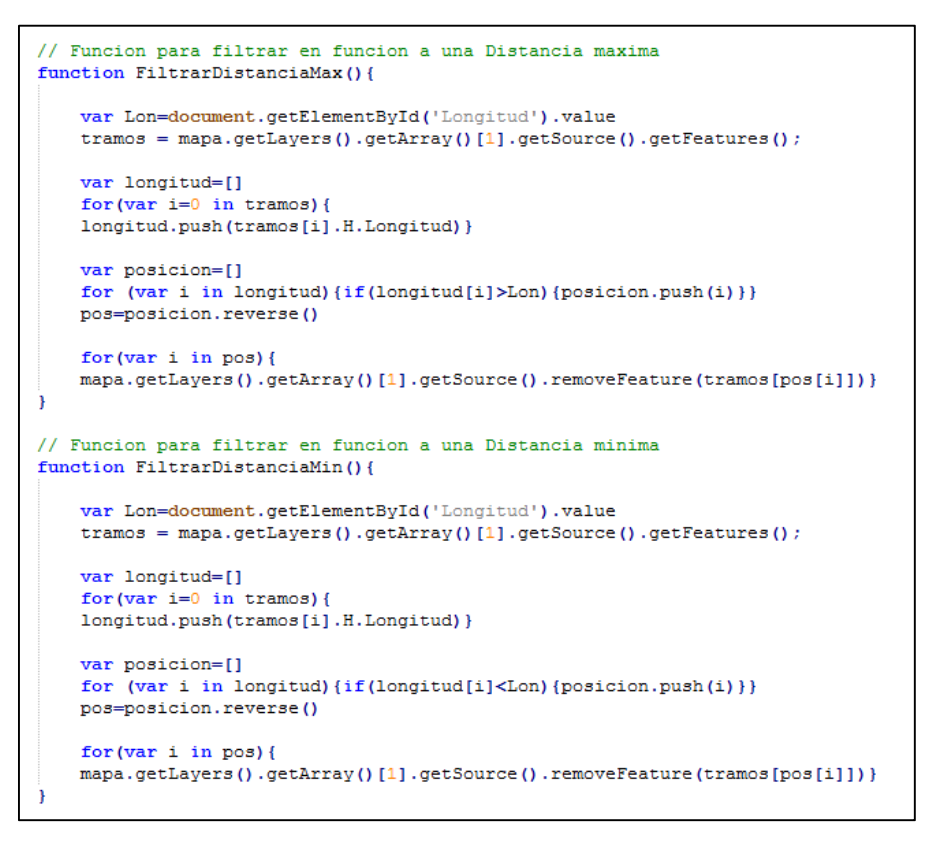

*Figura 70. Funciones de filtrado de la longitud Máxima y Mínima* 

*Funciones de filtrado para los desniveles* 

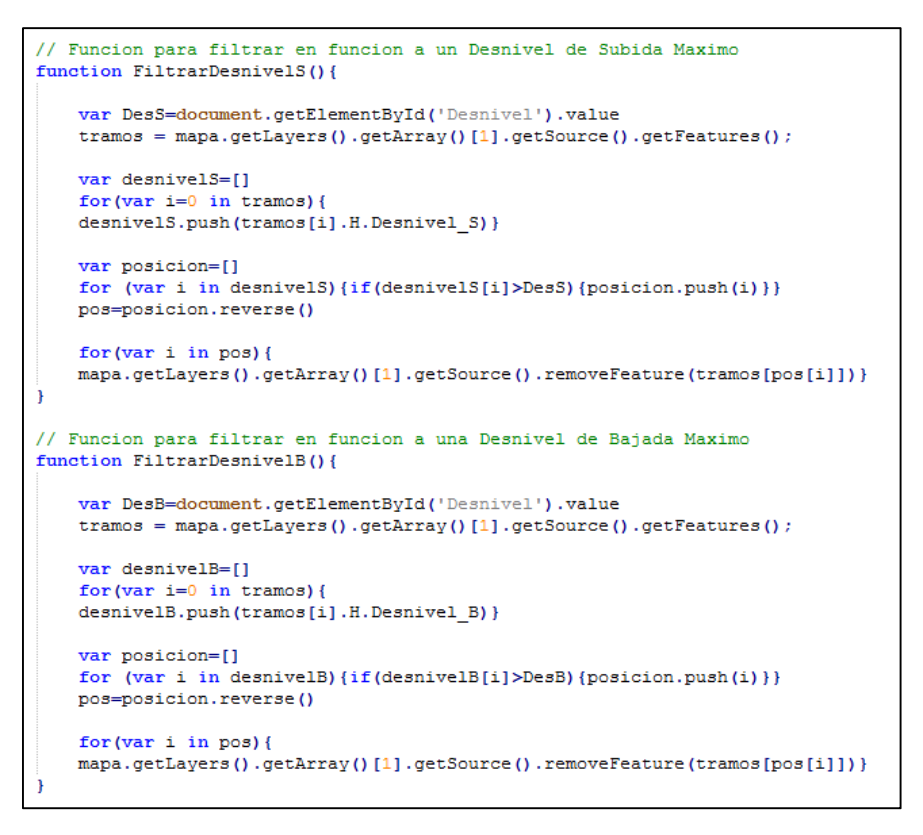

*Figura 71. Funciones de filtrado del desnivel Máximo y Mínimo* 

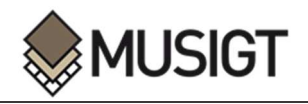

#### *Funciones de filtrado para la Duración*

```
// Funcion para filtrar en funcion a una Duracion maxima
function FiltrarDuracionMax () {
    var Horas=document.getElementById('Horas').value
    var Minutos=document.getElementById('Minutos').value
    tramos = mapa.getLayers().getArray()[1].getSource().getFeatures();
    var HtoMin= Number (Horas) * 60 + Number (Minutos)
    var Duracion=[]
    for (var i=0 in trans)Duracion.push(tramos[i].H.Duracion m) }
    var posicion=[]
    for (var i in Duracion) {if (Duracion [i] >HtoMin) {posicion.push (i) } }
    pos=posicion.reverse()
    for (var i in pos) {
   mapa.getLayers().getArray()[1].getSource().removeFeature(tramos[pos[i]])}
// Funcion para filtrar en funcion a una Duracion minima
function FiltrarDuracionMin(){
    var Horas=document.getElementById('Horas').value
    var Minutos=document.getElementById('Minutos').value
    tramos = mapa.getLayers().getArray()[1].getSource().getFeatures();
    var HtoMin= Number (Horas) * 60 + Number (Minutos)
    var Duracion=[]
    for (var i=0 in tramos) {
    Duracion.push(tramos[i].H.Duracion m) }
    var posicion=[]
    for (var i in Duracion) {if (Duracion[i]<HtoMin) {posicion.push(i) } }
    pos=posicion.reverse()
    for(var i in pos) {
    mapa.getLayers().getArray()[1].getSource().removeFeature(tramos[pos[i]])}
```
*Figura 72. Funciones de filtrado de la duración Máxima y Mínima* 

*Función de filtrado para el Tipo de Itinerario* 

```
// Funcion para filtrar en funcion del tipo de tramo
function FiltrarTipo(){
   var Type=document.getElementById('Tipo').value
   tramos = mapa.getLavers().getArray()[1].getSource().getFeatures();
   var TipoTramo=[]
   for (var i=0 in tramos) {
   TipoTramo.push(tramos[i].H.Cod Tipo V)}
   var posicion=[]
   for (var i in TipoTramo) {if(TipoTramo[i]!=Type) {posicion.push(i)}}
   pos=posicion.reverse()
   for(var i in pos){
   mapa.getLayers().getArray()[1].getSource().removeFeature(tramos[pos[i]])}
```
*Figura 73. Función de filtrado en función del tipo de etapa* 

Además de las funciones de filtrado, se ha creído conveniente crear una funcionalidad cuyo objetivo es borrar los filtros creados, mediante un reiniciado del visualizador. De esta manera, la persona usuaria no tiene que cerrar y reabrir la página cada vez que quiera realizar un filtrado diferente. Para que esta funcionalidad sea eficaz, se debe borrar la capa de tramos añadida en la función de inicio, para luego volver añadirla, y que de esta manera quede completa, sin elementos eliminados por los filtros. Además de esto, se debe volver a definir la interacción que permite seleccionar cada uno de los elementos presentes en la vista del mapa, así como las

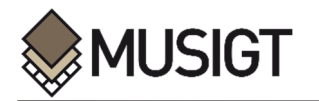

instrucciones para que los valores de las listas desplegables e inputs recuperen el valor inicial establecido por defecto.

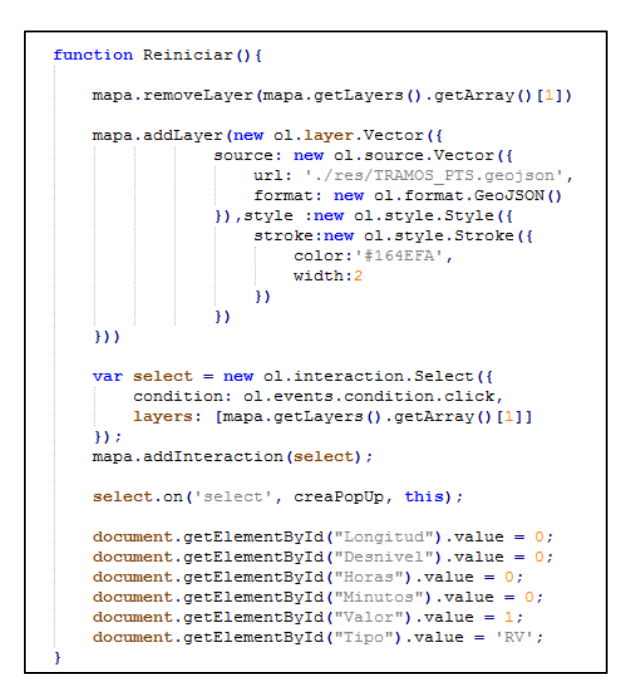

*Figura 74. Función de Reiniciado* 

Por último, se ha definido una última función, cuyo objetivo es crear un cuadro emergente que muestre la información contenida en el elemento que haya sido seleccionado por la persona usuaria. De esta manera, antes o tras la aplicación de los filtros, se pueden observar las características de cada uno de los elementos existentes en la vista del mapa.

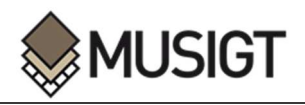

```
function creaPopUp(evento){
    var selectedFeature = evento.selected[0];
    if(selectedFeature){
        var posicion = selectedFeature.getGeometry().getExtent();
        overlay.setPosition([0.5*posicion[0]+0.5*posicion[2], 0.5*posicion[1]+0.5*posicion[3]])
        var tramo = selectedFeature.get('Cod Etapa') ;
        var ruta = selectedFeature.get('Cod Ruta') ;
        var duracion = selectedFeature.get(\overline{P}Duracion') ;
        var duracion minutos = selectedFeature.get('Duracion m') ;
        var sever = selectedFeature.get('Severidad') ;
        var orien = selectedFeature.get('Orientacio') ;
        var dific = selectedFeature.get('Dificultad') ;
        var esf = selectedFeature.get('Esfuerzo') ;
        var lon = selectedFeature.get('Longitud')
        var S = selectedFeature.get('Desnivel S')- 2
        var B = selectedFeature.get('Desnivel B') ;
        var texto = "<p><strong>Ruta: </strong> " + ruta + "</br>"
        texto = texto + "<strong>Tramo: </strong>" + tramo + "</br>"
        texto = texto + "<strong>Severidad: </strong>" + sever + "</br>"
        texto = texto + "<strong>Orientacion: </strong>" + orien + "</br>"
        texto = texto + "<strong>Dificultad: </strong>" + dific +"</br>"
        texto = texto + "<strong>Esfuerzo: </strong>" + esf + "</br>"
        texto = texto + "<strong>Duracion: </strong>" + duracion + "</br>"
        texto = texto + "<strong>Longitud: </strong>" + lon + " metros</br>"
        texto = texto + "<strong>Desnivel_S: </strong>" + S + " metros</br></br>"
        texto = texto + "strong>Desnivel_B: \langle \text{strongy} + B + " metros \langle \text{bry} \rangle \rangle\verb|document.getElementById("overlap") .innerHTML = texto;else{
        overlay.setPosition(undefined);
    3
```
*Figura 75. Función para la creación de elementos emergentes* 

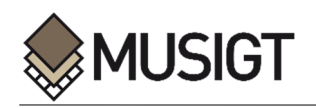

# **ANEXO VI. ESTILOS DEL VISUALIZADOR**

j

Para lograr ubicar y dotar de la estética deseada los elementos creados en el archivo *HTML*, es necesaria la utilización del lenguaje *CSS.* Mediante este lenguaje, se puede controlar y modificar la posición, el color, la fuente, los márgenes y otras muchas características de cada uno de los elementos existentes en una página web.

Utilizando el identificador de los elementos creados en el código *HTML*, y ciertas expresiones concretas en el archivo *CSS*, es posible manipular la apariencia y posición que por defecto poseen.

#### *Hoja de estilos de la página principal*

No han sido muchos los elementos creados en la página de inicio del visualizador de la Red de Itinerarios Verdes de Álava, por lo que no son muchos los estilos diferentes a crear. A pesar de esto, es necesario dotar a cada uno de estos elementos definidos en el código *HTML*, de una posición y apariencia concreta, para que tengan una estética adecuada.

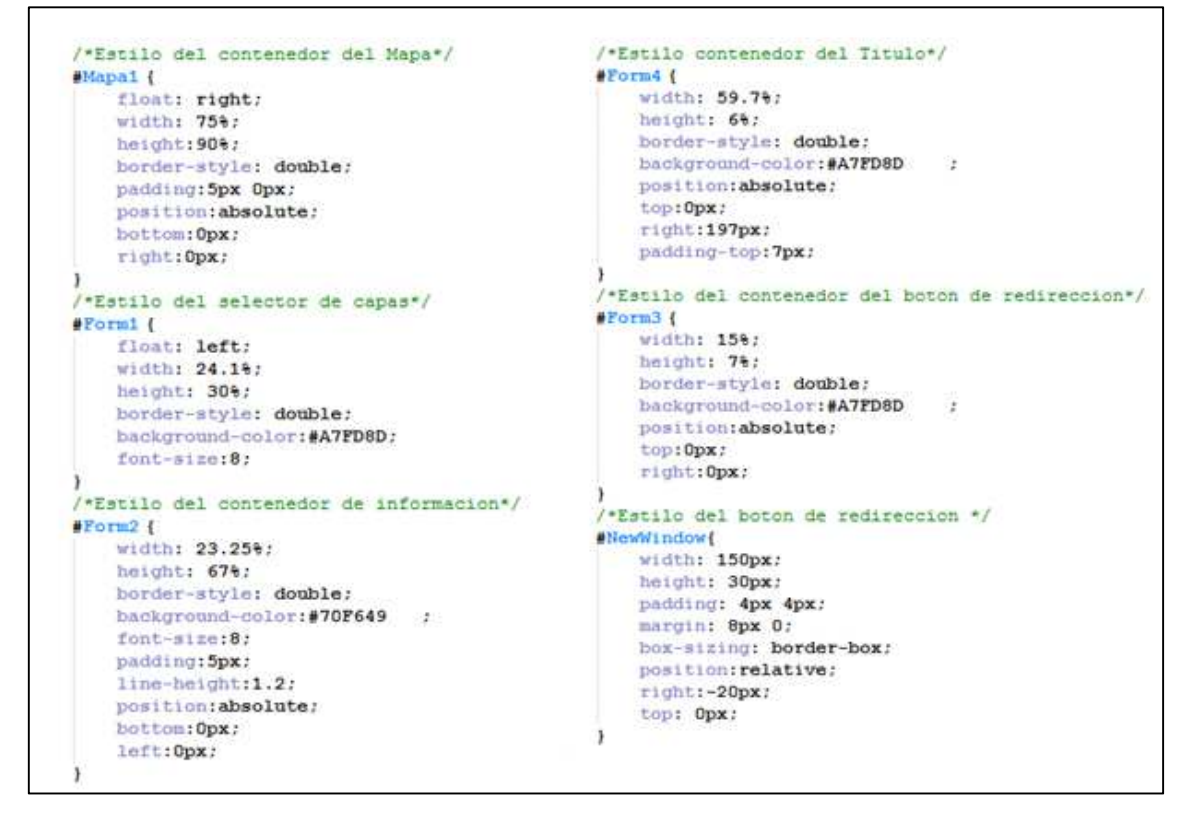

*Figura 76. Estilos del visualizador principal*

#### *Hoja de estilos de la Pagina de Filtrado*

En el caso de la página de filtrado, se han creado una cantidad considerable de elementos, tales como botones, listas desplegables y cuadros de valores. Para que la página adquiera una apariencia adecuada, ha sido necesario dotar a estos elementos de posiciones y estilos concretos.

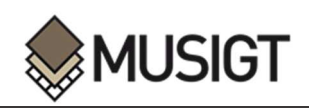

| /*Estilo del contenedor del Mapa*/   | /* 2 Estilo para el Select de los valores MIDE */                                             |
|--------------------------------------|-----------------------------------------------------------------------------------------------|
| $M$ apal $($                         | #Valor (                                                                                      |
| float: left:                         | width: 100:                                                                                   |
| width: 70.1%;                        | padding: 5px 18px;                                                                            |
| height: 91.55%;                      | margini 5px 0;                                                                                |
| border-style: double;                | hox-sizing: border-box;                                                                       |
| position:absolute;                   | position; absolute;                                                                           |
|                                      | right:210px                                                                                   |
| left:Opx;                            | $\texttt{top:130px:}$                                                                         |
| bottom: Opx:                         |                                                                                               |
|                                      | /*Estilo para el enlace*/                                                                     |
| /*Estilo del contenedor de filtros*/ | #Enlace{                                                                                      |
| #Form1 {                             | nosition:absolute:                                                                            |
| float: right;                        | top:135px:                                                                                    |
| width: 29%;                          | right:100px;                                                                                  |
| height: 99.2%:                       |                                                                                               |
| border-style: double;                | /* 3 Estilo para el Boton de Severidad */                                                     |
| background-color: #A7FD8D:           | #Severidad{                                                                                   |
|                                      | width: 8%:<br>height: 25px:<br>padding: 4px 4px:<br>margin: 8px 0;<br>box-sizing: border-box; |
| /*Estilo del cuadro del Titulo*/     |                                                                                               |
| Forn2                                |                                                                                               |
| width: 70.1%;                        |                                                                                               |
| height: 6%;                          | position:absolute:                                                                            |
| horder-style: double;                | right:250px:                                                                                  |
|                                      | top:170px                                                                                     |
| background-color: #A7FD8D<br>÷       |                                                                                               |
| position:absolute;                   | /* 4 Estilo para el Boton de Dificultad*/                                                     |
| top:0px:                             | #Dificultad{                                                                                  |
| left:Opx;                            | width: 8%;                                                                                    |
| padding-top:7px;                     | height: 25px:                                                                                 |
|                                      | padding: 4px 4px;                                                                             |
| /*Estilo del elemento emergente*/    | margin: 8px 0;                                                                                |
| woverlay{                            | hox-sizing; border-box;                                                                       |
| border-style: double;                | position:absolute:                                                                            |
| background-color: #A7FD8D;           | right:150px;                                                                                  |
| line-height:1.3;                     | top:170px                                                                                     |
| padding: 10px 20px;                  |                                                                                               |
|                                      |                                                                                               |

*Figura 77. Estilo de la página de filtrado (1)* 

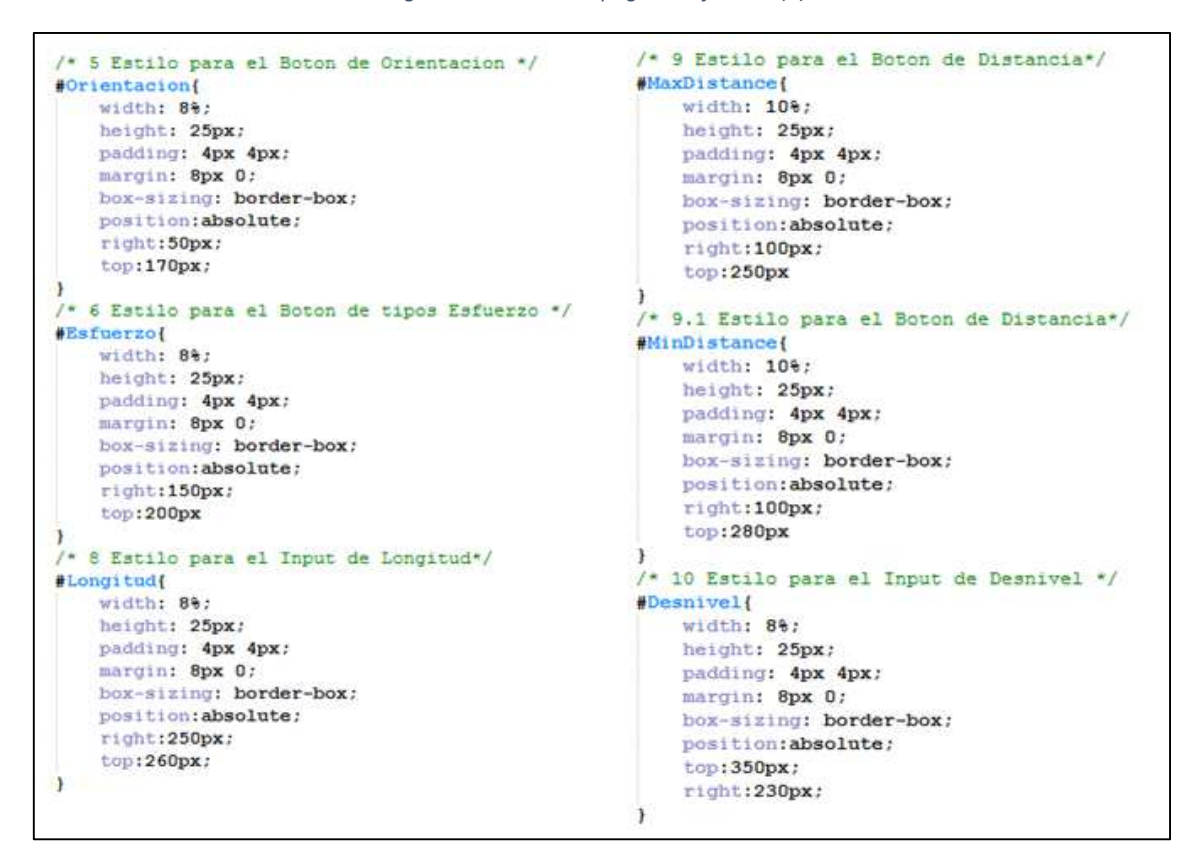

*Figura 78. Estilo de la página de filtrado (2)*
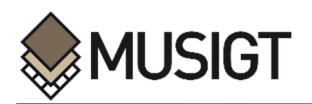

j

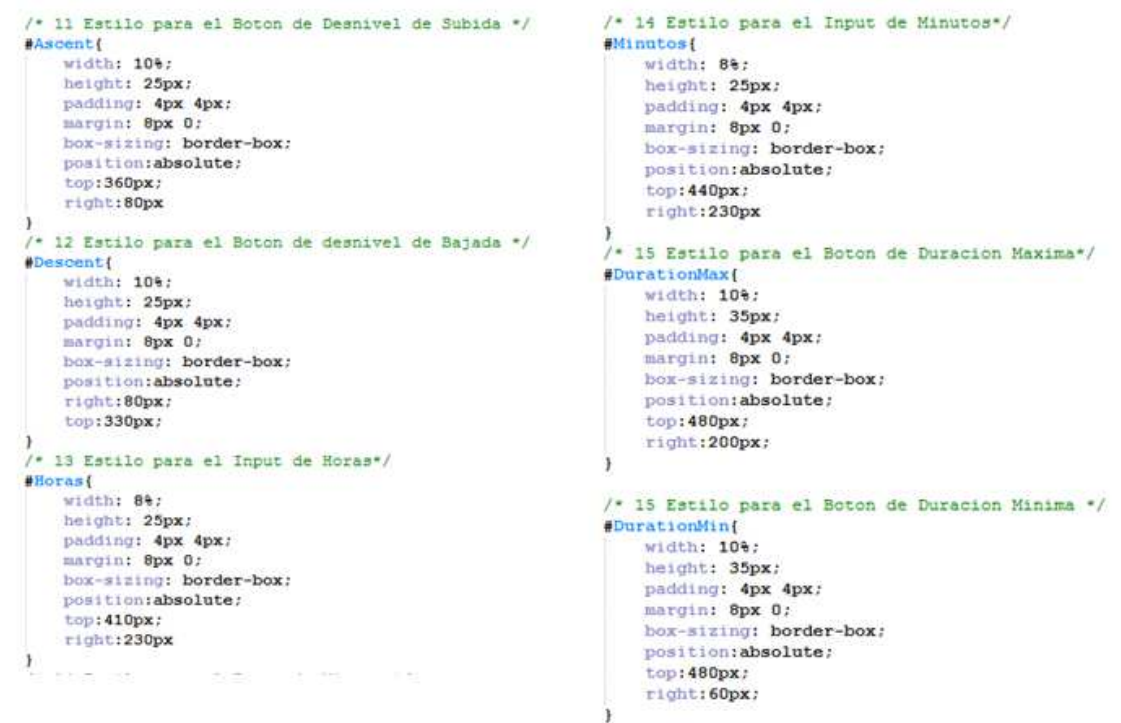

*Figura 79. Estilo de la página de filtrado (3)* 

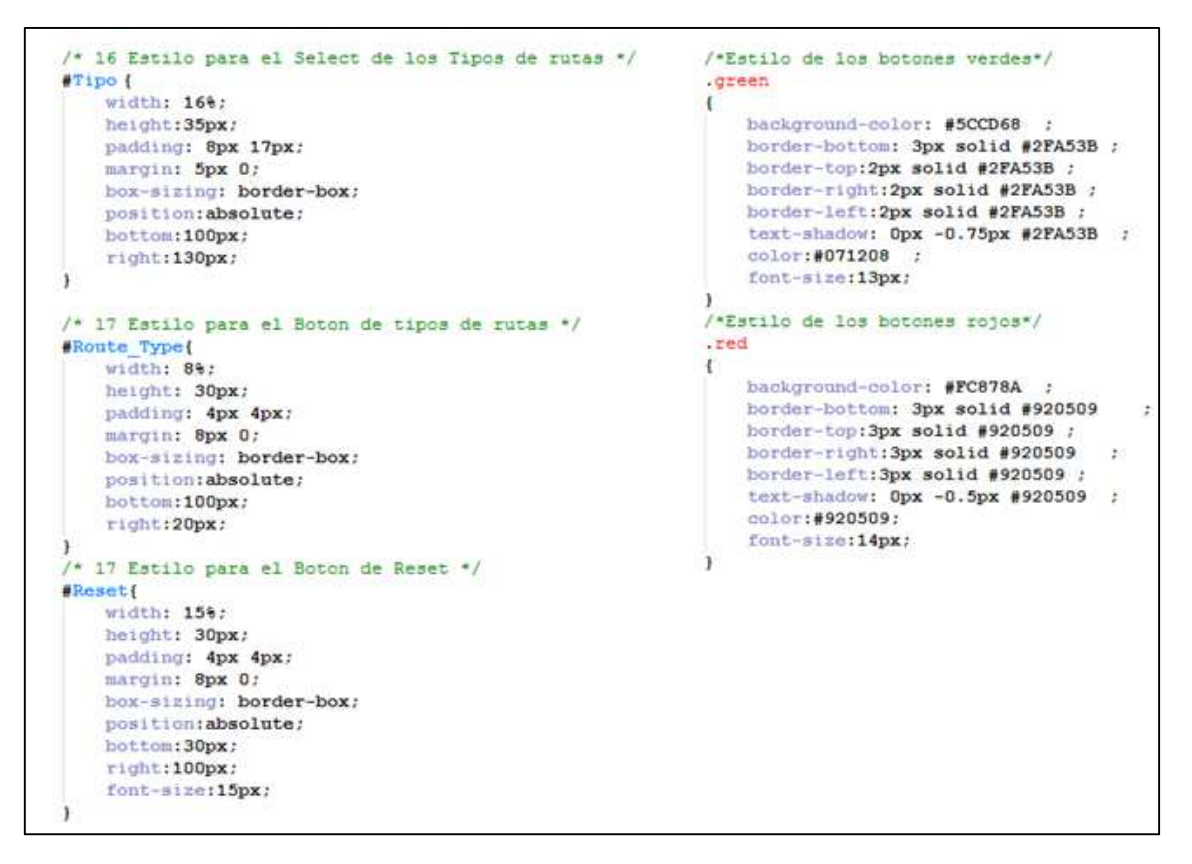

*Figura 80. Estilo de la página de filtrado (4)* 

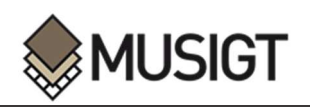

# **ANEXO VII. PUBLICACION DE CAPAS MEDIANTE GEOSERVER**

El proceso de publicación de capas mediante el servidor de código abierto *Geoserver*, consta de tres etapas diferentes. En primer lugar se debe crear un espacio de trabajo, donde es posible agrupar los datos publicados. En segundo lugar es necesario crear un almacén de datos, cuyo objetivo, es el de albergar los datos de la capa que se quieren publicar. En último lugar, se encuentra la publicación de la capa en sí misma, donde se pueden añadir los datos básicos, sistemas de referencia y estilos.

## *Creación del Espacio de Trabajo*

El primer paso para la publicación de una capa, es la creación de un nuevo espacio de trabajo donde se agrupan los datos publicados. Para esto, de debe añadir un nombre y una *URI* (*Uniform Resource Identifier*).

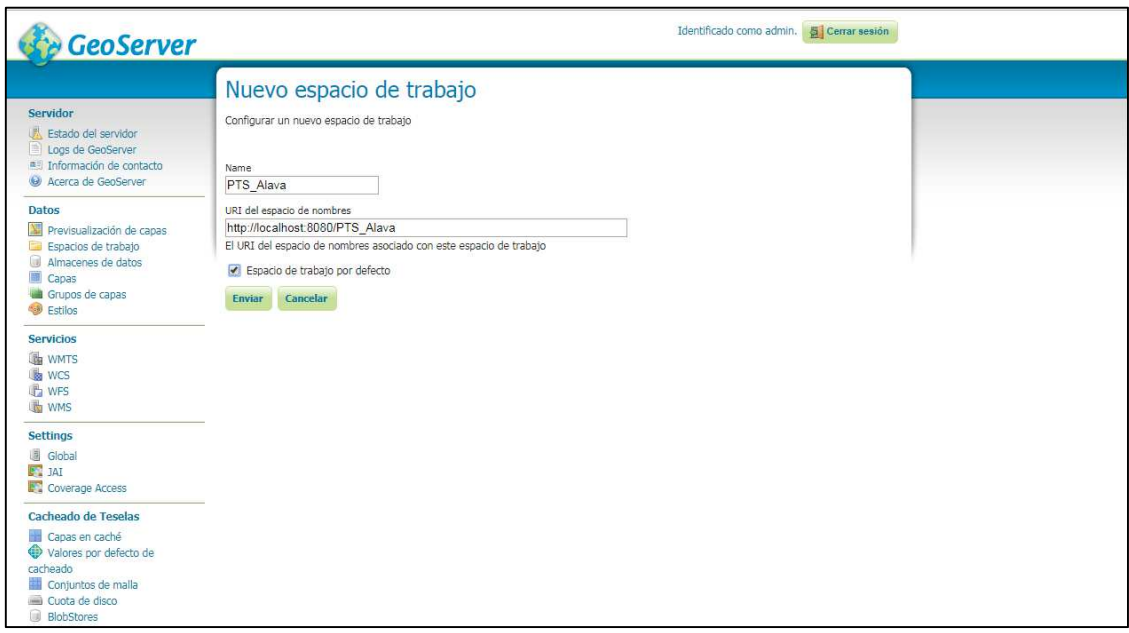

*Figura 81. Creación de un nuevo espacio de trabajo* 

Asimismo, es muy recomendable habilitar los servicios *WMS* y *WMF*, para lo cual una vez guardado el espacio de trabajo, hay que volver a abrirlo y editarlo, con el objetivo de poder activarlos.

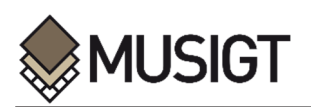

j

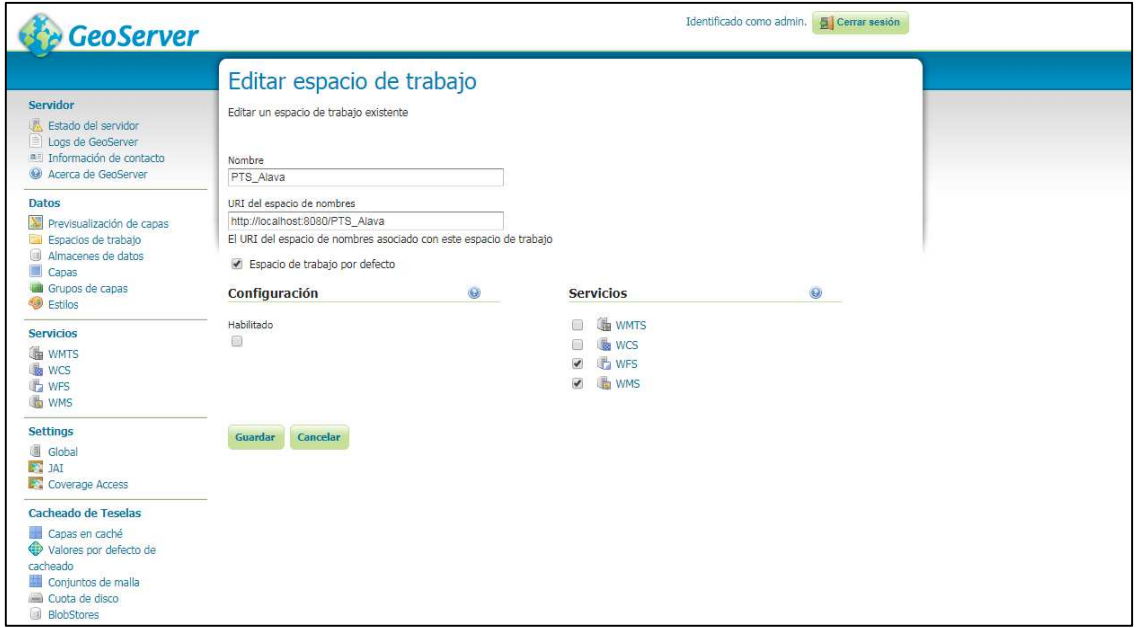

*Figura 82. Edición del espacio de trabajo creado* 

#### *Creación del Almacén de Datos*

El siguiente paso a seguir, es la creación de un almacén de datos, cuyo objetivo es determinar la fuente de los datos a utilizar.

Como se puede observar en la siguiente imagen, *Geoserver*, permite una gran variedad de orígenes de datos, tanto para datos vectoriales, como para datos raster. En este caso, se ha utilizado la opción '*Shapefile*', ya que no se ha dispuesto de tiempo suficiente para la creación de una base de datos *PostGIS*, lo que hubiese resultado la opción más adecuada. Es recomendable almacenar las capas vectoriales a publicar, en las carpetas correspondientes a *Geoserver*, para acceder a ellas con facilidad.

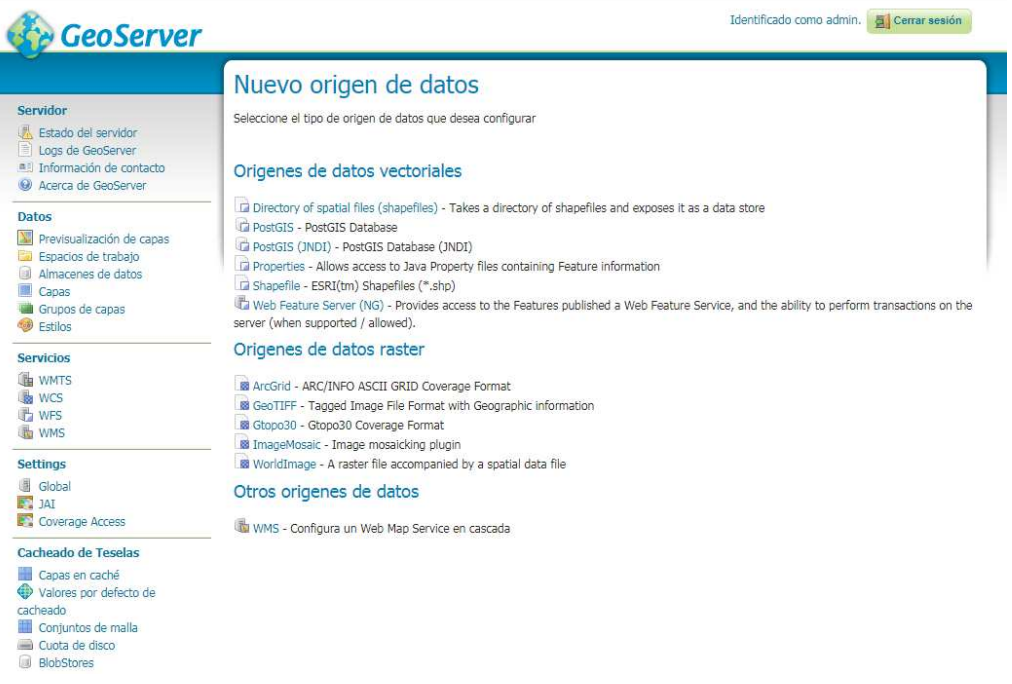

*Figura 83. Selección del origen de datos*

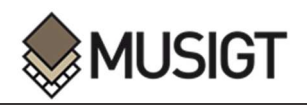

Una vez se ha seleccionado el origen de datos, se procede a rellenar la información básica correspondiente al almacén de datos que se ha creado, como se puede apreciar en la imagen inferior.

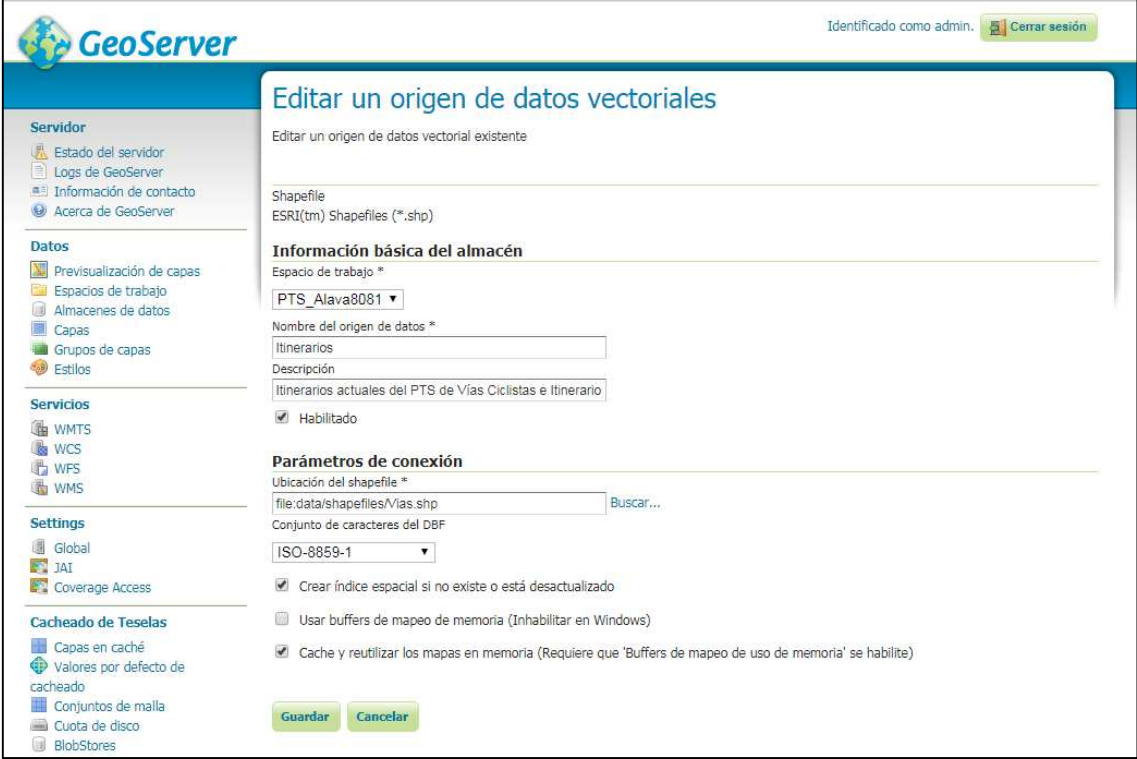

*Figura 84. Creación de un almacén de datos* 

## *Publicación de una capa*

El último paso de este sencillo proceso, es la publicación de la capa en sí misma, para lo cual, es necesario especificar varias características e información básica de la capa a publicar, entre otras, el nombre, una breve descripción, el sistema de coordenadas de la capa o el encuadre, como se puede ver en las siguientes imágenes.

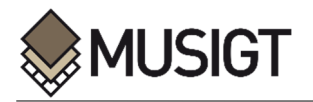

j

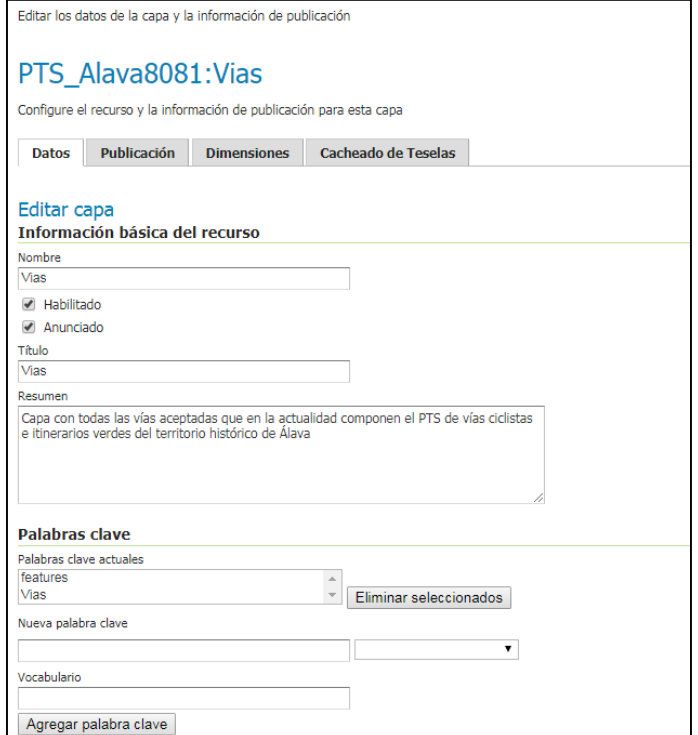

*Figura 85. Publicación de una capa (1)*

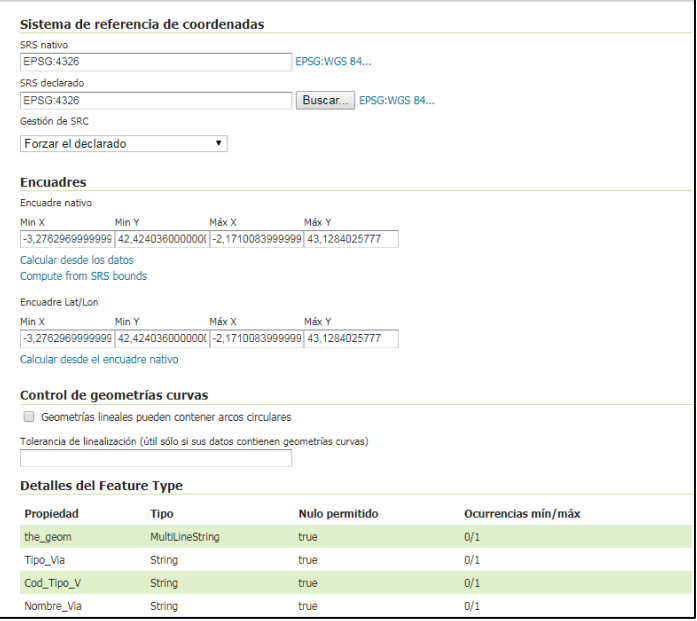

*Figura 86. Publicación de una capa (2)*

Además de estos datos básicos, *Geoserver* ofrece la posibilidad de modificar el estilo por defecto de la capa a publicar, así como las configuraciones por defecto de los servicios *HTTP, WMS y WFS*.

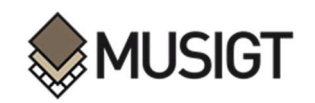

### *Previsualización de las capas publicadas*

Las capas publicadas, se encuentran en el apartado de '*Previsualización de capas*', donde se puede comprobar que la publicación ha sido correcta. Se ofrecen los formatos habituales como *OpenLayers, KML y GML,* además de muchos otros que se encuentran en la lista desplegable contigua, tanto para el servicio *WMS* como para el *WFS*.

| <b>GeoServer</b>                                                                                                    |                                                                                                    |                                                         |                                                             | Identificado como admin.      | Cerrar sesión                                                                                                    |
|----------------------------------------------------------------------------------------------------|----------------------------------------------------------------------------------------------------|---------------------------------------------------------|-------------------------------------------------------------|-------------------------------|----------------------------------------------------------------------------------------------------|
|                                                                                                    |                                                                                                    | Previsualización de capas                               |                                                             |                               |                                                                                                    |
| <b>Servidor</b><br>Estado del servidor<br>Logs de GeoServer<br>a El Información de contacto<br>Acerca de GeoServer<br>Datos                                                           | Despliega todas las capas configuradas en GeoServer y proporciona una vista previa en varios formatos.<br>$\vert$ < $\vert$ 1   2   >   >>   Resultados 1 a 25 (de un total de 30 items)<br>Search<br><< |                                                         |                                                             |                               |                                                                                                    |
|                                                                                                    | TIDO.                                                                                                    | Título                                                  | <b>Nombre</b>                                               | <b>Formatos</b><br>habituales | <b>Todos los formatos</b>                                                                                                    |
| Previsualización de capas<br>Espacios de trabajo<br>Almacenes de datos<br>Capas<br>Grupos de capas<br>Estilos<br><b>Servicios</b><br><b>LE WMTS</b><br><b>B</b> WCS<br><b>The WFS</b> | $\mathcal{V}$                                                                                                    | Etapas                                                  | PTS Alava:Etapas                                            | OpenLavers KML GML            | Seleccionar una<br>$\overline{\mathbf{v}}$<br>JPFG-PNG<br>KML (comprimido)<br>KML (enlace de red)<br>KML (sencillo)<br>OpenLayers<br>PDF<br><b>PNG</b><br>PNG 8 bits<br><b>SVG</b><br>TIFF 8 bits<br>Tiff<br><b>UTFGrid</b><br><b>WFS</b><br>CSV<br>GML <sub>2</sub><br><b>GML3.1</b><br><b>GML3.2</b><br>Geo.ISON<br>KML<br>Shapefile |
|                                                                                                    |                                                                                                    | Grandes Itinerarios Propuestos                          | PTS Alava:Grandes Itinerarios<br>Propuestos                 | OpenLayers KML GML            |                                                                                                    |
|                                                                                                    | M                                                                                                    | <b>Itinerarios Verdes</b><br>Complementarios Propuestos | PTS Alava: Itinerarios Verdes<br>Complementarios Propuestos | OpenLayers KML GML            |                                                                                                    |
|                                                                                                    | Θ                                                                                                    | Lugares Interes                                         | PTS Alava:Lugares Interes                                   | OpenLayers KML GML            |                                                                                                    |
|                                                                                                    | М                                                                                                    | <b>Vias</b>                                             | PTS Alava:Vias                                              | OpenLavers KML GML            |                                                                                                    |
| <b>WMS</b><br>勫<br><b>Settings</b>                                                                                                    | М                                                                                                    | Vias Ciclistas                                          | PTS Alava: Vias Ciclistas                                   | OpenLavers KML GML            |                                                                                                    |
| 圃<br>Global<br><b>EXT</b> 14T                                                                                                    | И                                                                                                    | Vías Ciclistas Propuestas                               | PTS Alava: Vías Ciclistas Propuestas                        | OpenLavers KML GML            |                                                                                                    |
| Coverage Access                                                                                                    | M                                                                                                    | Vías de la Red de Itinerarios<br>Verdes de Alava        | PTS Alava: Vías de la Red de Itinerarios<br>Verdes de Alava | OpenLayers KML GML            |                                                                                                    |
| Cacheado de Teselas<br>Capas en caché<br>Valores por defecto de<br>cacheado<br>Conjuntos de malla<br>Cuota de disco<br>frat<br><b>BlobStores</b>                                      |                                                                                                    | World rectangle                                         | tiger:giant_polygon                                         | OpenLayers KML GML            |                                                                                                    |
|                                                                                                    | ä                                                                                                    | Manhattan (NY) points of<br>interest                    | tiger:poi                                                   | OpenLayers KML GML            | Seleccionar una<br>۳                                                                                                    |
|                                                                                                    |                                                                                                    | Manhattan (NY) landmarks                                | tiger:poly_landmarks                                        | OpenLavers KML GML            | Seleccionar una<br>$\pmb{\mathrm{v}}$                                                                                                    |

*Figura 87. Previsualización de las capas publicadas* 

En la siguiente imagen, se puede observar la visualización *WMS* con *OpenLayers*, de una de las capas publicadas:

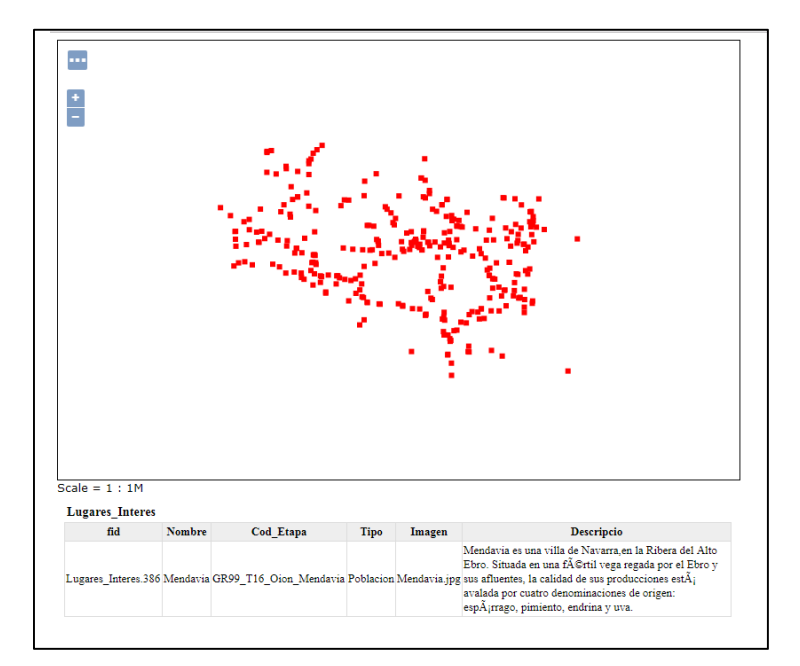

*Figura 88. Visualización de la capa publicada.*